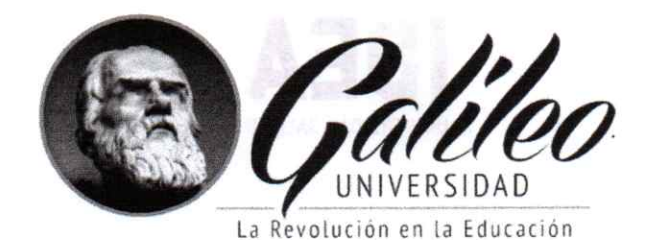

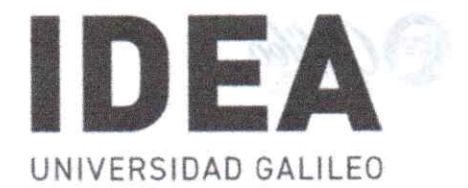

# **UNIVERSIDAD GALILEO FACULTAD DE INGENIERÍA DE SISTEMAS,** INFORMÁTICAY CIENCIAS DE LA COMPUTACIÓN **INSTITUTO DE EDUCACIÓN** Nombre rinovecto: "Implementarnin de un Siste ATABIE de la Inventarna Centralunda

stomegovatorhash oli sen domos" mog selav ut an lain notism? ab zretadioac

#### SEMINARIO DE TELECOMUNICACIONES

"Implementación de un Sistema de Gestión de Inventarios, Centralizado en la Nube, con Tecnología de Radiofrecuencia, para Rompecabezas de Guatemala"

tidad. ADMISTRATON DE LAS

mariastevi v zonmuir re

#### PRESENTADO POR:

## **Víctor Manuel Estrada Funes**

#### **Carné IDE08370060**

Previo a optar el grado académico de:

# LICENCIATURA EN TECNOLOGÍA Y ADMINISTRACIÓN DE LAS TELECOMUNICACIONES

**Martines observed and Guatemala, 20 de junio de 2023** and all annual D

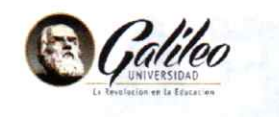

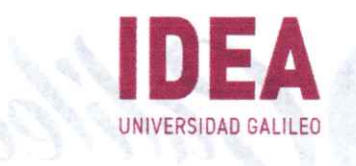

#### Carta de aprobación Proyecto de Seminario de Especialidad

Datos del Alumno (a): Nombre completo: VÍCTOR MANUEL ESTRADA FUNES. No. de Carné: IDE08370060 Nombre Proyecto: "Implementación de un Sistema de Gestión de Inventarios, Centralizado en la Nube, con Tecnología de Radiofrecuencia, para Rompecabezas de Guatemala" Observaciones: **Nota** Aprobado Reprobado Coordinador Académico: Ing. Rodrigo Cifuentes MSc. Especialidad: ADMINISTRACIÓN DE LAS **TELECOMUNICACIONES** Fecha: 21/06/2023 Firma: Uso interno de Atención Alumnos y Evaluación: 1. Promedio mayor o igual a 70 Pts. acumulado. Proyecto integrado aprobado.  $\overline{2}$ . 3. Curso pendiente por aprobar. 4. Seminario de Informática. 5. Tener papelería completa según Articulo 38 según Reglamento Académico:

- Fotocopia completa y legible del documento OFICIAL DE 1. IDENTIFICACIÓN DPI autenticado (La Auténtica deberá indicar número de CUI, nombre completo a quien pertenece).
- Fotocopia de anverso y reverso del TÍTULO DE NIVEL MEDIO, 1. deberá contar con los sellos correspondientes de la Contraloría General de Cuentas de la Nación y estar debidamente autenticada (Indicando nombre completo de quien pertenece y nombre del título que obtuvo).

Foto digital en el sistema.

# Índice

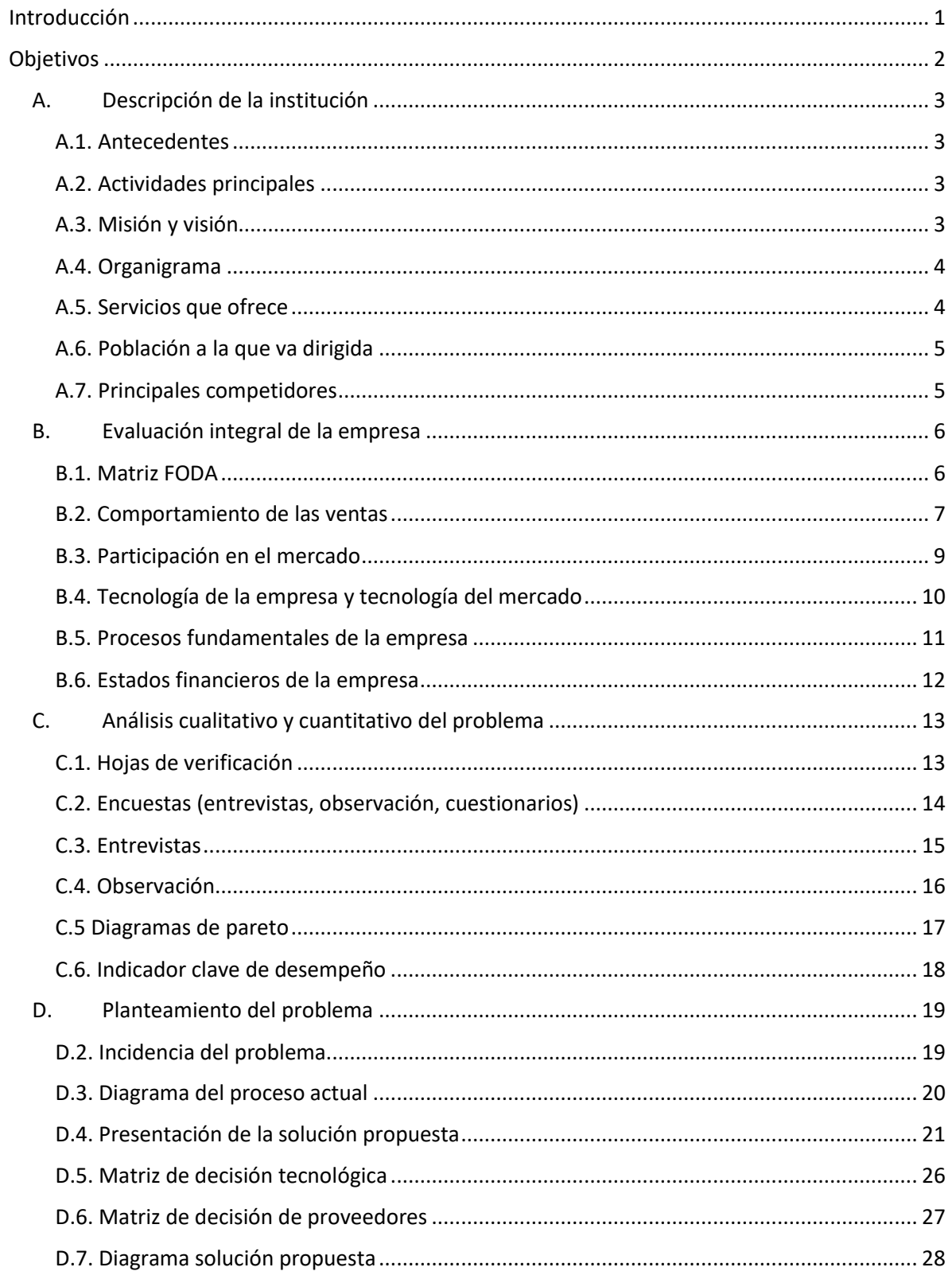

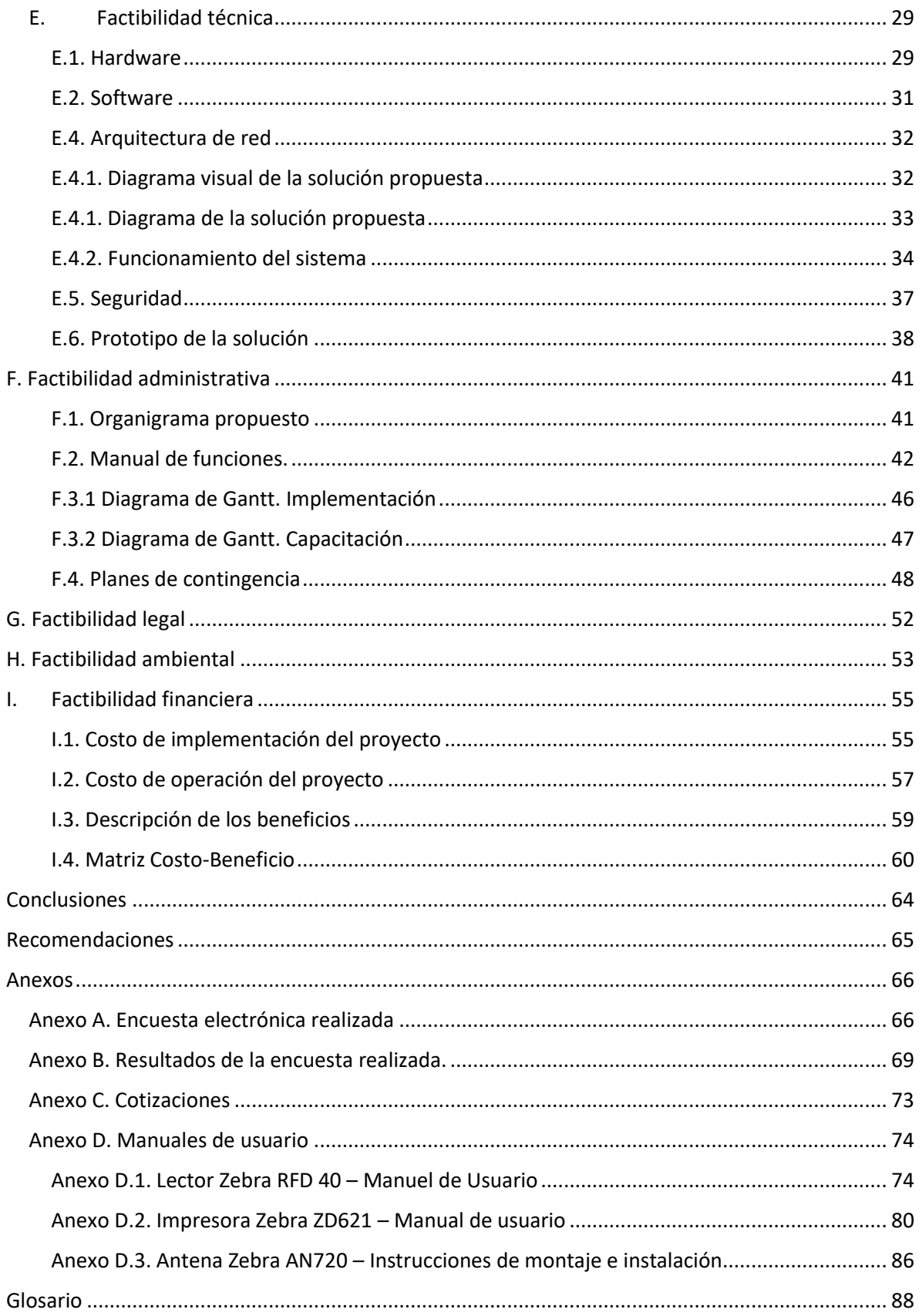

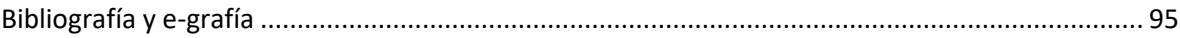

# **Índice de Tablas**

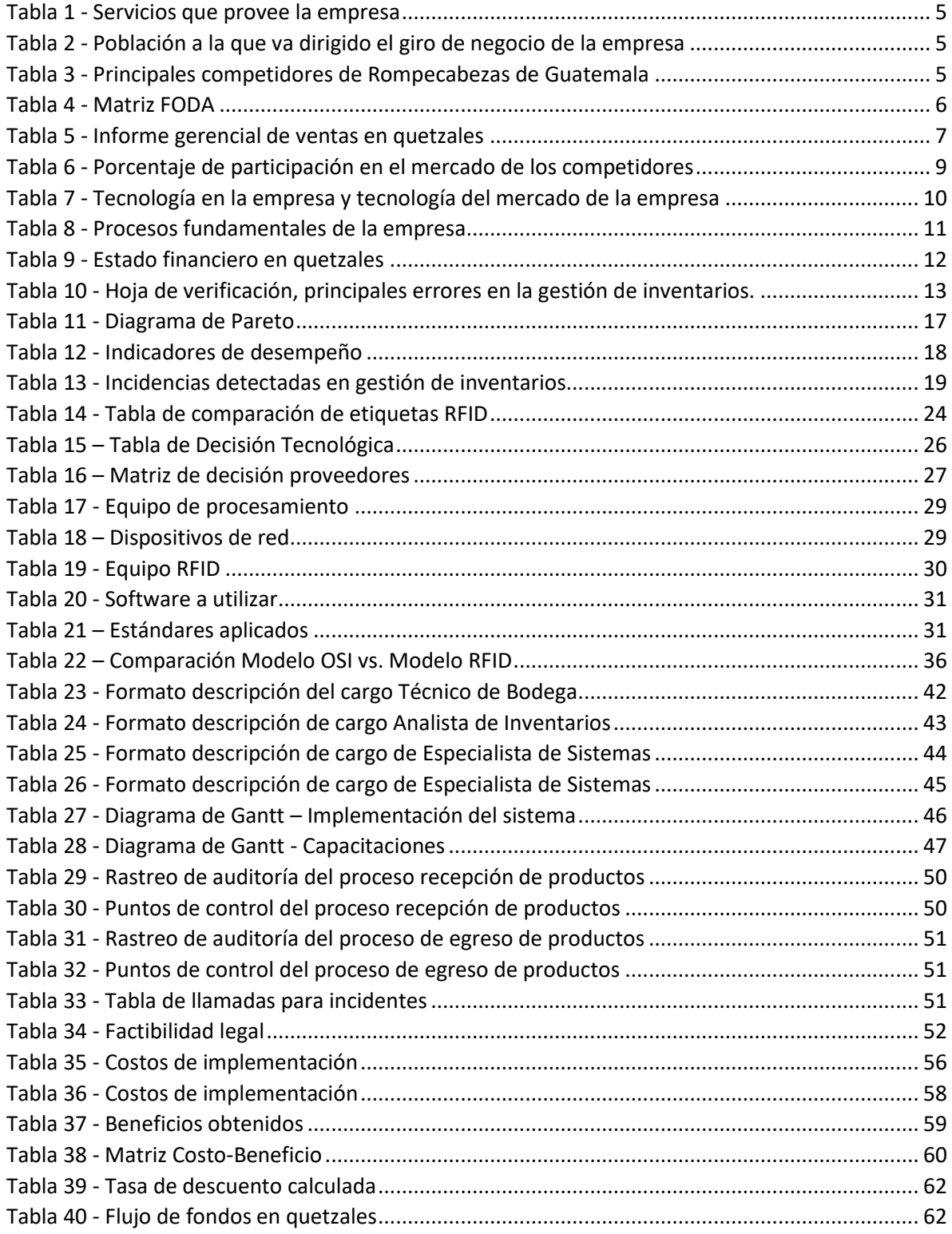

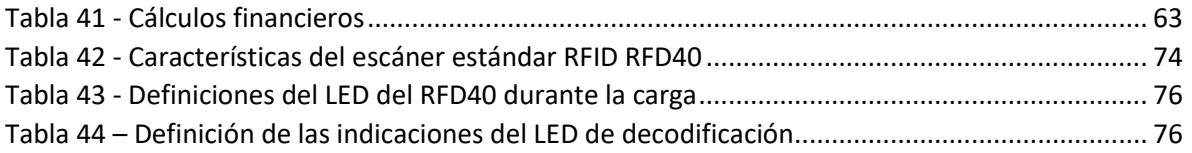

## **Índice de Ilustraciones**

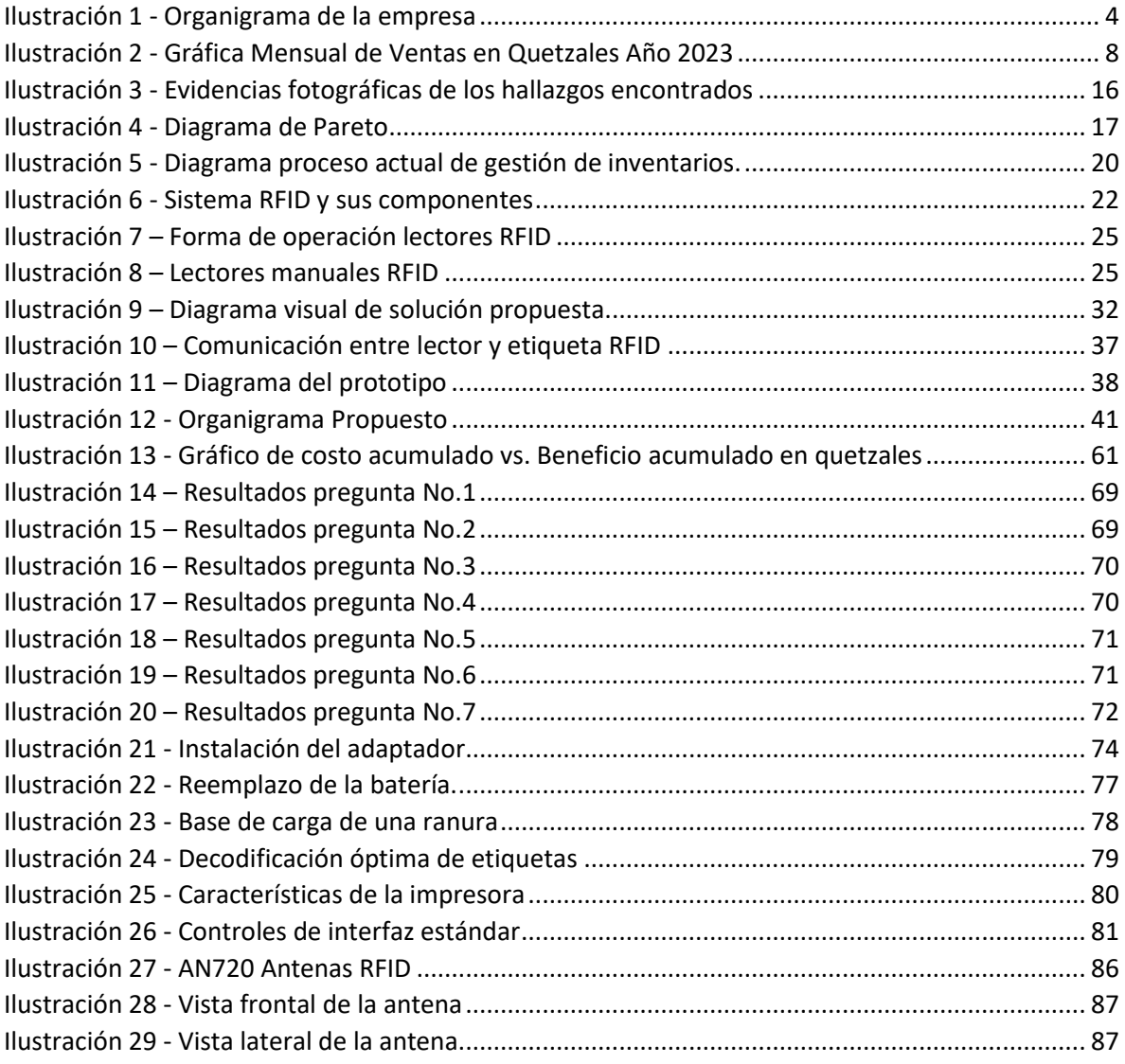

# <span id="page-7-0"></span>**Introducción**

Actualmente se vive en un mundo donde la tecnología avanza a pasos agigantados. Esto representa un reto para las empresas, dado que estás deben adaptarse para poder sobrevivir y hacer frente a la competencia.

Las empresas deben de estar atentas al entorno en el cual se maneja, prestando atención a los requerimientos de los clientes, a la forma de comercializar sus productos y evaluar las tendencias del mercado, a fin de encontrar oportunidades que puedan ser explotadas.

La empresa Rompecabezas de Guatemala se especializa en la comercialización de productos educativos, estos productos tuvieron un resurgimiento con los acontecimientos ocurridos a partir de la aparición del COVID-19 en el año de 2019.

Dado el crecimiento de las ventas, la empresa Rompecabezas de Guatemala detectó una serie de inconvenientes en la gestión de sus inventarios, afectando la funcionalidad de la cadena de suministro, involucrando pérdidas por la falta de controles actualizados en sus inventarios y una baja en las ventas al no contar con información fiable y real de sus existencias.

Se realizó un estudio de los procesos involucrados en la gestión de inventarios y apoyados en las tecnologías existentes, se diseñó un sistema de Gestión de Inventarios de forma centralizada en la nube apoyándose en tecnología de radiofrecuencia.

El diseño del sistema propuesto permitirá a la empresa, tener visualización y control en tiempo real de sus inventarios; así como la reducción de los tiempos de recepción de productos por parte del proveedor y despacho de los mismos.

# <span id="page-8-0"></span>**Objetivos**

En base a los requerimientos planteados para solucionar los problemas identificados en la gestión de inventarios de la empresa Rompecabezas de Guatemala, se propone como objetivo principal: la implementación de un sistema de Gestión de Inventarios de forma centralizada en la nube apoyándose en tecnología de radiofrecuencia para la empresa en Rompecabezas de Guatemala.

Para poder cumplir con el objetivo principal, se derivan una serie de objetivos específicos que se detallan a continuación:

- Determinar el impacto que tendrá la implementación de un sistema RFID <sup>1</sup>sobre la empresa a nivel operacional, financiero, legal y ambiental.
- Aplicar el modelo de la solución propuesta para evaluar posibles puntos de falla no considerados inicialmente y hacer las correcciones necesarias previo a su implementación.
- Realizar una reingeniería de los procesos actuales y acoplarlos al uso de las telecomunicaciones y la tecnología RFID.
- Crear la documentación necesaria para el apoyo a las distintas áreas de la empresa.
- Evaluar los resultados luego de la implementación y crear un proceso de mejora continua a fin de optimizar al máximo el uso del sistema.

<sup>1</sup> RDIF: [https://www.dipolerfid.es/blog-rfid/que-es-rfid#.](https://www.dipolerfid.es/blog-rfid/que-es-rfid)

## <span id="page-9-0"></span>**A. Descripción de la institución**

#### <span id="page-9-1"></span>**A.1. Antecedentes**

La empresa Rompecabezas de Guatemala, es una de las empresas pioneras en la venta de rompecabezas, accesorios para rompecabezas y servicios especializados en rompecabezas. En un inicio esta empresa surgió como un emprendimiento, luego en una pequeña empresa con miras a futuro de ser una de las más reconocida en este rubro.

#### <span id="page-9-2"></span>**A.2. Actividades principales**

- Compra-venta de rompecabezas
- Compra-venta de accesorios para rompecabezas
- Producción de rompecabezas
- Servicios especializados en rompecabezas.

#### <span id="page-9-3"></span>**A.3. Misión y visión**

**Misión:** "Proporcionar un entorno de entretenimiento para niños, jóvenes y adultos, mediante productos de la más alta calidad, complementado por un excelente servicio".

**Visión:** "Inspirar a todas las generaciones a descubrir la pasión de armar rompecabezas".

## <span id="page-10-0"></span>**A.4. Organigrama**

<span id="page-10-2"></span>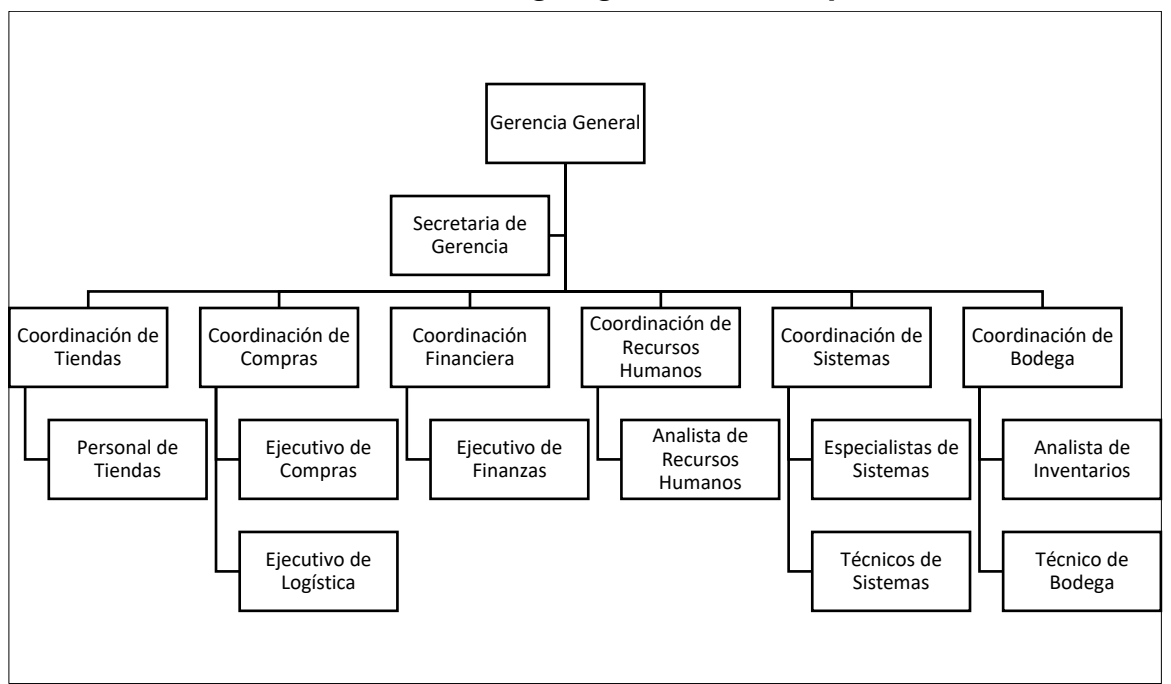

*Ilustración 1 - Organigrama de la empresa*

Fuente: Departamento de Recursos Humanos, Rompecabezas de Guatemala, febrero de 2023.

#### <span id="page-10-1"></span>**A.5. Servicios que ofrece**

La empresa Rompecabezas de Guatemala, tiene como actividad principal:

- Venta de rompecabezas.
- Venta de accesorios para rompecabezas.
- Servicios especializados en rompecabezas.

Ampliando y detallando las actividades de Rompecabezas de Guatemala: la principal actividad es la compra-venta de rompecabezas. La segunda actividad es la venta de accesorios para rompecabezas, como: pegamentos para rompecabezas, tapetes para rompecabezas, cajas organizadoras de piezas de rompecabezas y muebles diseñados para el armado de los rompecabezas. Y la tercera actividad es la producción de rompecabezas personalizados, enmarcado de rompecabezas y servicios especializados (preservación, enmarcado, etc.).

<span id="page-11-2"></span>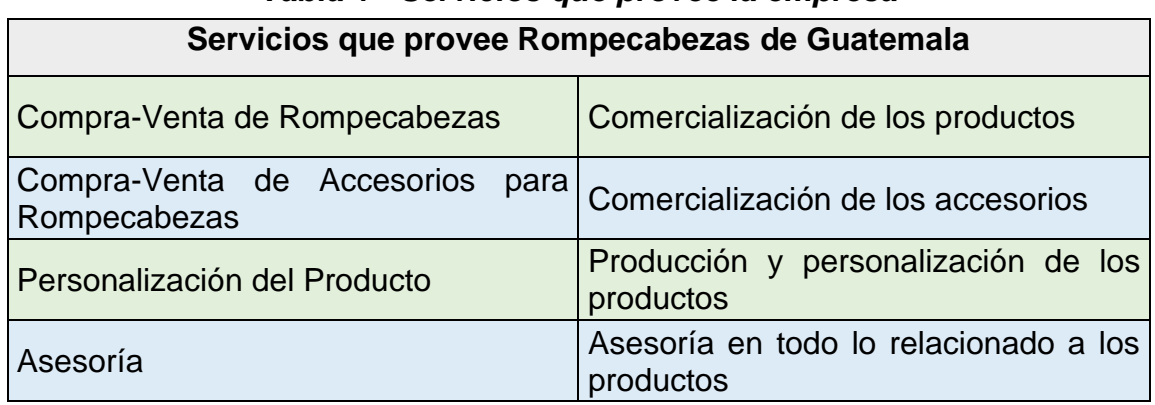

# *Tabla 1 - Servicios que provee la empresa*

Fuente: Gerencia General Rompecabezas de Guatemala, febrero de 2023.

#### <span id="page-11-0"></span>**A.6. Población a la que va dirigida**

#### <span id="page-11-3"></span>*Tabla 2 - Población a la que va dirigido el giro de negocio de la empresa*

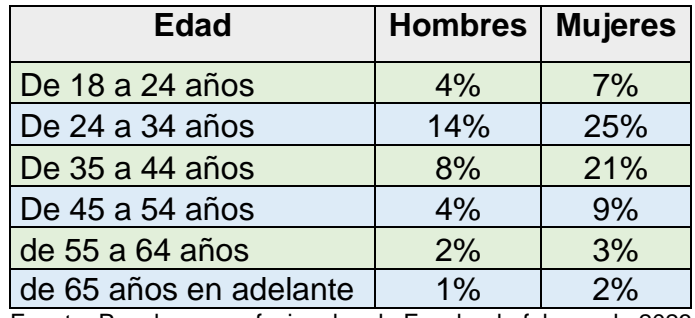

Fuente: Panel para profesionales de Facebook, febrero de 2023.

#### <span id="page-11-4"></span><span id="page-11-1"></span>**A.7. Principales competidores**

#### *Tabla 3 - Principales competidores de Rompecabezas de Guatemala*

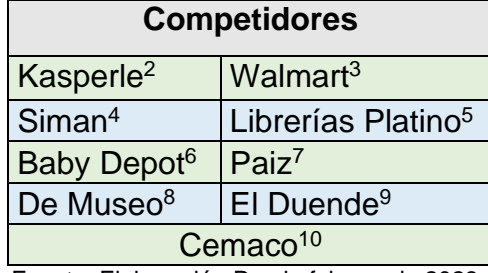

Fuente: Elaboración Propia febrero de 2023.

<sup>2</sup> Kasperle: <https://kasperle.com/>

<sup>3</sup> Walmart[: https://www.walmart.com.gt/](https://www.walmart.com.gt/)

<sup>4</sup> Siman[: https://gt.siman.com/](https://gt.siman.com/)

<sup>5</sup> Librería Platino[: https://platino.com.gt/](https://platino.com.gt/)

<sup>6</sup> Baby Depot: [https://www.facebook.com/babydepot10/?locale=es\\_LA](https://www.facebook.com/babydepot10/?locale=es_LA)

<sup>7</sup> Paiz[: https://www.paiz.com.gt/](https://www.paiz.com.gt/)

<sup>8</sup> De Museo:<https://demuseo.com/>

<sup>9</sup> El Duende:<https://elduendemall.com/>

<sup>10</sup> Cemaco[: https://www.cemaco.com/](https://www.cemaco.com/)

## <span id="page-12-0"></span>**B. Evaluación integral de la empresa**

# <span id="page-12-1"></span>**B.1. Matriz FODA**

En la siguiente tabla se detallan los elementos de la matriz FODA, esta información fue proporcionada por la gerencia general de la empresa.

<span id="page-12-2"></span>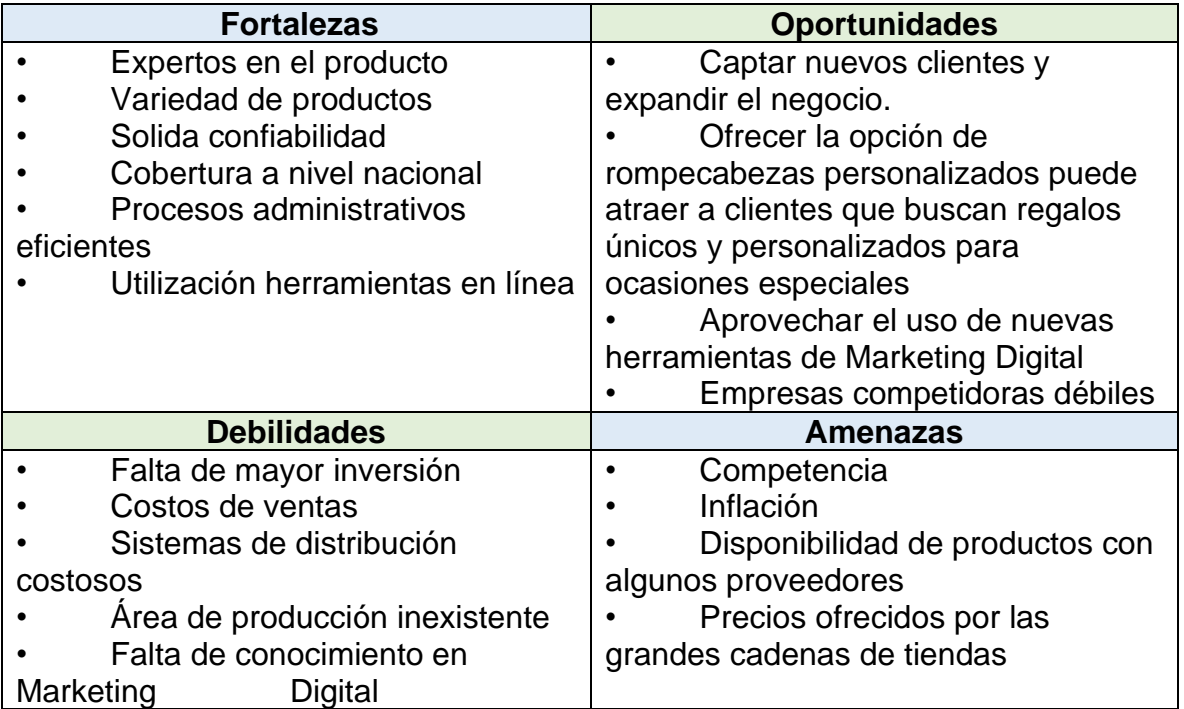

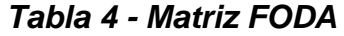

Fuente: Gerencia General Rompecabezas de Guatemala, febrero de 2023

## <span id="page-13-0"></span>**B.2. Comportamiento de las ventas**

<span id="page-13-1"></span>A continuación, se muestran los valores de las ventas mensuales en quetzales de la empresa Rompecabezas de Guatemala correspondiente al año 2022.

| <b>Mes</b> |   | <b>Ventas</b> | % Crecimiento<br>contra mes<br>anterior |
|------------|---|---------------|-----------------------------------------|
| Enero      | Q | 43,899.00     | 0%                                      |
| Febrero    | Q | 35,708.99     | $-23%$                                  |
| Marzo      | Q | 47,854.21     | 25%                                     |
| Abril      | Q | 28,654.24     | $-67%$                                  |
| Mayo       | Q | 33,665.98     | 15%                                     |
| Junio      | Q | 26,308.58     | $-28%$                                  |
| Julio      | Q | 24,502.63     | $-7%$                                   |
| Agosto     | Q | 34,507.45     | 29%                                     |
| Septiembre | Q | 38,707.11     | 11%                                     |
| Octubre    | Q | 24,695.65     | $-57%$                                  |
| Noviembre  | Q | 30,348.79     | 19%                                     |
| Diciembre  | Q | 51,606.36     | 41%                                     |
| Total      | Q | 420,458.99    |                                         |

*Tabla 5 - Informe gerencial de ventas en quetzales*

Fuente: Departamento Financiero Rompecabezas de Guatemala, diciembre de 2022.

<span id="page-14-0"></span>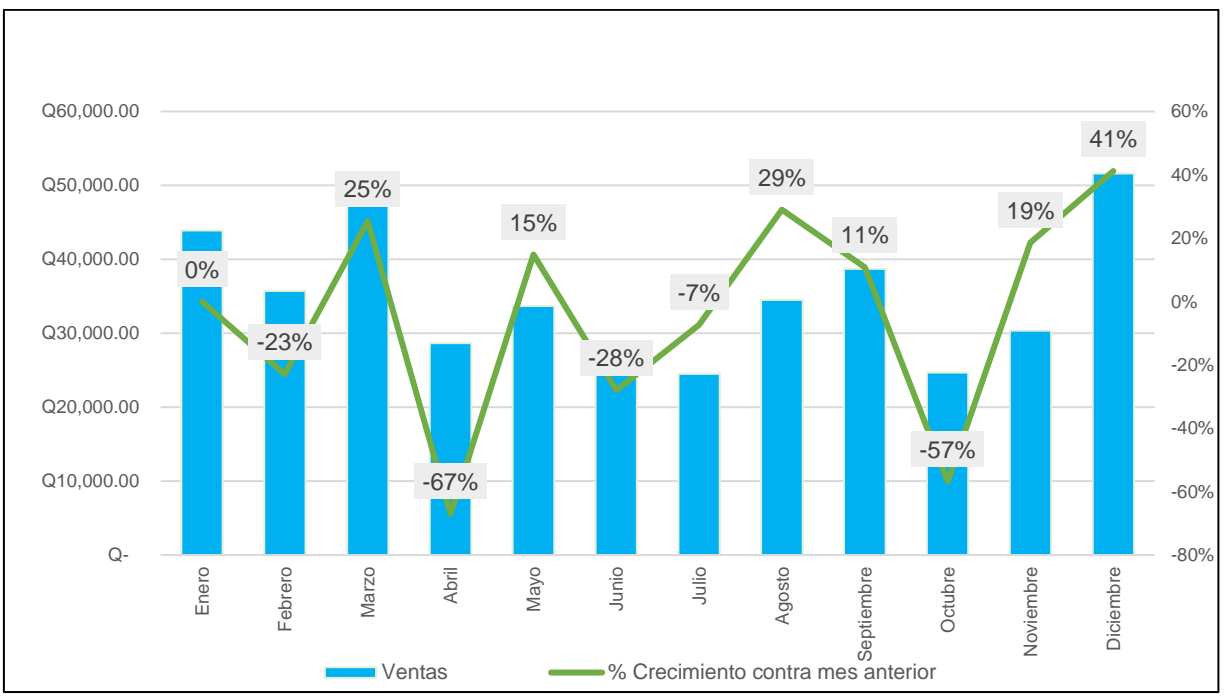

*Ilustración 2 - Gráfica mensual de ventas en quetzales año 2023*

Fuente: Departamento Financiero Rompecabezas de Guatemala, diciembre de 2022.

## <span id="page-15-0"></span>**B.3. Participación en el mercado**

A continuación, se muestran los porcentajes de participación en el mercado de las empresas que venden rompecabezas en el territorio de la república de Guatemala.

| <b>Empresa</b>            | Porcentaje de Participación |
|---------------------------|-----------------------------|
| Rompecabezas de Guatemala | 17%                         |
| Kasperle                  | 13%                         |
| Siman                     | 10%                         |
| Paiz                      | 9%                          |
| De Museo                  | 20%                         |
| Walmart                   | 7%                          |
| Librerías Platino         | 1%                          |
| Cemaco                    | 18%                         |
| <b>El Duende</b>          | 3%                          |
| <b>Baby Depot</b>         | 2%                          |

<span id="page-15-1"></span>*Tabla 6 - Porcentaje de participación en el mercado de los competidores*

Fuente: Elaboración propia, febrero de 2023.

## <span id="page-16-0"></span>**B.4. Tecnología de la empresa y tecnología del mercado**

## <span id="page-16-1"></span>*Tabla 7 - Tecnología en la empresa y tecnología del mercado de la empresa*

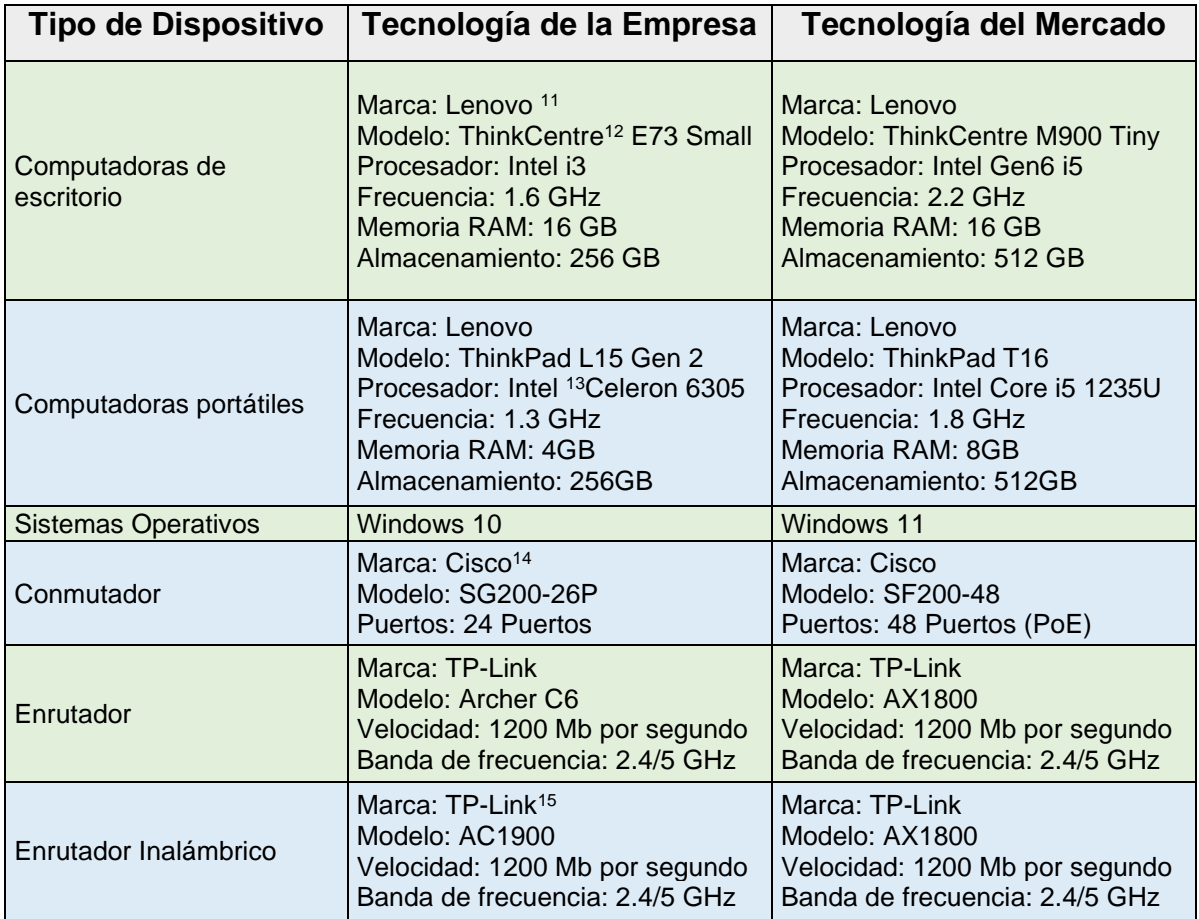

Fuente: Departamento Informática Rompecabezas de Guatemala, febrero de 2023.

<sup>11</sup> Lenovo[: https://www.lenovo.com/gt/es/about/whoweare](https://www.lenovo.com/gt/es/about/whoweare)

<sup>12</sup> ThinkCentre: [https://techtoday.lenovo.com/mx/es/thinkcentre#](https://techtoday.lenovo.com/mx/es/thinkcentre)

<sup>13</sup> Intel:<https://www.intel.com/content/www/us/en/homepage.html>

<sup>14</sup> Cisco[: https://www.netec.com/que-es-cisco](https://www.netec.com/que-es-cisco)

<sup>15</sup> TP-Link:<https://www.ecured.cu/TP-LINK>

#### <span id="page-17-0"></span>**B.5. Procesos fundamentales de la empresa**

En la tabla no. 8 se detallan los procesos fundamentales llevados a cabo dentro la empresa.

<span id="page-17-1"></span>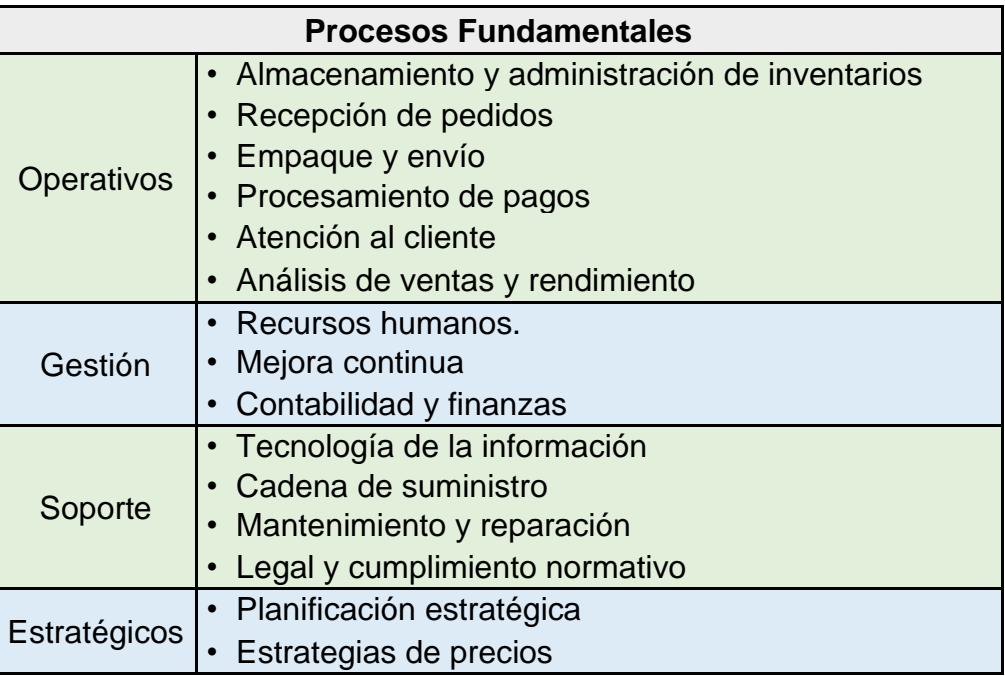

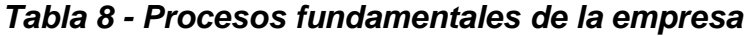

Fuente: Gerencia General Rompecabezas de Guatemala, febrero de 2023.

# <span id="page-18-1"></span><span id="page-18-0"></span>**B.6. Estados financieros de la empresa**

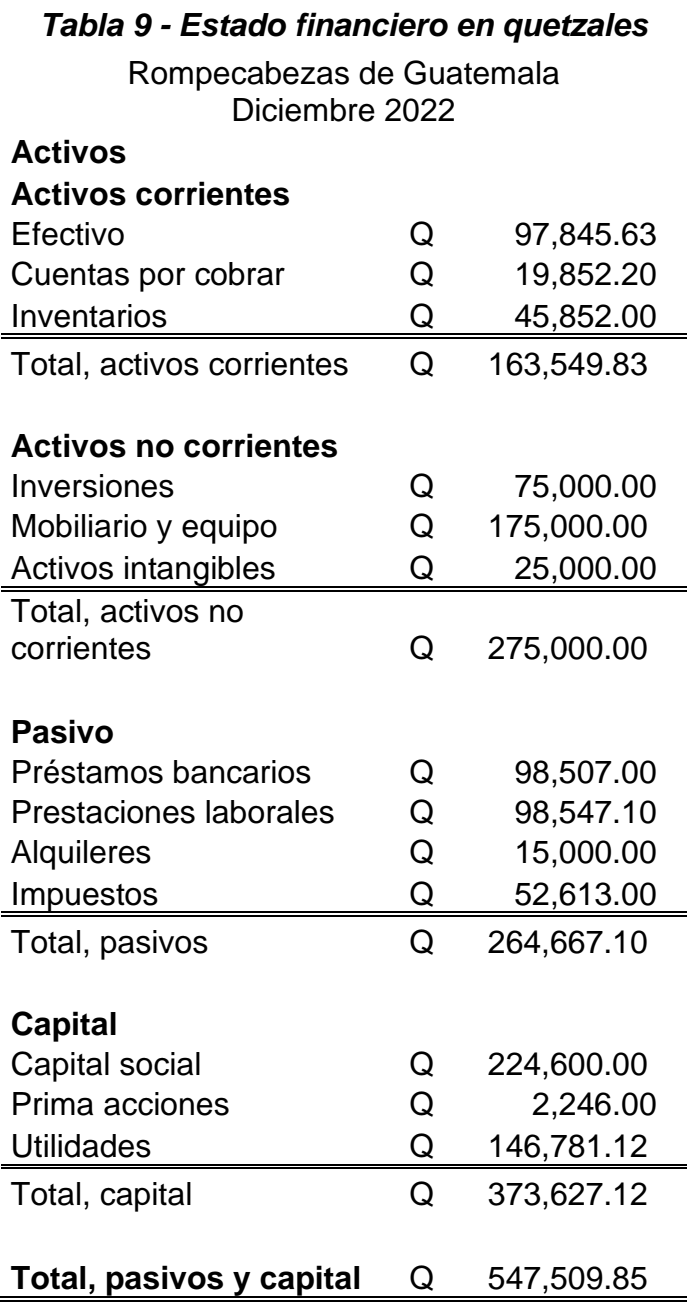

Fuente: Departamento de Finanzas Rompecabezas de Guatemala, diciembre de 2022.

## <span id="page-19-0"></span>**C. Análisis cualitativo y cuantitativo del problema**

# <span id="page-19-1"></span>**C.1. Hojas de verificación**

Se realizó un análisis de las principales fuentes de errores detectados en la gestión de inventarios que actualmente se realiza en la empresa, esta se trasladó a una hoja de verificación donde se contabiliza la frecuencia de cada uno de los errores.

<span id="page-19-2"></span>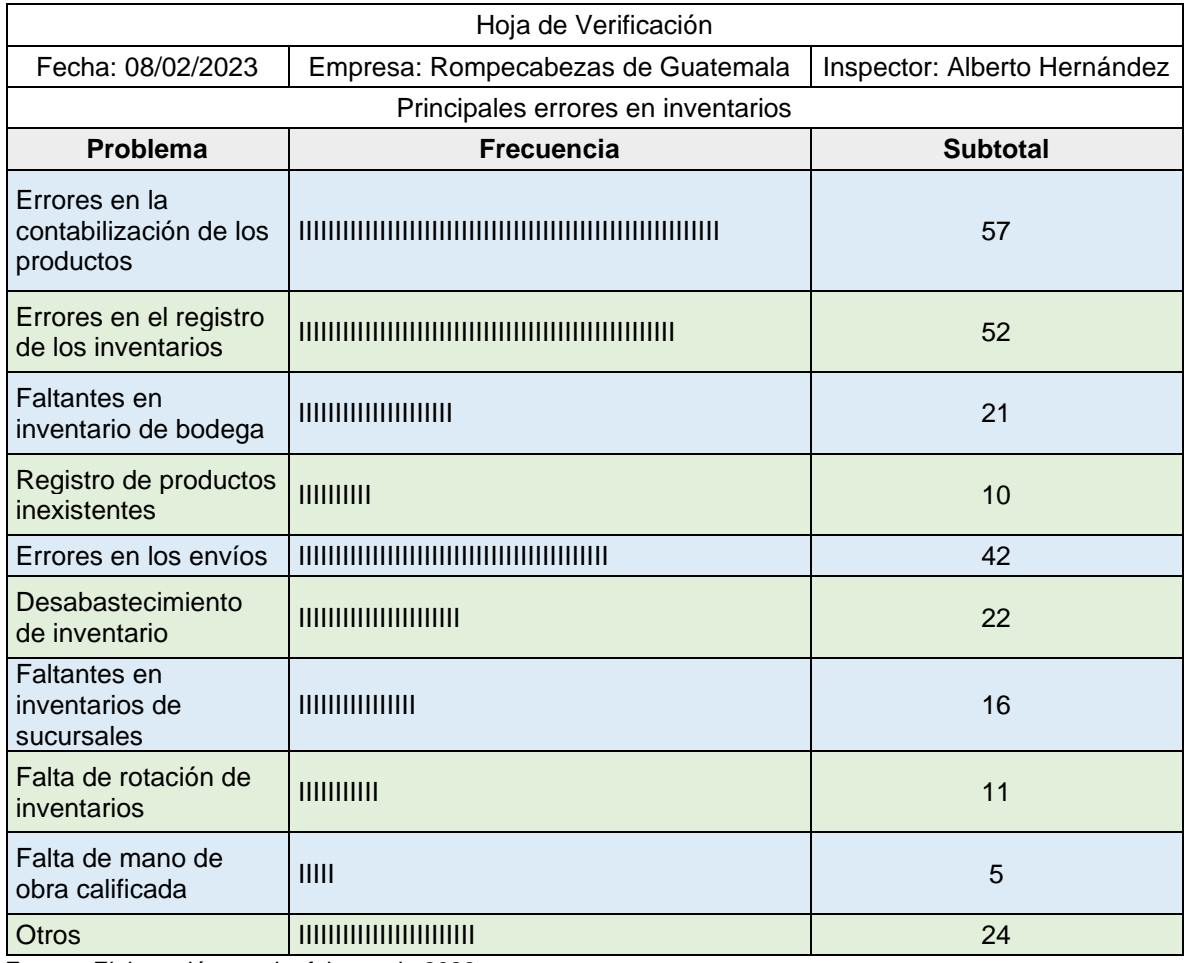

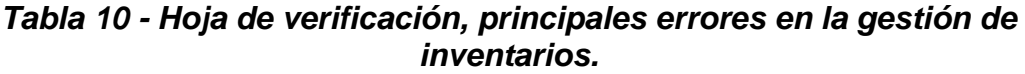

Fuente: Elaboración propia, febrero de 2023.

#### <span id="page-20-0"></span>**C.2. Encuestas (entrevistas, observación, cuestionarios)**

Se realizó una encuesta de una muestra de 15 empleados (30%) de una población total de 50 empleados (100%). En la encuesta se formulan una serie de preguntas que incluyen la percepción de los empleados en el proceso actual, sobre el conocimiento de las actuales tecnologías de gestión de inventarios y por último los resultados que se esperan obtener al momento de implementar el sistema de Gestión de Inventarios de forma centralizada en la nube apoyándose en tecnología de radiofrecuencia, para la empresa en Rompecabezas de Guatemala.

Esta encuesta realizada se encuentra disponible en el siguiente vinculo: <https://forms.gle/ugtFEw7RXWjptfE58>

Las preguntas incluidas en la encuesta realizada pueden ser consultadas en el [Anexo B](#page-72-1) de este documento.

Los graficas con sus respectivos porcentajes de los resultados de las encuestas realizadas, pueden ser consultadas en el [Anexo C](#page-75-0) de este documento.

# <span id="page-21-0"></span>**C.3. Entrevistas**

Se realizó una entrevista con la jefatura del área de compras, dicha jefatura tiene a cargo el aprovisionamiento de los productos, la gestión de las bodegas, así como la logística de envíos a las diferentes sucursales.

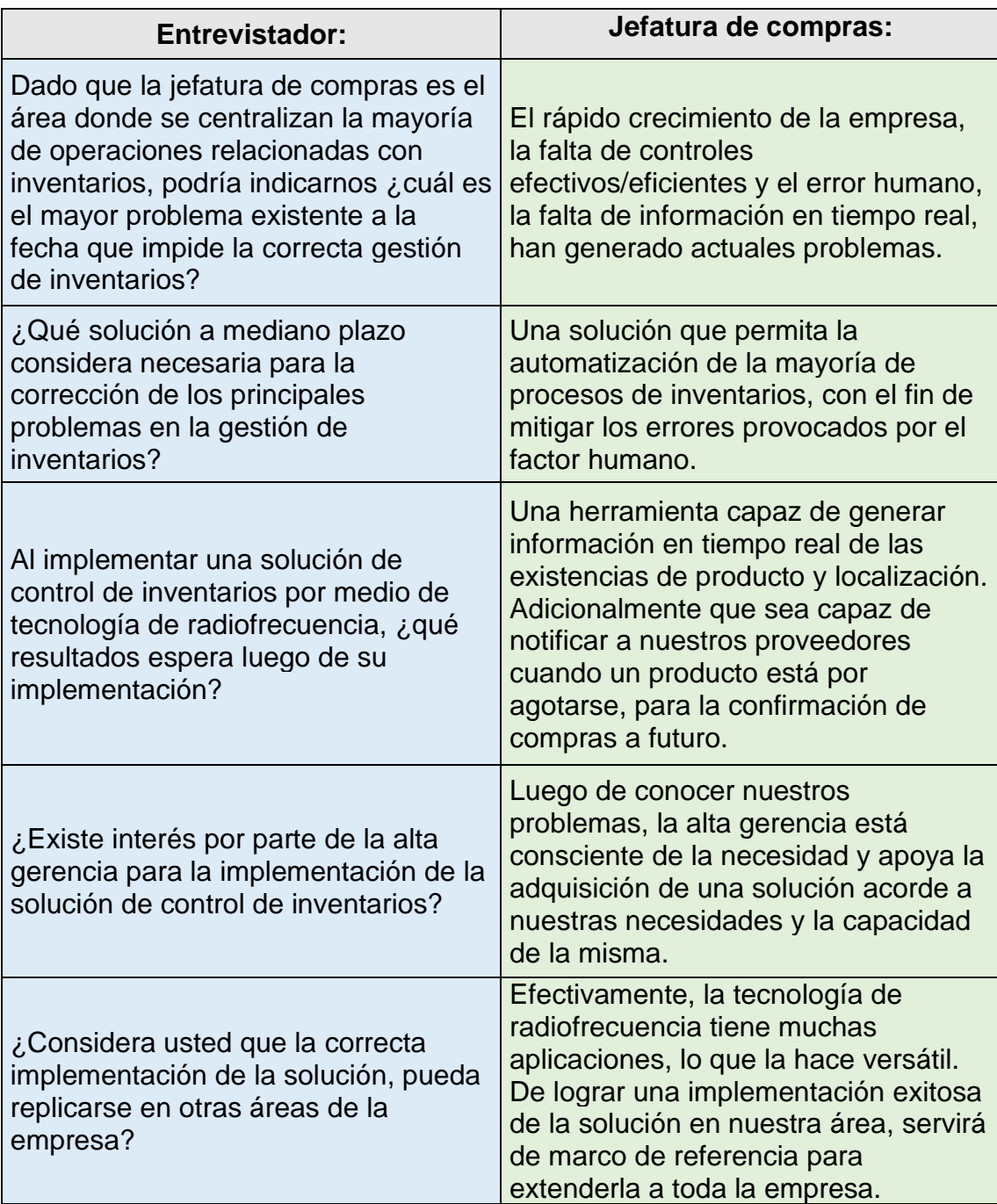

Fuente: Elaboración propia, basada en entrevista realizada, febrero de 2023.

#### <span id="page-22-0"></span>**C.4. Observación**

Se llevó a cabo una verificación física de la bodega central de la empresa, con el fin de registrar por medio de fotografías los hallazgos encontrados; estos son mostrados en la ilustración no. 4.

<span id="page-22-1"></span>*Ilustración 3 - Evidencias fotográficas de los hallazgos encontrados*

| Hallazgo                                      | Imagen                                       |
|-----------------------------------------------|----------------------------------------------|
| <b>Producto sin desempacar</b>                |                                              |
| Producto en estanterías sin orden<br>adecuado |                                              |
| <b>Producto sin etiquetar</b>                 | 1000<br>1000<br>1000<br>1000<br>1000<br>1000 |
| Productos encontrados afuera de<br>$ $ bodega |                                              |

Fuente: fotos de bodega, febrero de 2023.

## <span id="page-23-0"></span>**C.5 Diagramas de pareto**

<span id="page-23-1"></span>A continuación, se cuantifican los hallazgos encontrados utilizando la herramienta de Diagramas de Pareto

| No. | <b>Hallazgos</b>                              | <b>Frecuencia</b> | <b>Frecuencia</b><br><b>Acumulada</b> |
|-----|-----------------------------------------------|-------------------|---------------------------------------|
|     | Producto sin desempacar                       | 20                | 80                                    |
|     | Producto en estanterías<br>sin orden adecuado | 25                | 100                                   |
| 3   | Producto sin etiquetar                        | 35                |                                       |
|     | Productos encontrados<br>afuera de bodega     | 15                | 60                                    |

*Tabla 11 - Diagrama de Pareto*

<span id="page-23-2"></span>Fuente: Elaboración propia, febrero de 2023.

*Ilustración 4 - Diagrama de pareto* 

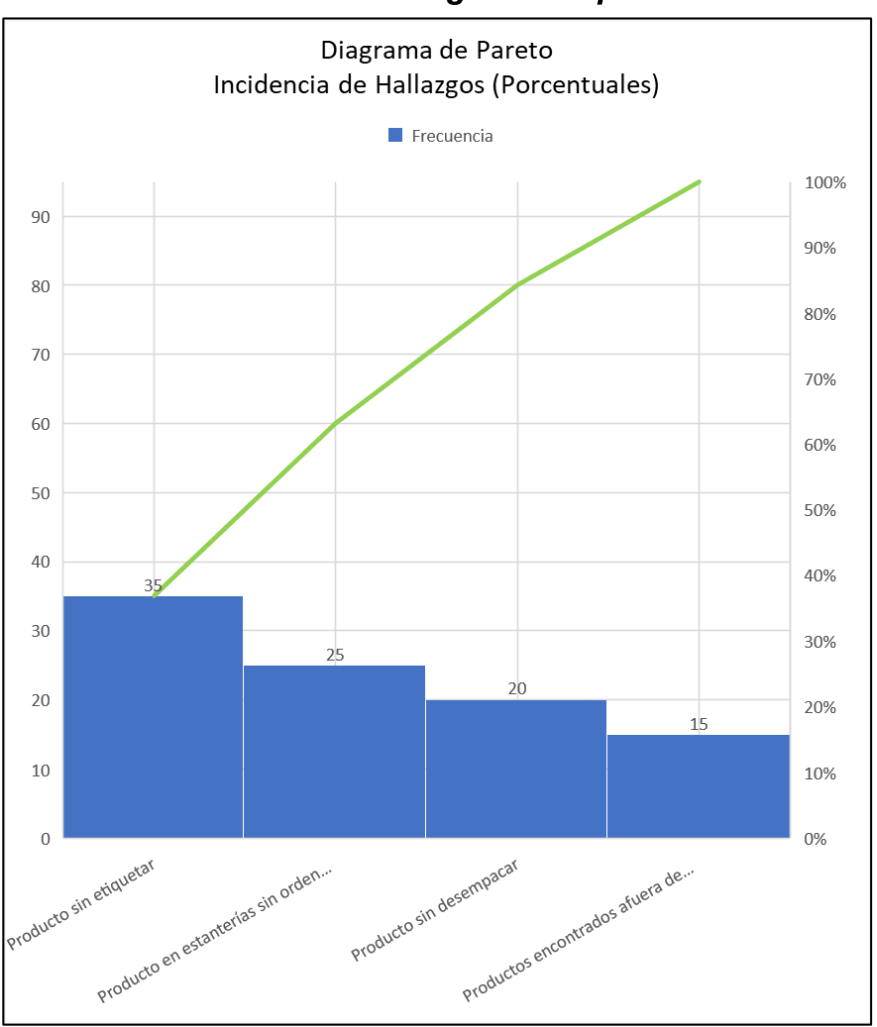

Fuente: Elaboración propia, febrero de 2023.

## <span id="page-24-0"></span>**C.6. Indicador clave de desempeño**

Los indicadores clave de rendimiento (KPI<sup>16</sup>) en la gestión de inventario son métricas que lo ayudan a monitorear y tomar decisiones sobre su inventario. En la gestión de inventario, los KPI son importantes porque ofrecen información sobre facturación, ventas, demanda, costos, éxito del proceso, relaciones y más.

Se pueden rastrear fácilmente los KPI utilizando sistemas de gestión de inventario. Los KPI en los sistemas de gestión de inventario indican el progreso, en dónde los procesos necesitan mejoras o dónde rebasan las expectativas.

<span id="page-24-1"></span>

| KPI                                   | <b>Cálculo</b>                                                                                    |
|---------------------------------------|---------------------------------------------------------------------------------------------------|
| Tasa de rotación de inventario        | costo de bienes vendidos / inventario<br>promedio                                                 |
| Días de inventario disponible         | (promedio de inventario por período / costo<br>de ventas por período) x 365                       |
| Proporción de existencias a<br>ventas | Q valor de inventario / Q valor de ventas                                                         |
| Tasa de pedidos pendientes            | (pedidos retrasados debido a pedidos<br>pendientes / número total de pedidos<br>realizados) x 100 |
| Ventas de productos                   | ingresos por ventas brutas - devoluciones<br>de ventas - descuentos - asignaciones                |
| Tiempo de almacenamiento              | tiempo total para almacenar el stock<br>recibido                                                  |
| Reducción de inventario               | valor de inventario final - valor de inventario<br>contado físicamente                            |

*Tabla 12 - Indicadores de desempeño*

Fuente: Rompecabezas de Guatemala, febrero de 2023.

<sup>16</sup> KPI: <https://rockcontent.com/es/blog/kpis/>

#### <span id="page-25-0"></span>**D. Planteamiento del problema**

El problema específico que enfrenta la empresa Rompecabezas es la falta de control sobre la gestión de sus inventarios. La falta de control sobre la gestión de inventarios de Rompecabezas ha ocasionado problemas como errores en los registros, exceso de inventario, rotación lenta y desabastecimiento. Para resolver estos desafíos, la empresa necesita implementar un sistema eficiente de seguimiento y control de inventarios para optimizar sus operaciones y evitar pérdidas económicas

#### <span id="page-25-1"></span>**D.2. Incidencia del problema**

La incidencia de un problema se refiere a la medida en que ese problema ocurre o se presenta en un determinado contexto o población. Es un indicador que permite cuantificar la frecuencia, la magnitud o la proporción de un problema específico en relación con el total de casos o individuos en estudio. La incidencia se calcula generalmente como el número de nuevos casos de un problema durante un período de tiempo determinado, dividido por la población en riesgo durante ese mismo período. Las incidencias encontradas en la gestión de inventarios de la empresa Rompecabezas de Guatemala, se calcularon de la siguiente forma:

> $Incidencias =$ Número de nuevos eventos Productos inovulucrados en un inicio

<span id="page-25-2"></span>A continuación, se muestra una tabla de las principales incidencias detectadas en la gestión de inventarios:

| <b>Incidencias</b>                    | Porcentaje de      |  |
|---------------------------------------|--------------------|--|
|                                       | <b>Incidencias</b> |  |
| Inventario desactualizado             | 56%                |  |
| Frecuencia de revisión de inventarios | 75%                |  |
| Falta organización de productos       | 40%                |  |
| Devolución de productos               | 7%                 |  |
| Fallas en manipulación de productos   | 1%                 |  |
| Demoras en las entregas               | 8%                 |  |
| Identificación deficiente             | 36%                |  |

*Tabla 13 - Incidencias detectadas en gestión de inventarios*

Fuente: Departamento de Compras, Rompecabezas de Guatemala, febrero de 2023.

#### <span id="page-26-0"></span>**D.3. Diagrama del proceso actual**

<span id="page-26-1"></span>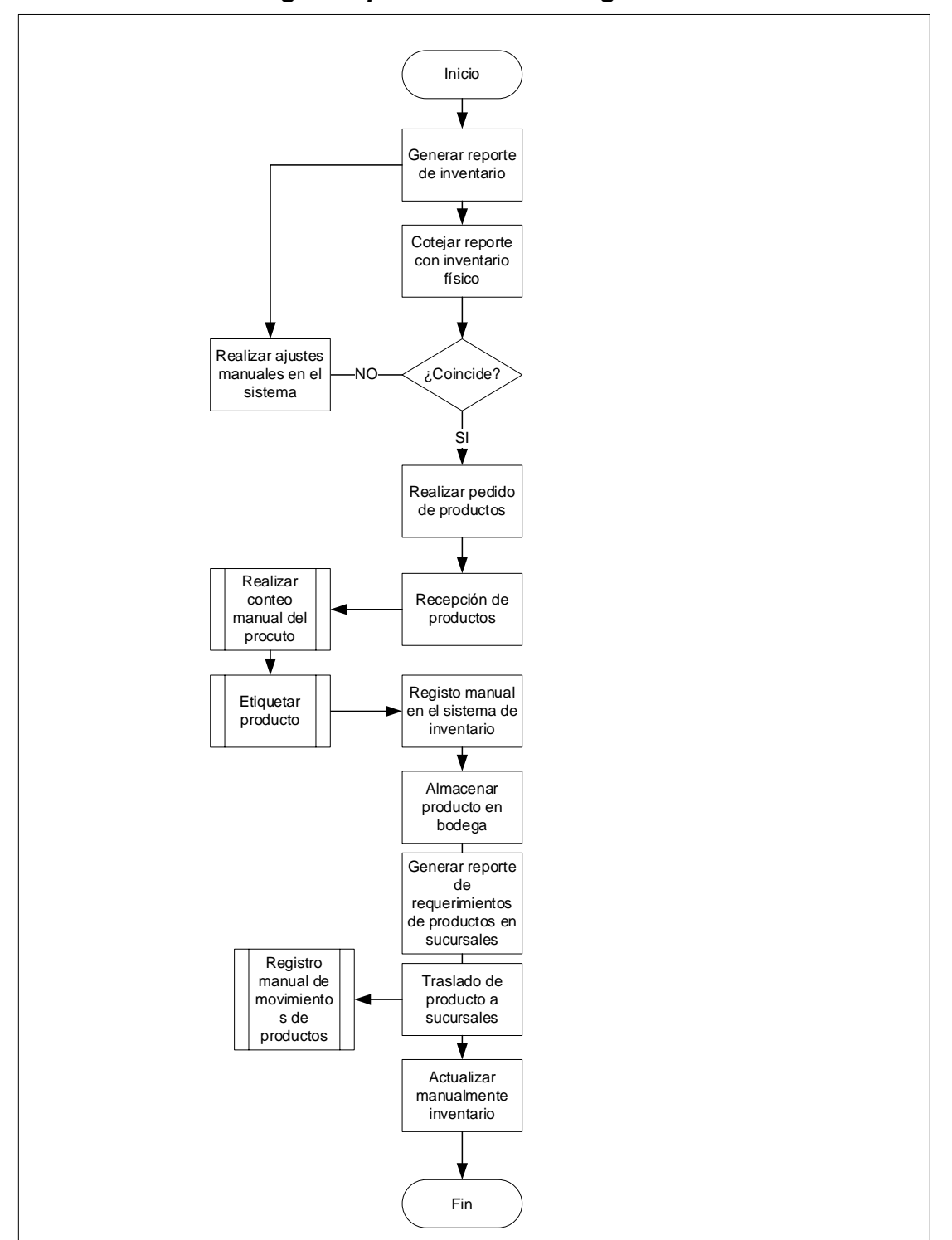

#### *Ilustración 5 - Diagrama proceso actual de gestión de inventarios.*

Fuente: Departamento de compras, Rompecabezas de Guatemala, febrero de 2023.

#### <span id="page-27-0"></span>**D.4. Presentación de la solución propuesta**

Una de las funciones más importantes de una empresa es la gestión de inventarios. Desde un tiempo atrás la identificación por radiofrecuencia (RFID<sup>17</sup> por sus siglas en inglés), se ha popularizado como una solución para optimizar todos los procesos involucrados en la gestión de inventarios.

Se cree que la tecnología RFID, se basa en la comunicación de campo cercano (NFC<sup>18</sup> por sus siglas in inglés). Se creó durante la Segunda Guerra Mundial. Uno de los precursores de esta tecnología fue el revolucionario instrumento musical eléctrico desarrollado por León Theremín. El instrumento podría tocarse sin contacto físico debido a las ondas generadas por el instrumento al estar en una frecuencia estática.

Otra de las ventajas de usar esta tecnología, es la búsqueda de la efectividad operativa, reducir en gran medida los costos de la mano de obra y, por último, la exactitud en la información de sus inventarios.

La solución propuesta a la empresa de Rompecabezas de Guatemala, es la implementación de un sistema centralizado en la nube de gestión de inventarios por medio de radiofrecuencia RFID.

La propuesta en términos generales busca alojar la información de los inventarios en la nube y controlar el mismo a través de dispositivos RFID disponibles en el mercado, haciendo uso de las telecomunicaciones.

Para ello será necesario la reingeniería de los procesos de la actual gestión de inventarios, la contratación de un proveedor de servicios en la nube, un proveedor de equipos y servicios especializados en tecnología RFID.

<sup>&</sup>lt;sup>17</sup> RFID (Identificación por Radio Frecuencia)[: https://www.dipolerfid.es/blog-rfid/que-es-rfid](https://www.dipolerfid.es/blog-rfid/que-es-rfid)

<sup>18</sup> NFC (Comunicación de Campo Cercano)[: https://www.xataka.com/basics/nfc-android-que-como-activarlo-se-puede-usar](https://www.xataka.com/basics/nfc-android-que-como-activarlo-se-puede-usar)

El proyecto propuesto está basado en el uso de las telecomunicaciones, por ello hemos escogido una solución RFID pasiva. Esta fue seleccionada por su bajo costo y flexibilidad; además su implementación tiene un costo que se ajusta al presupuesto de la empresa Rompecabezas de Guatemala.

Entre las principales actividades que busca la automatización del proceso de la gestión de inventarios están:

- Identificación única del producto por medio de una etiqueta RFID (previamente colocada).
- Registro automático en el sistema de inventario cuando los productos sean entregados por el proveedor.
- Luego de la colocación del producto, este será escaneado por medio de los dispositivos inalámbricos para registrar su ubicación.
- Registro automático de egresos en el sistema de inventarios cuando se procesen los despachos a las sucursales y clientes.
- Verificaciones periódicas de existencias físicas para validar que la información en la base de datos concuerde.
- Reporte en tiempo real de los activos en la bodega.

<span id="page-28-0"></span>En la ilustración no. 6 se ilustra un sistema RFID y sus componentes:

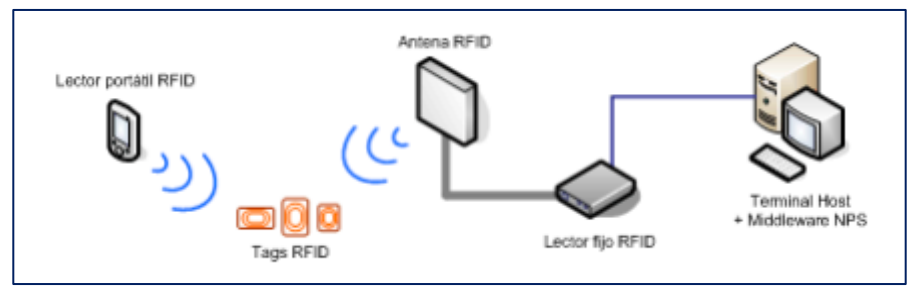

## *Ilustración 6 - Sistema RFID y sus componentes*

Fuente: www.nextpoint.com, febrero de 2023.

#### **Transpondedores**

Un transponder es un dispositivo utilizado en las telecomunicaciones que realiza funciones de receptor, amplificador y remisión. Su nombre es derivado de la unión de dos palabras inglesas: transmitter y responder. En otras palabras, los transpondedores son conocidos también como etiquetas RFID, existen una gran variedad y tipos de estas. Estos están conformados por un circuito integrado y una antena. En la siguiente ilustración se pude apreciar sus componentes:

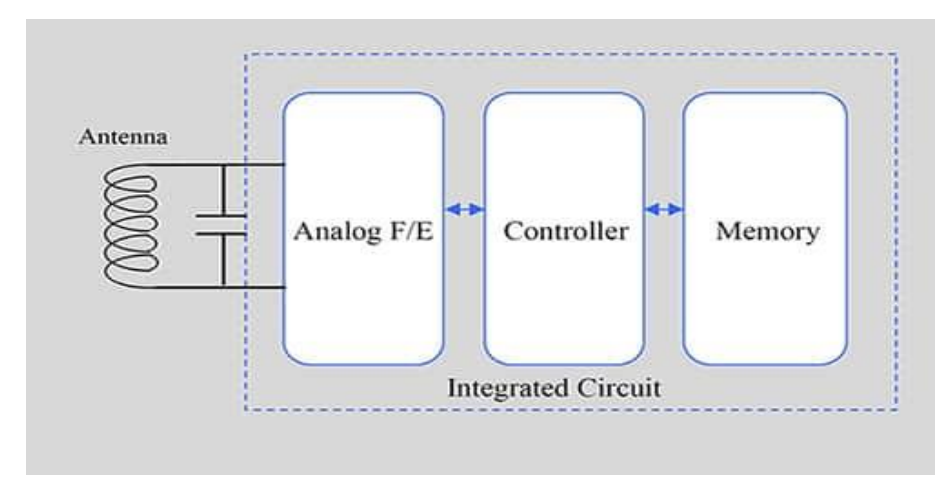

Fuente: Especificación y uso de la RFID para el seguimiento de activos del IIoT<sup>19</sup>, mayo 2022.

*Alimentación*: Existen dos tipos de alimentación que las etiquetas pueden utilizar, el factor de clasificación de estos se basa en su consumo, medido en micro watts. A continuación, se detallan los dos principales tipos de etiquetas:

*Activas:* Su principal característica es el uso de baterías, dado que proveen un mayor alcance de comunicación y son capaces de iniciar por sí mismos envió de información. Poseen una memoria interna de 1 MB, la cual tiene las características de lectura/escritura. Su vida útil ronda los 10 años, esto depende del uso. El costo de estas etiquetas es aproximadamente 6 veces el valor de una etiqueta pasiva.

*Pasivas:* Estas etiquetas no necesitan baterías para su operación, se alimentan de la energía generada por los lectores, o sea recogen dicha energía y la reutilizan para responder al lector.

<sup>19</sup> IIoT: Internet Industrial de las cosas: es el conjunto de sensores, instrumentos y dispositivos autónomos conectados a través de Internet a aplicaciones industriales

<span id="page-30-0"></span>

|                                                                  | <b>Etiquetas</b>               | <b>Etiquetas</b>                  | <b>Etiquetas</b>              |  |
|------------------------------------------------------------------|--------------------------------|-----------------------------------|-------------------------------|--|
| <b>Características</b>                                           | <b>Activas</b>                 | <b>Pasivas</b>                    | <b>Semi Pasivas</b>           |  |
| Alcance                                                          | Hasta 100 metros               | Hasta 15 metros                   | Hasta 80 metros               |  |
| Alimentación                                                     | <b>Batería</b>                 | Inducida por los<br>lectores      | Encendida por<br>señal        |  |
| Costo relativo                                                   | Q30.00                         | Q1.00                             | Q <sub>20</sub>               |  |
| Almacenamiento                                                   | Variable                       | De 512 bytes hasta<br>4 Kilobytes | Variable                      |  |
| Tasa de<br>transferencia                                         | Hasta 128<br>Kilobytes/segundo | Hasta 1<br>Kilobytes/segundo      | Hasta 16<br>Kilobytes/segundo |  |
| <b>Durabilidad</b><br>Fuente: Flebergeith propie tebrers de 0000 | Hasta 10 años                  | Ilimitado                         | Hasta 6 años                  |  |

*Tabla 14 - Tabla de comparación de etiquetas RFID*

Fuente: Elaboración propia, febrero de 2023.

Otro de tipo de clasificación que se usa para las etiquetas RFID, son los rangos de frecuencias de operación con el lector:

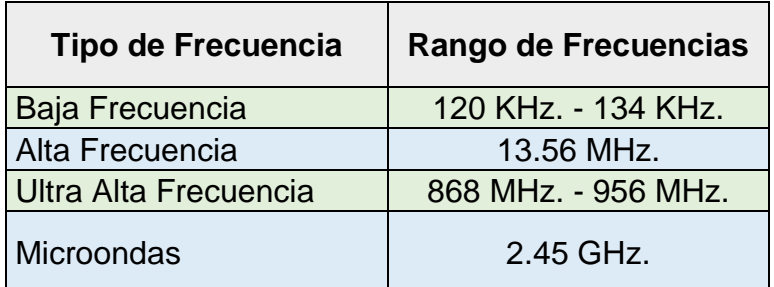

Fuente: Elaboración propia, febrero de 2023.

#### **Lectores**

Otra parte integral del sistema propuesto, este dispositivo es el responsable de generar la señal de radiofrecuencia para localizar las etiquetas dentro de un rango determinado de acción.

Existen dos tipos principales de lectores RFID:

*Lectores de bobina simple*: Su función es generar la energía necesaria para transmisión de datos. Su elaboración es simple por lo cual más baratos que los lectores de bobina doble. Una de sus limitantes es su alcance.

*Lectores de bobina doble*: Estos utilizan una bobina para la transmisión de energía y la otra para la transmisión de datos. En este caso su alcance es mayor.

En la siguiente ilustración se observa la forma de operación de los diferentes tipos de lectores RFID.

<span id="page-31-0"></span>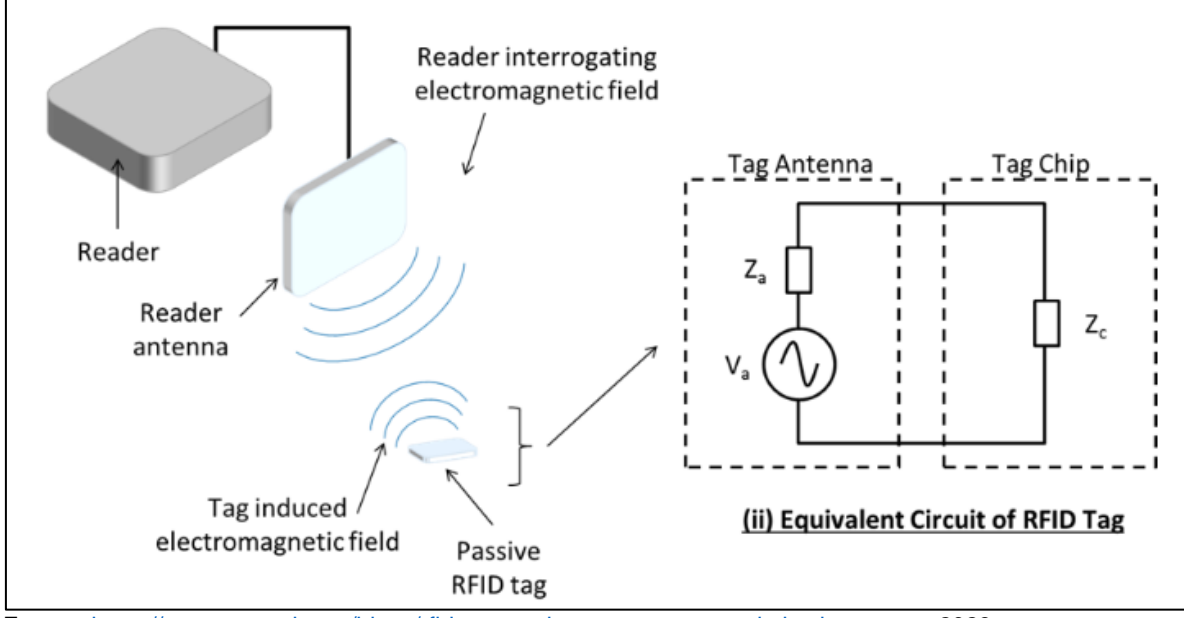

*Ilustración 7 – Forma de operación lectores RFID*

Fuente: [https://www.comsol.com/blogs/rfid-tag-read-range-antenna-optimization,](https://www.comsol.com/blogs/rfid-tag-read-range-antenna-optimization) marzo 2023.

Otro tipo de lector es el manual, es utilizado por los técnicos de bodegas para la recopilación de datos, estos utilizan una frecuencia de 900 MHz. Existen una gran variedad de estos, algunos inclusive ya han sido adaptados a teléfonos inteligentes.

<span id="page-31-1"></span>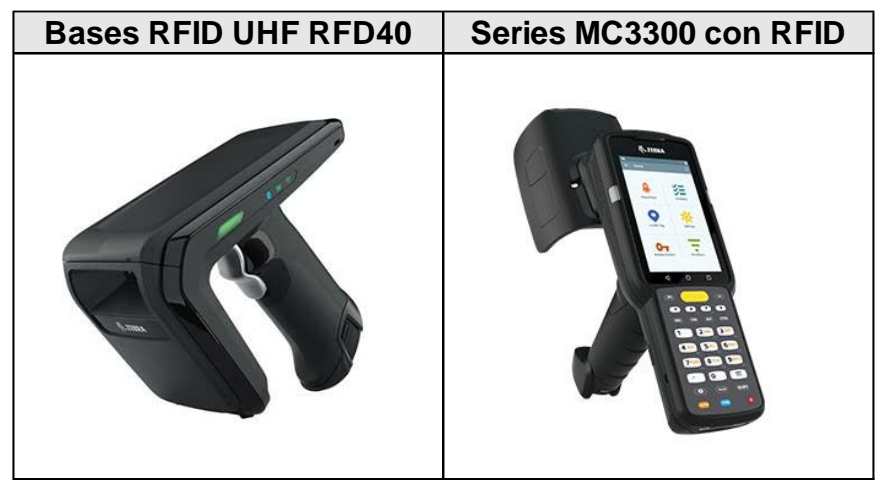

#### *Ilustración 8 – Lectores manuales RFID*

**Fuente[: https://www.zebra.com/la/es/products/rfid/rfid-handhelds.html#mainpar-productseries\\_3e85,](https://www.zebra.com/la/es/products/rfid/rfid-handhelds.html#mainpar-productseries_3e85) marzo de 2023**

## <span id="page-32-0"></span>**D.5. Matriz de decisión tecnológica**

Se realiza un análisis profundo de las tecnológicas existentes en el mercado, Código de Barras, RFID Activo y RFID pasivo. Se determinó que la tecnología que cumple con las demandas del proyecto es la tecnología RFID pasiva. En la tabla no. 15 se detallan las características comparadas de cada una de ellas.

<span id="page-32-1"></span>

| <b>MDT</b>                                                       | Código de Barras | <b>RFID</b><br><b>Pasivo</b> | <b>RFID Activo</b> |
|------------------------------------------------------------------|------------------|------------------------------|--------------------|
| Capacidad de lectura,<br>hasta de 1000 etiquetas<br>por segundo. | O                |                              |                    |
| Duración de batería de<br>lectoras manuales hasta 8<br>horas.    | 0                |                              |                    |
| Costo Implementación del<br>sistema menor a<br>Q100,000.00.      |                  |                              | ( )                |
| Durabilidad de etiquetas<br>mayor a 2 años.                      | $\Omega$         |                              |                    |
| Precio de lectoras<br>manuales menor a<br>Q8,000.00.             |                  |                              | $\mathbf{\Omega}$  |
| Lectura de etiquetas<br>alcance mayor a 1 metro.                 | 0                |                              |                    |
| <b>Puntaje/Total</b>                                             | 2/6              | 6/6                          | 4/6                |

*Tabla 15 – Tabla de Decisión Tecnológica*

Fuente: elaboración propia, marzo de 2023.

## <span id="page-33-0"></span>**D.6. Matriz de decisión de proveedores**

Se realizó el análisis de decisión del proveedor para los equipos y suministros necesarios para la implementación del proyecto. En la tabla no. 16 se detalla dicha evaluación.

<span id="page-33-1"></span>

| <b>MDP</b>                                                                                                    | DACSA <sup>20</sup> | Grupo<br>Megabyte <sup>21</sup> | <b>Soluciones</b><br>Creativas <sup>22</sup> |
|----------------------------------------------------------------------------------------------------|---------------------|---------------------------------|----------------------------------------------|
| El proveedor posee<br>algún tipo de<br>certificación ISO.                                                         |                     | 1                               | 0                                            |
| Garantía mayor a un<br>año en equipos<br>RFID (Antena,<br>Impresora,<br>Lectores).                                | 1                   | 1                               | 0                                            |
| La compra de la<br>solución incluye<br>costos de<br>instalación.                                                  | 0                   | 1                               | 1                                            |
| Ofrecen soporte a<br>fallas 24x7                                                                                  | $\overline{0}$      | 1                               | $\overline{0}$                               |
| Precio de lectoras<br>manuales menor a<br>Q8,000.00                                                               | 1                   | 1                               | 1                                            |
| Disponibilidad<br>inmediata en<br>equipos RFID<br>(Antena, Impresora,<br>Lectores) al<br>momento de una<br>falla. | 0                   | 1                               | $\overline{0}$                               |
| <b>Puntaje/Total</b>                                                                                              | 3                   | 6                               | $\overline{2}$                               |

*Tabla 16 – Matriz de decisión proveedores*

Fuente: Elaboración propia, marzo de 2023.

<sup>20</sup> DACSA:<http://dacsa.com.gt/>

<sup>21</sup> Grupo Megabyte: <https://www.grupo-megabyte.net/>

<sup>22</sup> Soluciones Creativas: <https://solucionescreativas.com.gt/>

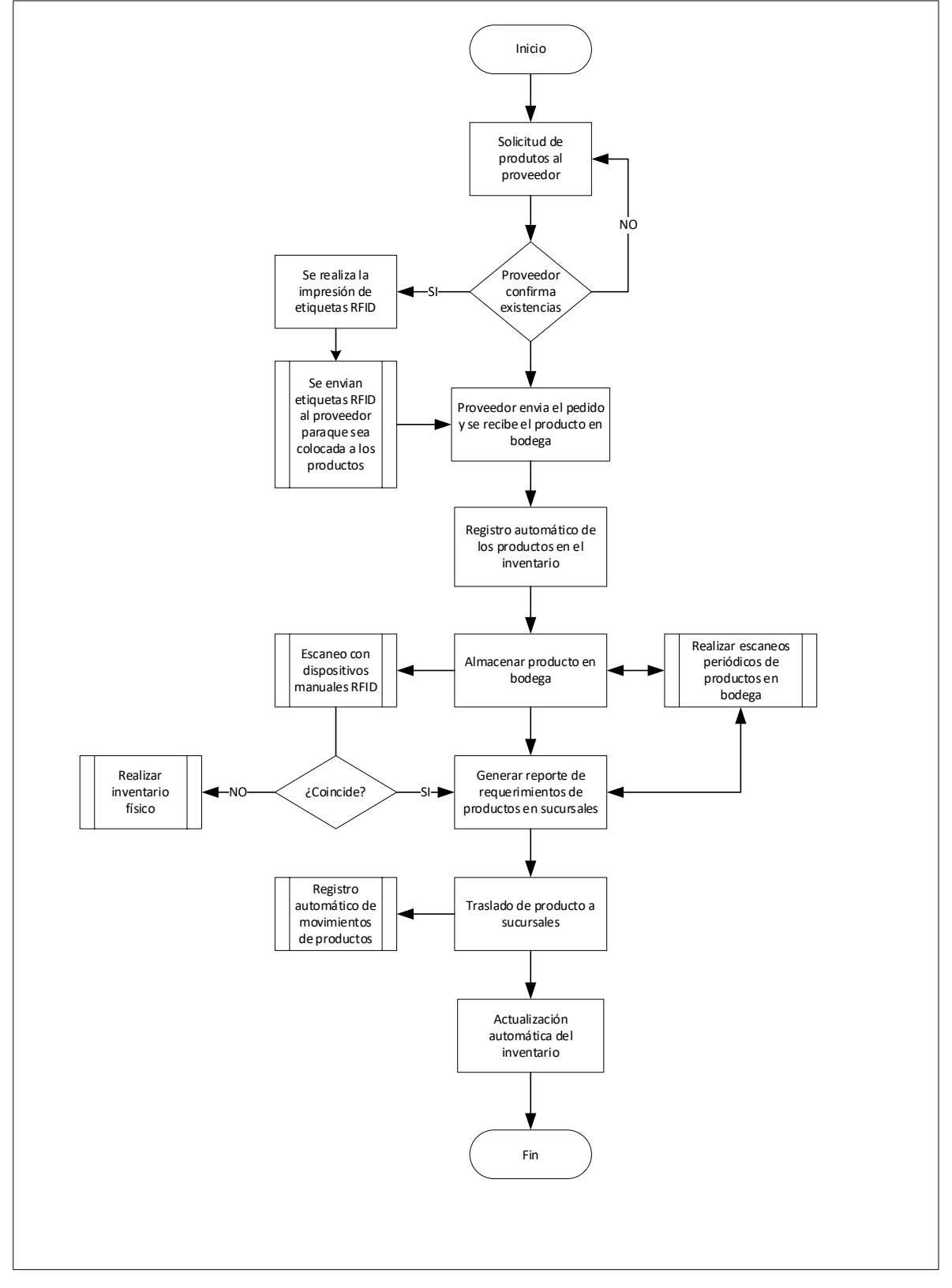

#### <span id="page-34-0"></span>**D.7. Diagrama solución propuesta**

Fuente: Elaboración propia, febrero de 2023

#### <span id="page-35-0"></span>**E. Factibilidad técnica**

En esta sección se estarán detallando los componentes necesarios para el funcionamiento del sistema de gestión de inventarios de forma centralizada en la nube apoyándose en tecnología de radiofrecuencia**.** 

#### <span id="page-35-2"></span><span id="page-35-1"></span>**E.1. Hardware**

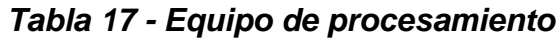

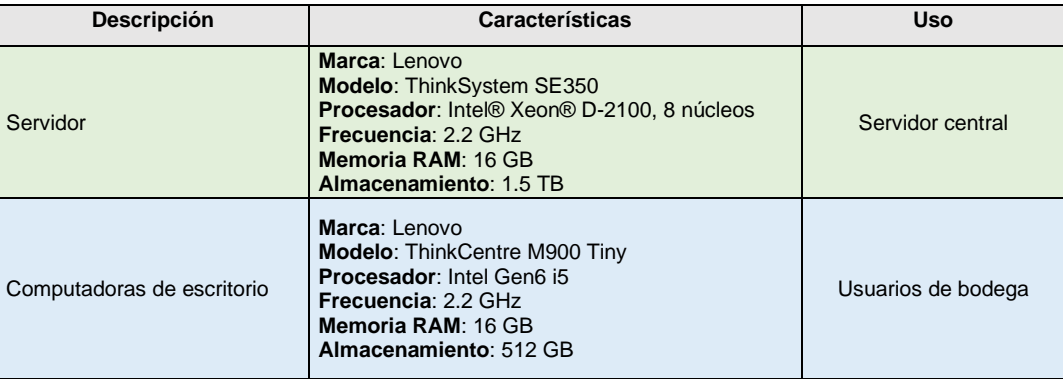

Fuente: Elaboración propia, febrero de 2023.

# *Tabla 18 – Dispositivos de red*

<span id="page-35-3"></span>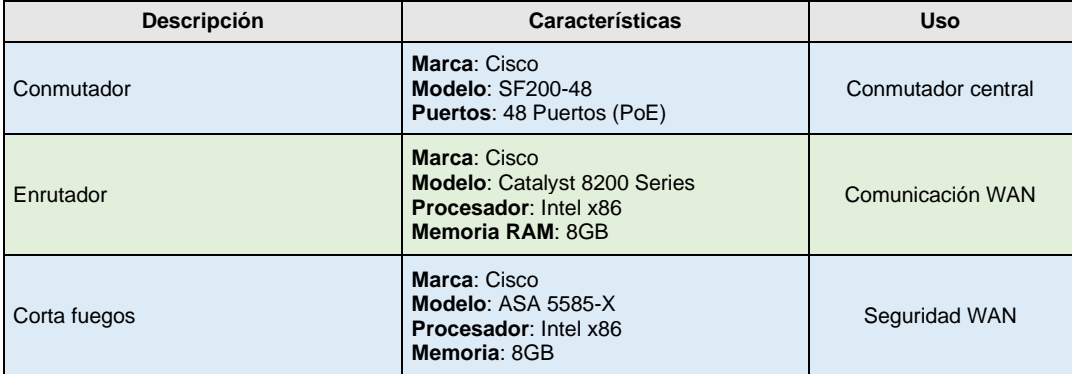

Fuente: Elaboración propia, febrero de 2023.
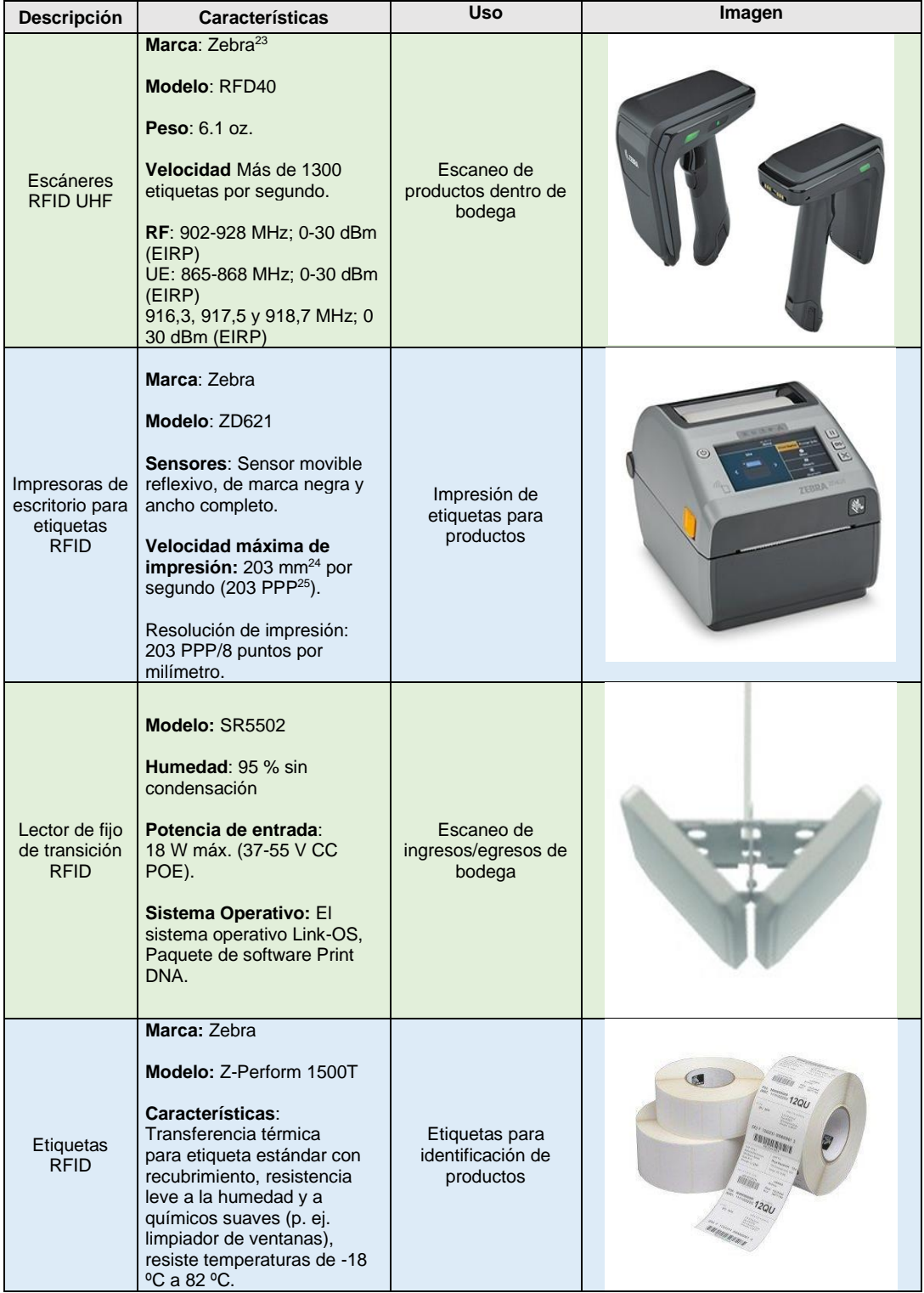

# *Tabla 19 - Equipo RFID*

Fuente: Elaboración Propia, febrero de 2023.

<sup>&</sup>lt;sup>23</sup> Zebra[: https://www.zebra.com/la/es/about-zebra.html](https://www.zebra.com/la/es/about-zebra.html)

<sup>24</sup> mm: milímetros.

<sup>25</sup> PPP: punto por pulgada.

## **E.2. Software**

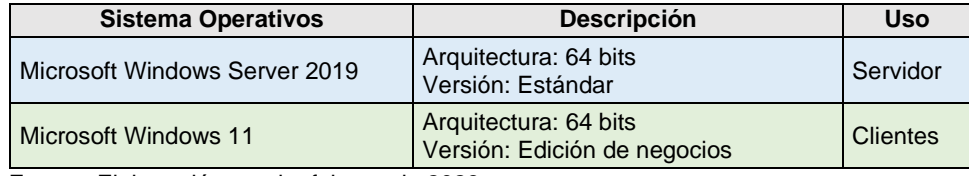

## *Tabla 20 - Software a utilizar*

Fuente: Elaboración propia, febrero de 2023.

## *Tabla 21 – Estándares aplicados*

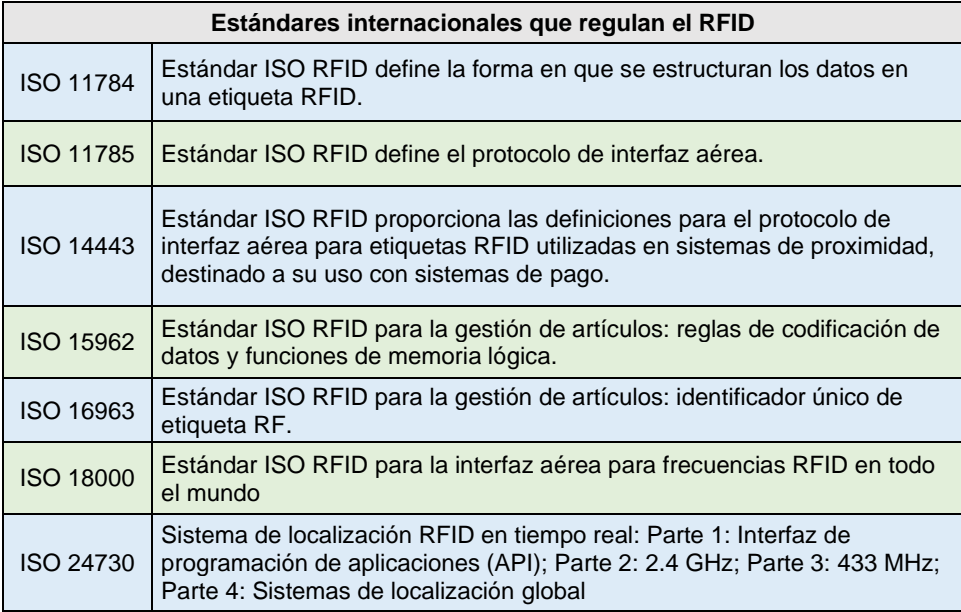

## **E.4. Arquitectura de red**

#### **E.4.1. Diagrama visual de la solución propuesta**

En la ilustración no. 9 se puede observar de forma visual la implementación de la solución propuesta. Básicamente se representa el proceso de recepción del producto de parte del proveedor, el almacenaje del producto, el control realizado por los técnicos de bodega, la visualización en tiempo real de los movimientos del producto. Todo apoyado por la tecnología de RFID y de las telecomunicaciones.

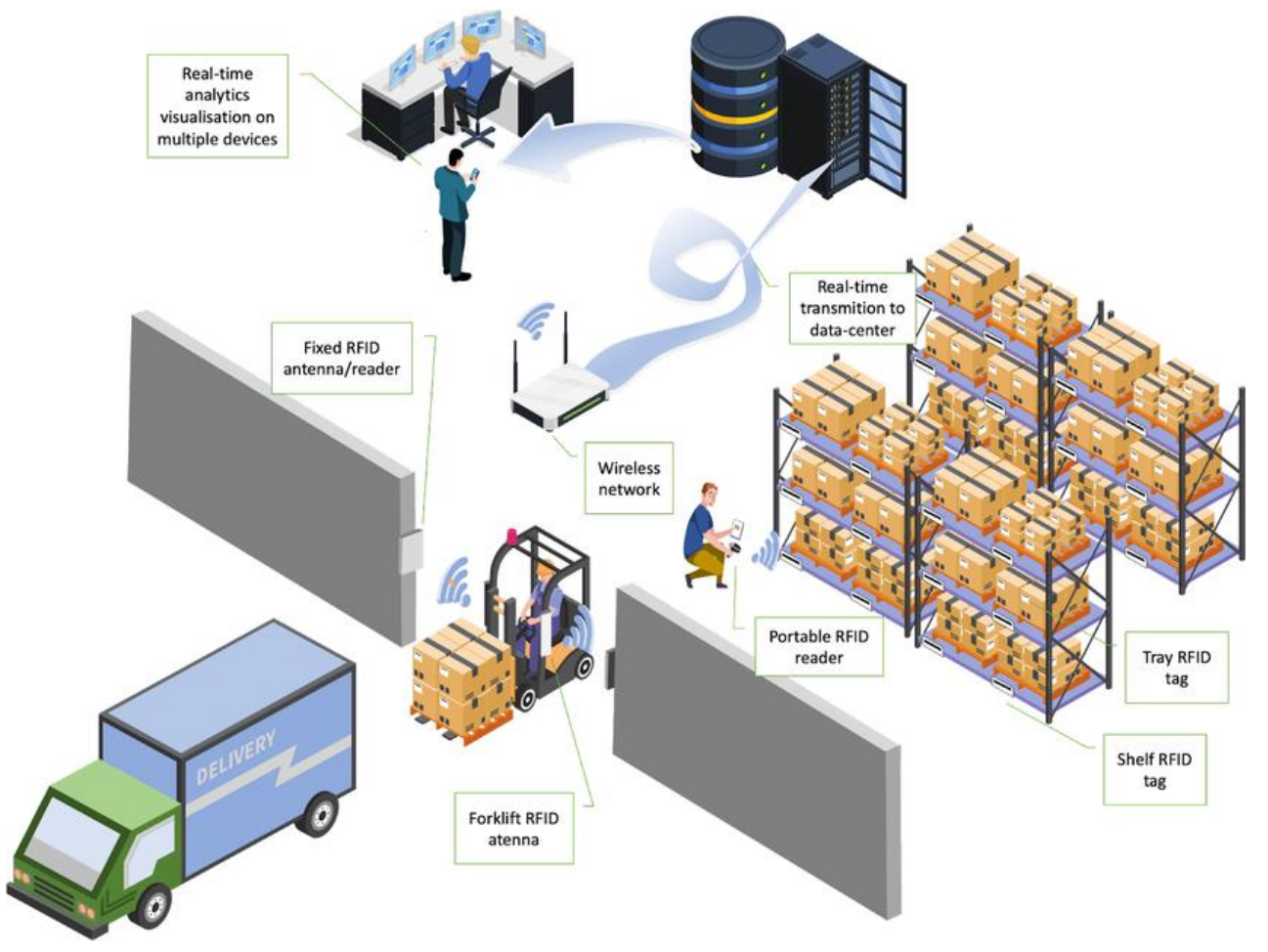

*Ilustración 9 – Diagrama visual de solución propuesta*

Fuente: [https://www.researchgate.net/figure/The-concept-of-RFID-based-warehouse-management](https://www.researchgate.net/figure/The-concept-of-RFID-based-warehouse-management-system_fig3_365304684)[system\\_fig3\\_365304684](https://www.researchgate.net/figure/The-concept-of-RFID-based-warehouse-management-system_fig3_365304684)

# **E.4.1. Diagrama de la solución propuesta**

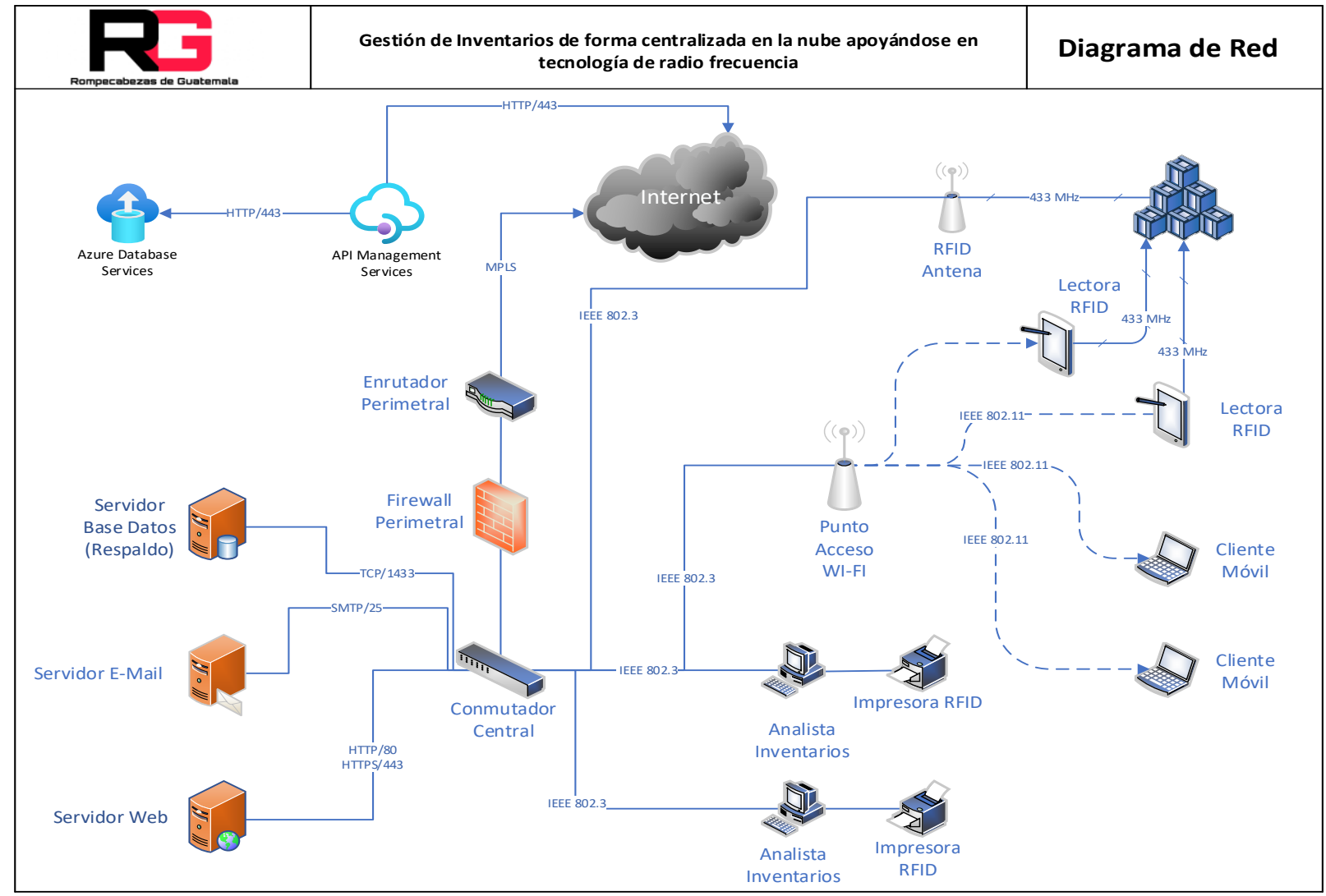

Fuente: Elaboración propia, marzo de 2023.

#### **E.4.2. Funcionamiento del sistema**

El sistema propuesto está diseñado para hacer uso de las principales bondades que ofrecen las telecomunicaciones. A continuación, se detalla la forma de comunicación inalámbrica que utiliza RFID, el uso de las redes físicas e inalámbricas.

El proceso inicia mediante la verificación de las existencias de los productos disponibles en bodega, accediendo a una aplicación web que consultará la base de datos.

La comunicación inicia desde la capa aplicación, en este caso un navegador realiza una petición haciendo uso los servicios que proveen los protocolos http $26$  y https $27$ . Cabe mencionar que la capa aplicación también es la encarga de realizar el cifrado de la comunicación utilizando protocolos de seguridad como SSL<sup>28</sup>.

La información es trasladada desde la capa aplicación hacia la capa presentación; está es la encargada de realizar la conversión de código ASCII<sup>29</sup> el lenguaje de máquina. En esta capa se realizan las funciones de transmisión, compresión, cifrado o descifrado.

El siguiente paso es el traslado de la información desde la capa presentación a la capa sesión; la capa sesión es la encargada de gestionar los canales de comunicación, llamadas sesiones. Esta capa se encarga del establecimiento, administración y terminación de las sesiones con las capas inferiores del modelo. También es responsable de la autenticación de usuarios, las reconexiones y crear los puntos de control durante la transferencia de los datos.

Luego la información se traslada de la capa sesión hacia la capa transporte; la capa transporte es la encargada de la entrega, el chequeo de errores, el control de flujo y la secuencia de los paquetes de datos. Realiza también la regulación de la secuencia, tamaño, la transferencia de información entre las estaciones de trabajo y los servidores. Obtiene la información de la capa sesión y la divide en segmentos

<sup>26</sup> HTTP: Protocolo de transferencia de hipertexto.

<sup>27</sup> HTTPS: Protocolo seguro de transferencia de hipertexto.

<sup>28</sup> SSL: Capa de puertos seguros.

<sup>29</sup> ASCII: Código Estadounidense Estándar para el Intercambio de Información.

para su transporte. Los protocolos que interactúan en esta capa son TCP<sup>30</sup> y UDP<sup>31</sup>. Los servicios principales que provee son: la conexión orientada a la transmisión y la transmisión sin conexión.

Al abandonar la capa transporte, la información llega a la capa red, esta capa recibe las tramas de la capa de enlace de datos y hace la entrega de los mismos al destino deseado, tomando como referencia las direcciones que se encuentran dentro de las tramas. Aquí también se realiza el proceso de ruteo y se define el uso de direcciones lógicas o direcciones IP<sup>32</sup>.

La capa enlace se encarga de corregir todos los errores provenientes de la capa física. También es la encargada del control de acceso de medios, gestionando el control y multiplexación de los medios de transmisión. Por último, el control lógico de enlace es el responsable de controlar el flujo de la transmisión de los medios físicos.

La última capa a explicar es la capa física, esta capa realiza la transmisión de los datos de una forma no estructurada. Donde se encuentran todos los dispositivos de red, como conmutadores, enrutadores, entre otros.

Cuando la petición llega al servidor web, está realiza una petición de consulta al servidor de base de datos a través del puerto TCP-1433. El puerto TCP-1433 es un puerto reservado y oficialmente asignado por la Autoridad Oficial de Asignación de Números (IANA por sus siglas en inglés) para SQL server. Luego el servidor responde al cliente utilizando la suite de protocolos del modelo OSI.

El proceso automatizado de recepción y despacho de productos, también hace uso de las telecomunicaciones. RFID tiene su propio modelo de cuatro capas: capa de aplicación, capa de integración de servicios, capa de comunicación y la capa física.

En la tabla no 22. Se puede visualizar la comparación del modelo OSI contra el modelo RFID.

<sup>30</sup> TCP: Protocolo de control de transmisiones

<sup>31</sup> UDP: Protocolo de datagrama de usuarios

<sup>32</sup> IP: Protocolo de Internet

| <b>Modelo OSI</b>      | <b>Modelo RFID</b> |
|------------------------|--------------------|
| Aplicación             |                    |
| Presentación           | Aplicación         |
| Sesión                 |                    |
|                        | Integración        |
|                        | Servicios          |
| Transporte             |                    |
| Red                    | Comunicación       |
| <b>Enlace de Datos</b> |                    |
| Física                 | Física             |

*Tabla 22 – Comparación Modelo OSI vs. Modelo RFID*

Fuente: Realización de un mayor valor comercial de los sistemas RFID contemporáneos, marzo de 2008.

En la entrada de la bodega se instaló un lector RFID, este lector está conectado mediante un cable UTP categoría 6 hacia el conmutador. El lector RFID UHF emite constantemente señales de radio con un voltaje moderado, generalmente en la frecuencia de los 433 MHz. Cuando se recibe y despacha algún producto y atraviesa este portal las señales de radio llegan la antena de la etiqueta RFID, dicha señal provee voltaje a su circuito integrado y este regresa la señal al lector, ya con la información del producto, la cual es capturada por las estaciones de trabajo con un software del fabricante del lector.

Las estaciones de trabajo al recibir la información, la envían a través de una API a la aplicación web, utilizando el protocolo https. Luego la aplicación envía la información a la base de datos a través del puerto TCP-1433, para realizar el registro correspondiente del movimiento del producto.

Cuando la base de datos confirma la escritura del registro, la aplicación envía un mensaje al proveedor o sucursal notificando el movimiento. Esto lo hace a través del puerto TCP-25 utilizado para envió de correo electrónico.

El proceso de verificación de inventarios físicos se realiza mediante los lectores manuales RFID, estos son utilizados por los técnicos de bodega para realizar dicha validación. Los lectores manuales tienen la capacidad de conexión con la red inalámbrica WI-FI. Contienen un software interno que permite comunicarse con la aplicación web, que realiza las transacciones con la base de datos.

## **E.5. Seguridad**

La tecnología RFID es utilizada para la identificación automática de objetos a través de radiofrecuencia, se sabe que su uso y aplicación es extensa. Dado el modo de operación en donde intervienen un emisor y un receptor, puede representar una brecha de seguridad.

Para ello se puede implementar el uso de certificados que contengan la siguiente información:

- Número de versión
- Número de serie
- Unificador de identificación
- Clave pública.

La forma de operación consiste en: Distribuir el certificado a los entes, luego de recibir el certificado, la etiqueta valida el contenido, genera la información necesaria y lo firma para establecer la validez del mismo.

Este proceso mejora el proceso de encriptación y autenticación con la clave pública, estableciendo un medio seguro de transmisión de datos.

En la ilustración no 10, se detalla el proceso de intercambio de información entre el lector y la etiqueta RFID.

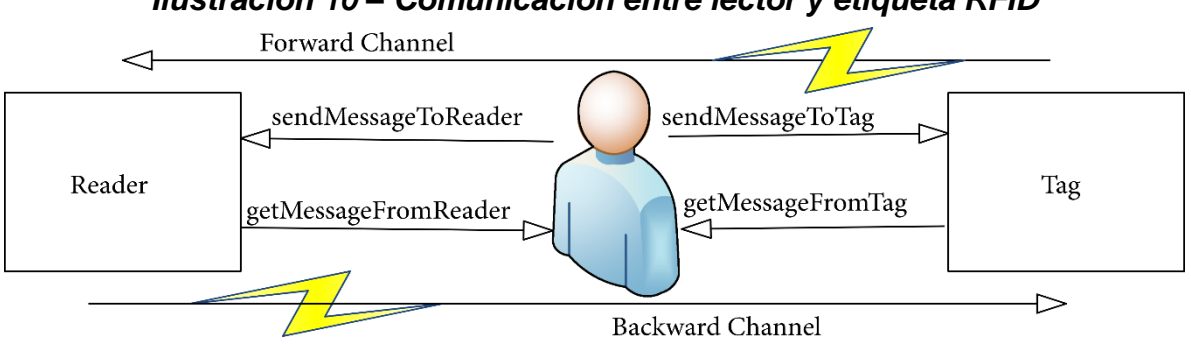

#### *Ilustración 10 – Comunicación entre lector y etiqueta RFID*

## **E.6. Prototipo de la solución**

#### **Componentes utilizados:**

- 1. Arduino Uno <sup>33</sup>o cualquier placa compatible con Arduino<sup>34</sup>.
- 2. Módulo RFID (por ejemplo, el módulo RC522<sup>35</sup>).
- 3. Etiqueta RFID (en este caso se utilizó una tarjeta RFID).
- 4. Led transparente
- 5. Bocina
- 6. Cables de conexión.

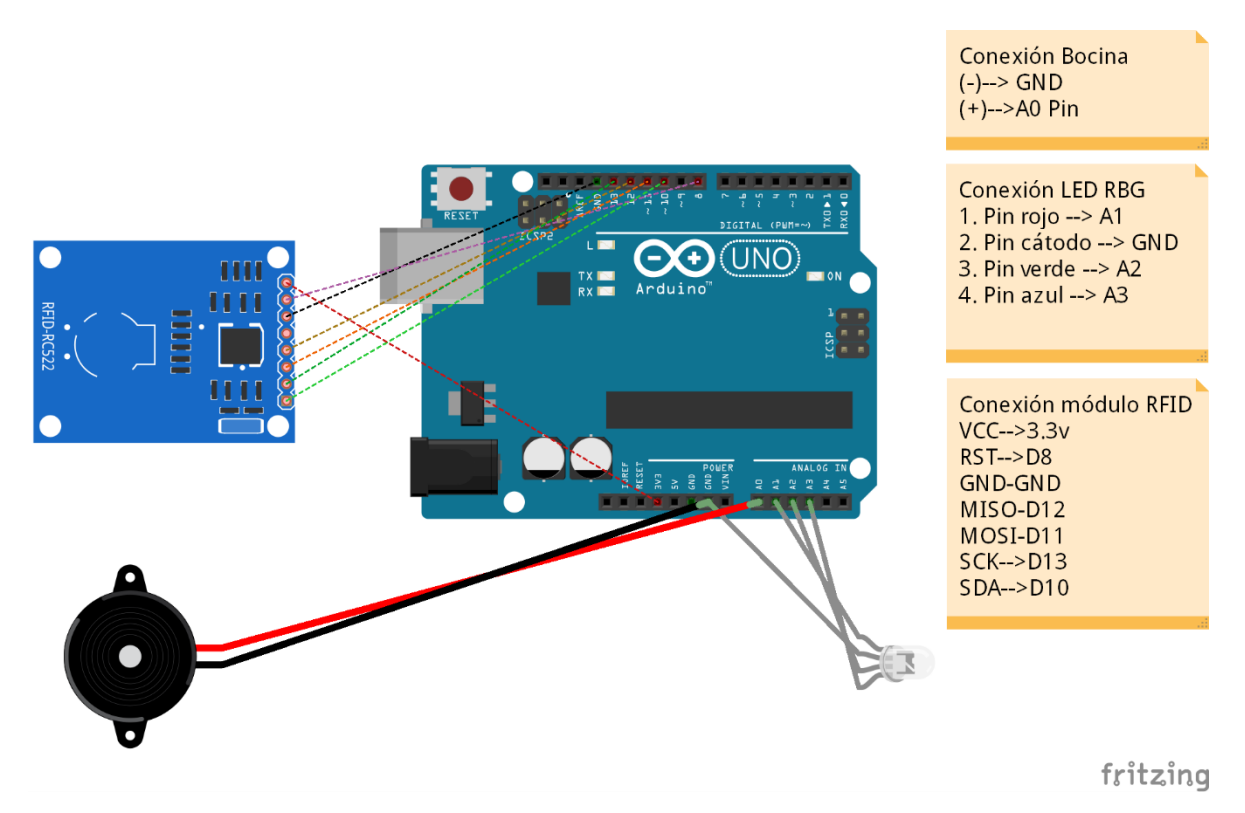

#### *Ilustración 11 – Diagrama del prototipo*

<sup>33</sup> Arduino UNO[: https://arduino.cl/arduino-uno/.](https://arduino.cl/arduino-uno/)

<sup>34</sup> Arduino: [https://www.arduino.cc/en/Guide/Introduction.](https://www.arduino.cc/en/Guide/Introduction)

<sup>35</sup> Módulo RFID RC522: [https://laelectronica.com.gt/modulo-sensor-rfid-rc522?](https://laelectronica.com.gt/modulo-sensor-rfid-rc522).

#### **Código fuente**

```
#include <SPI.h>
#include <MFRC522.h>
#define SS_PIN 10
#define RST_PIN 9
MFRC522 rfid(SS PIN, RST PIN);
void setup() {
   Serial.begin(9600);
   SPI.begin();
  rfid.PCD_Init();
   Serial.println("Acerca una tarjeta RFID al lector...");
   Serial.println();
}
void loop() {
   if (rfid.PICC_IsNewCardPresent() && rfid.PICC_ReadCardSerial()) {
     Serial.print("Tarjeta detectada. UID: ");
     printCardUID();
     Serial.println();
     // Aquí puedes agregar tu lógica para actualizar el inventario
     delay(1000); // Espera 1 segundo antes de realizar otra lectura
   }
}
void printCardUID() {
  for (byte i = 0; i < rfid.uid.size; i++) {
     Serial.print(rfid.uid.uidByte[i] < 0x10 ? "0" : "");
    Serial.print(rfid.uid.uidByte[i], HEX);
   }
}
```
#### **Funcionamiento del prototipo**

Este código utiliza la biblioteca "MFRC522" para comunicarse con el módulo RC522. Validar que la biblioteca este correctamente en el entorno de desarrollo de Arduino antes de compilar y cargar este código a la placa.

El programa comienza en la función setup(), donde se inicia la comunicación serial, se inicializa el módulo RC522 y se muestra un mensaje de espera en el monitor serial.

En la función loop(), se verifica si se ha detectado una nueva tarjeta RFID mediante rfid.PICC\_IsNewCardPresent(). Si una tarjeta está presente, se lee su UID utilizando rfid.PICC\_ReadCardSerial() y se muestra en el monitor serial mediante la función printCardUID().

Al momento que la tarjeta RFID es detectada, se puede utilizar un conjunto de condicionales para asociar cada UID de tarjeta con un artículo específico y actualizar la cantidad disponible en el inventario.

# **F. Factibilidad administrativa**

## **F.1. Organigrama propuesto**

A continuación, se presenta el organigrama propuesto para la empresa Rompecabezas de Guatemala, con lo cual se logrará la implementación exitosa del sistema Gestión de Inventarios de forma centralizada en la nube apoyándose en tecnología de radiofrecuencia. Los cambios propuestos son:

- Unificación de la coordinación de compras y la coordinación de bodega.
- Integración del nuevo sistema con los procesos utilizados por ambos departamentos para la optimización de las funciones que actualmente llevan a cabo.
- Establecer los roles y responsabilidades de los empleados bajo la nueva coordinación fusionada.
- Planificar la capacitación necesaria a los empleados para que adquieran las habilidades necesarias para el desarrollo de sus actividades.
- Realizar periódicamente evaluaciones de los resultados en busca de áreas de oportunidad para realizar los ajustes necesarios.

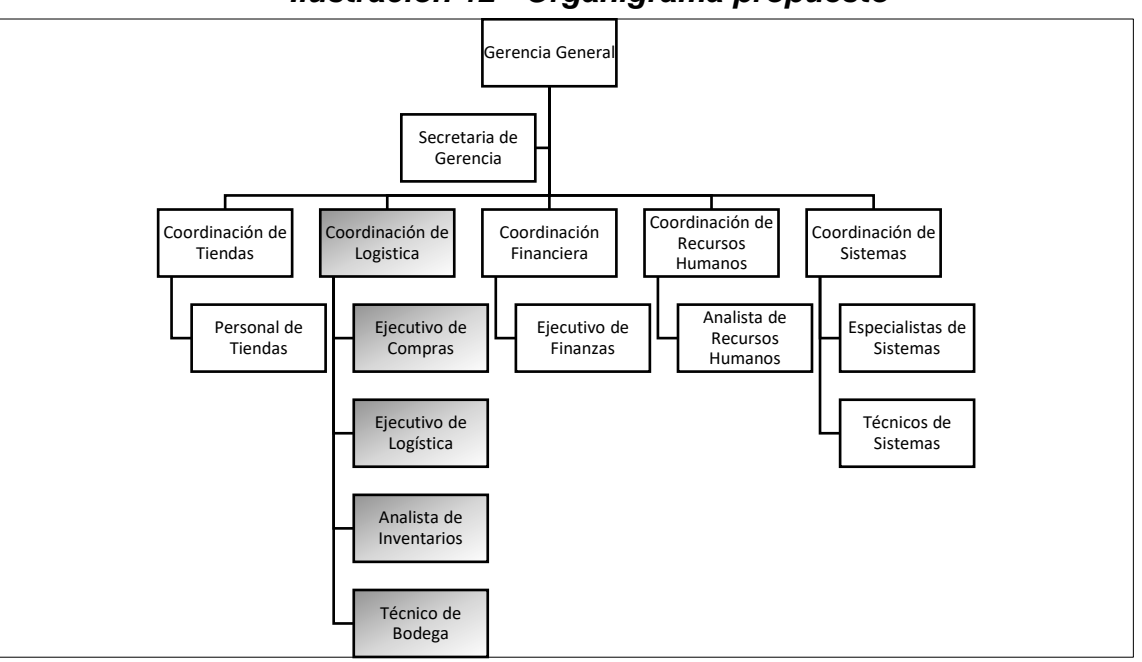

*Ilustración 12 - Organigrama propuesto*

Fuente: Manual de organización, Rompecabezas de Guatemala, febrero de 2023.

Ē.

 $\overline{\phantom{a}}$ 

## **F.2. Manual de funciones.**

 $\Gamma$ 

# *Tabla 23 - Formato descripción del cargo Técnico de Bodega*

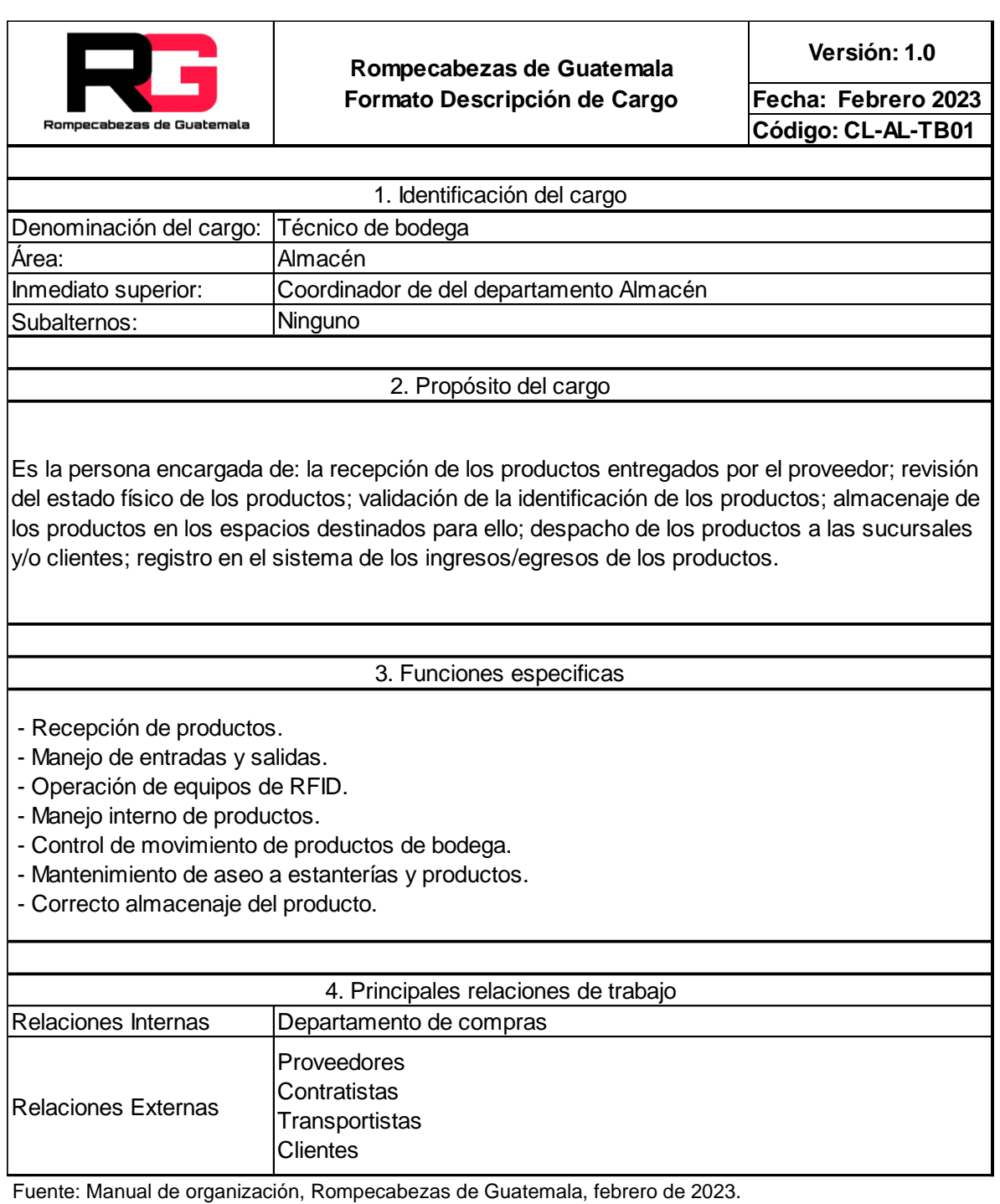

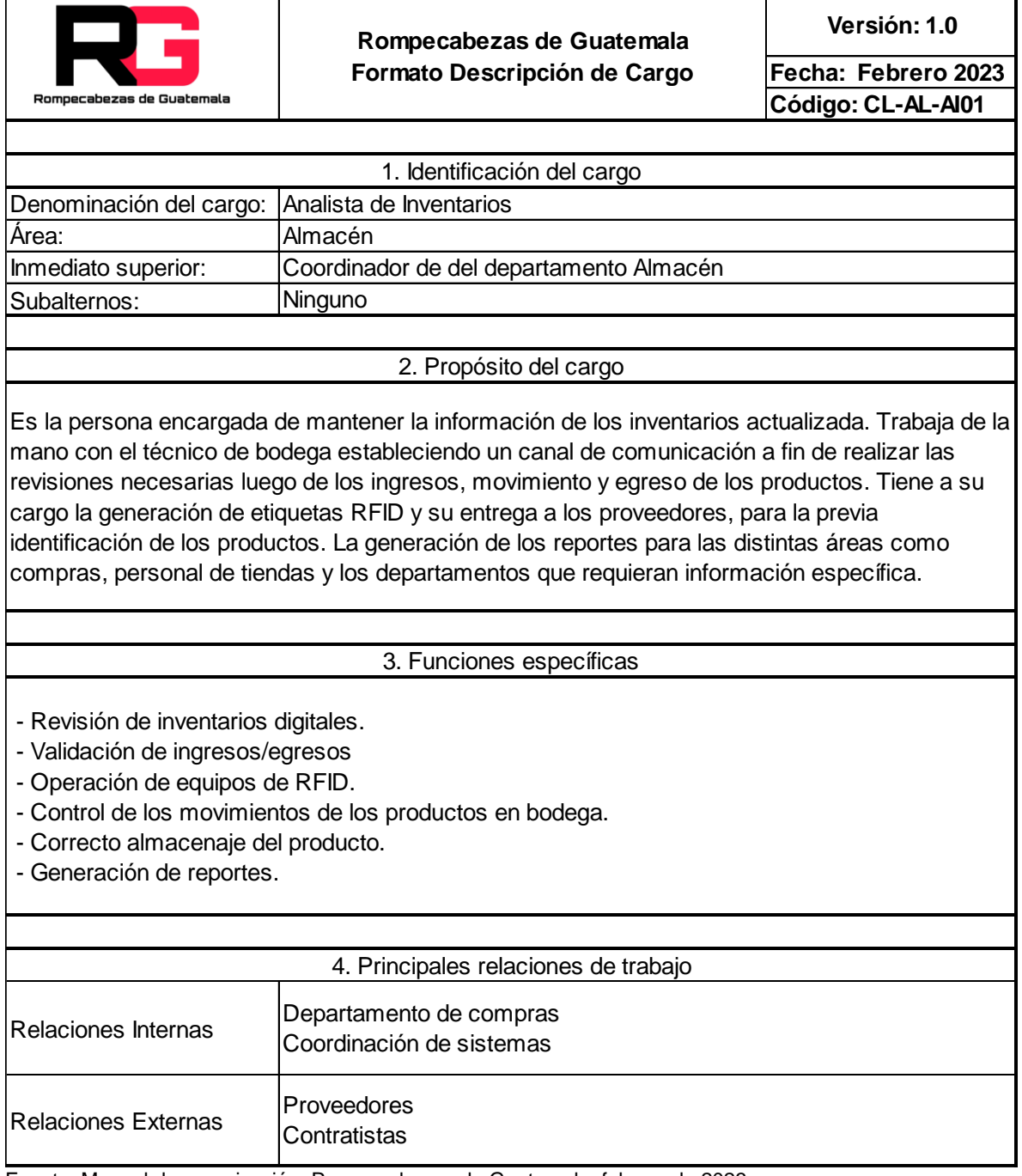

*Tabla 24 - Formato descripción de cargo Analista de Inventarios*

Fuente: Manual de organización, Rompecabezas de Guatemala, febrero de 2023.

*Tabla 25 - Formato descripción de cargo de Especialista de Sistemas*

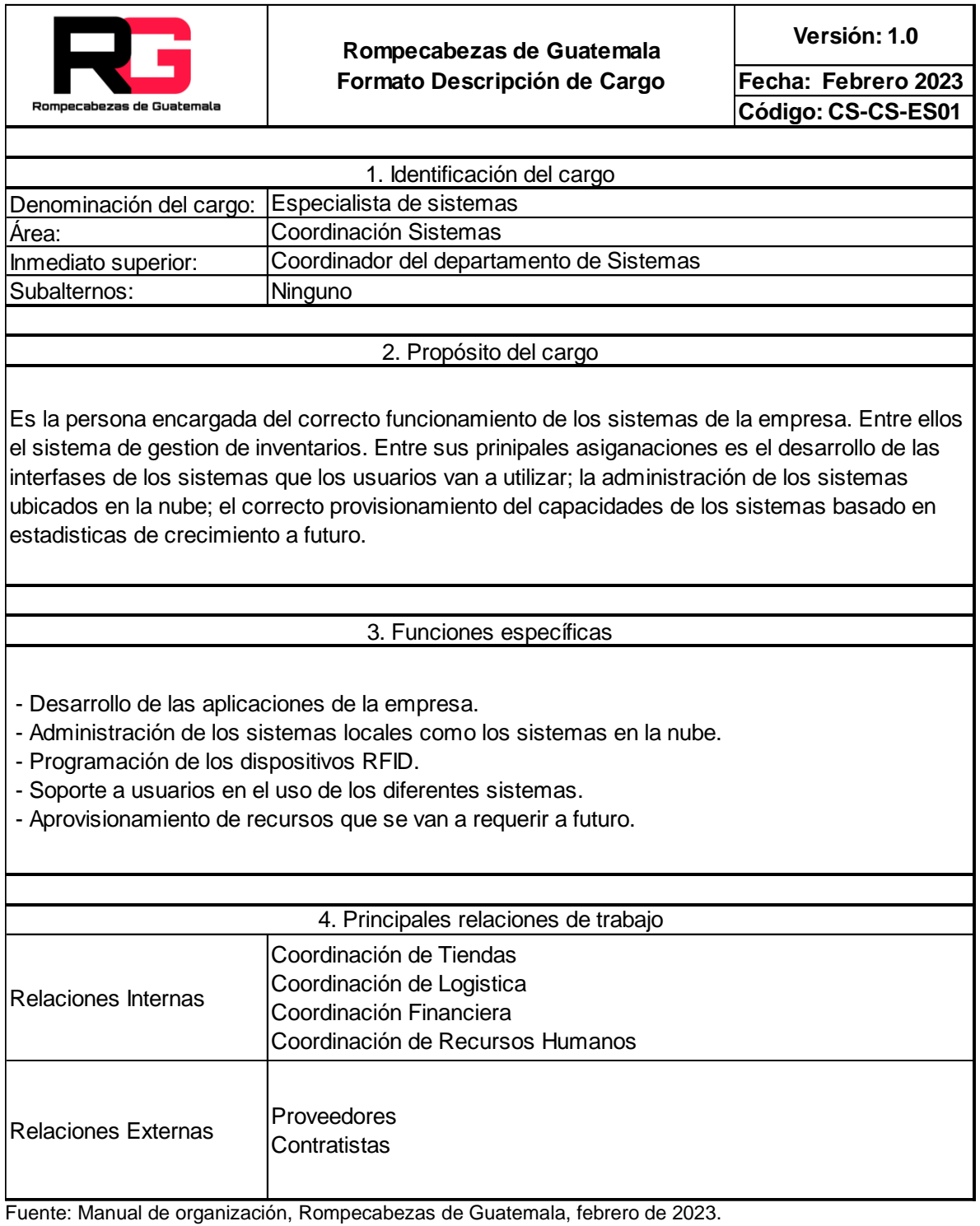

 $\top$ 

*Tabla 26 - Formato descripción de cargo de Especialista de Sistemas*

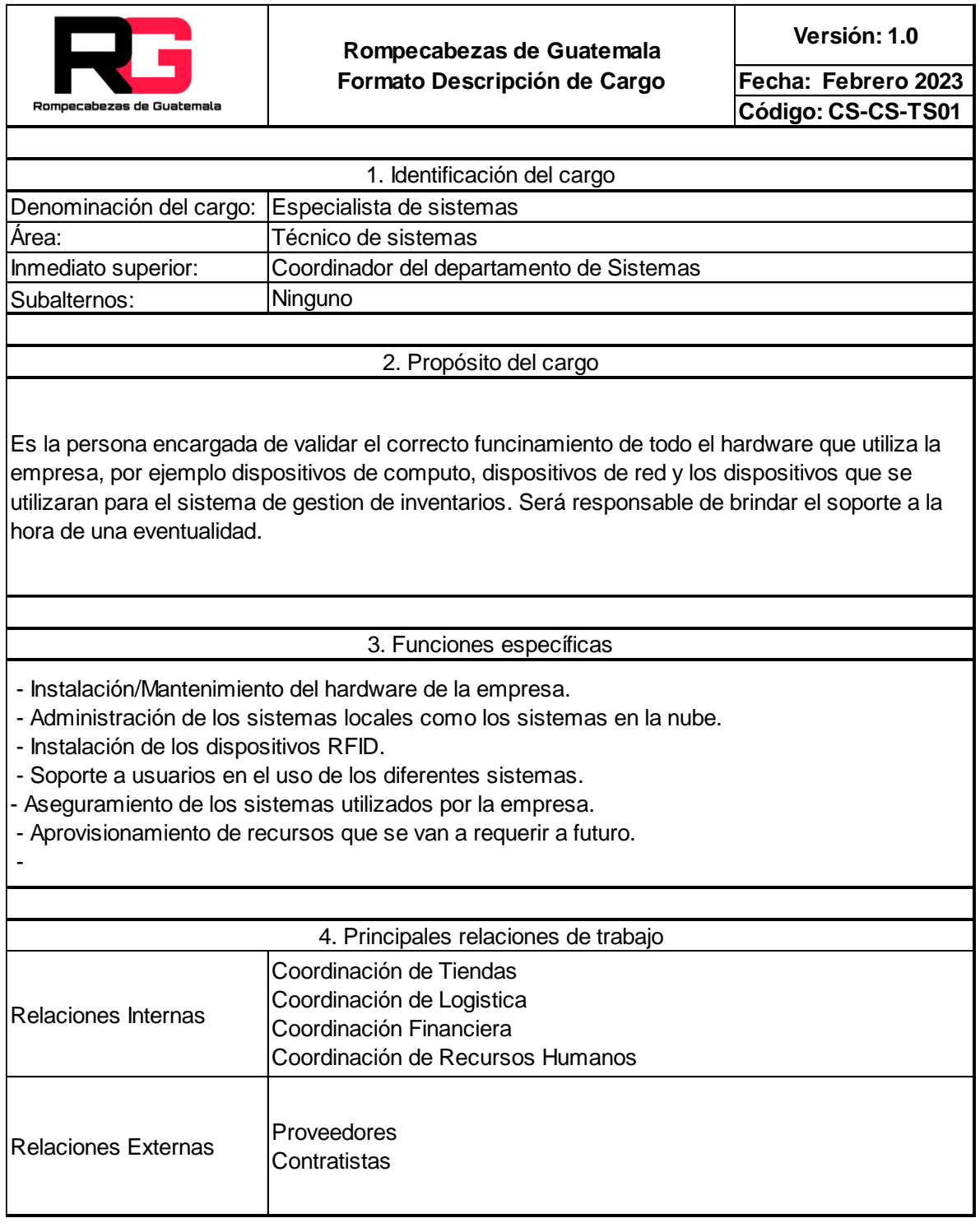

Fuente: Manual de organización, Rompecabezas de Guatemala, febrero de 2023.

# **F.3.1 Diagrama de Gantt. Implementación**

# *Tabla 27 - Diagrama de Gantt – Implementación del sistema*

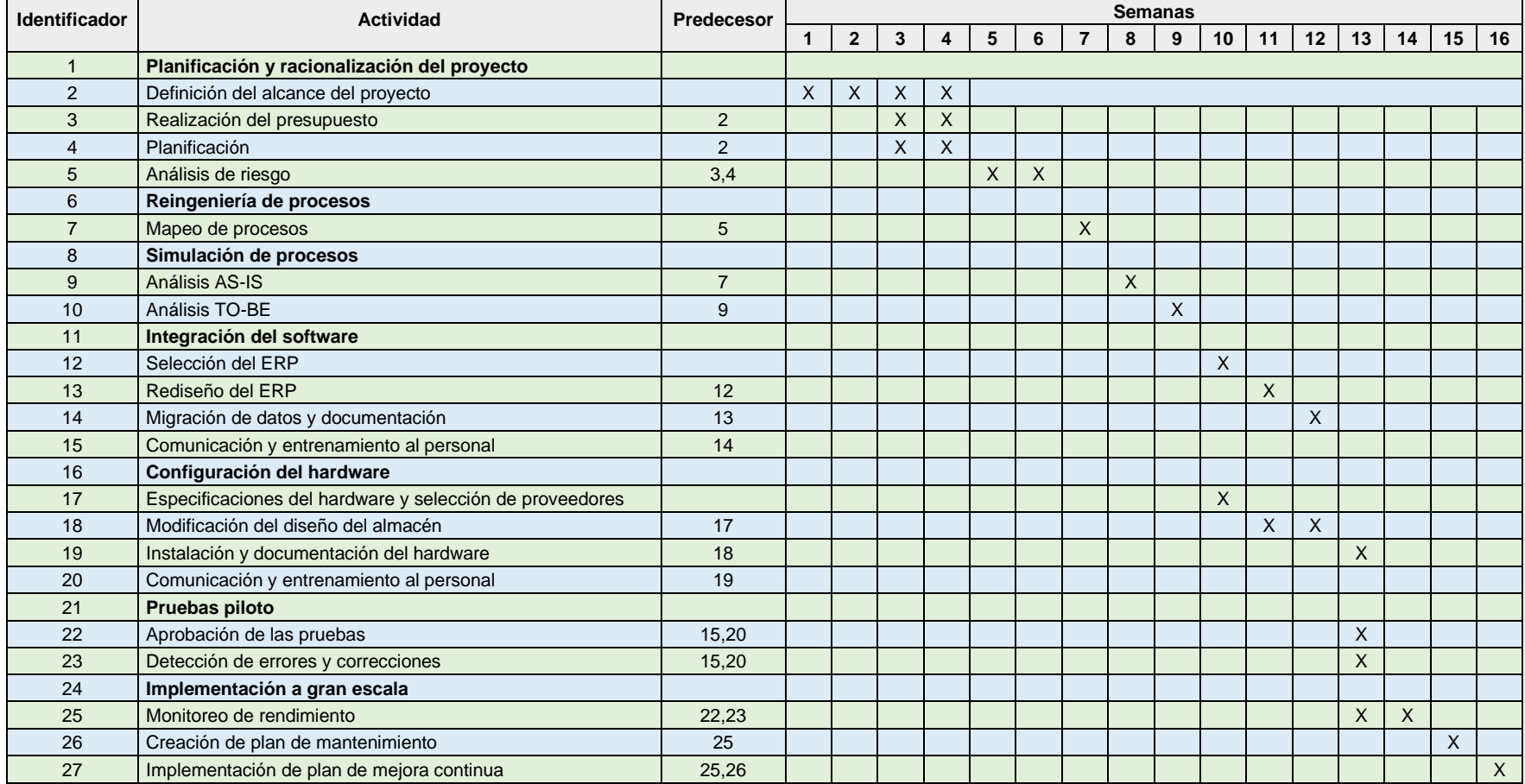

# **F.3.2 Diagrama de Gantt. Capacitación**

| <b>Identificador</b> | Actividad                                    | Predecesor | <b>Semanas</b> |   |   |           |   |  |
|----------------------|----------------------------------------------|------------|----------------|---|---|-----------|---|--|
|                      |                                              |            |                |   | 3 |           | 5 |  |
|                      | Planificación de capacitación                |            |                |   |   |           |   |  |
| C                    | Definición del alcance de la capacitación    | っ          |                |   |   |           |   |  |
| 3                    | Convocatoria a capacitación                  |            |                | Χ |   |           |   |  |
| 4                    | Desarrollo de la capacitación de software    |            |                |   | Χ |           |   |  |
| 5                    | Desarrollo de la capacitación de hardware    | 5          |                |   |   | $\Lambda$ |   |  |
| 6                    | Resolución de dudas y cierre de capacitación | 4,5        |                |   |   |           |   |  |

*Tabla 28 - Diagrama de Gantt - Capacitaciones*

#### **F.4. Planes de contingencia**

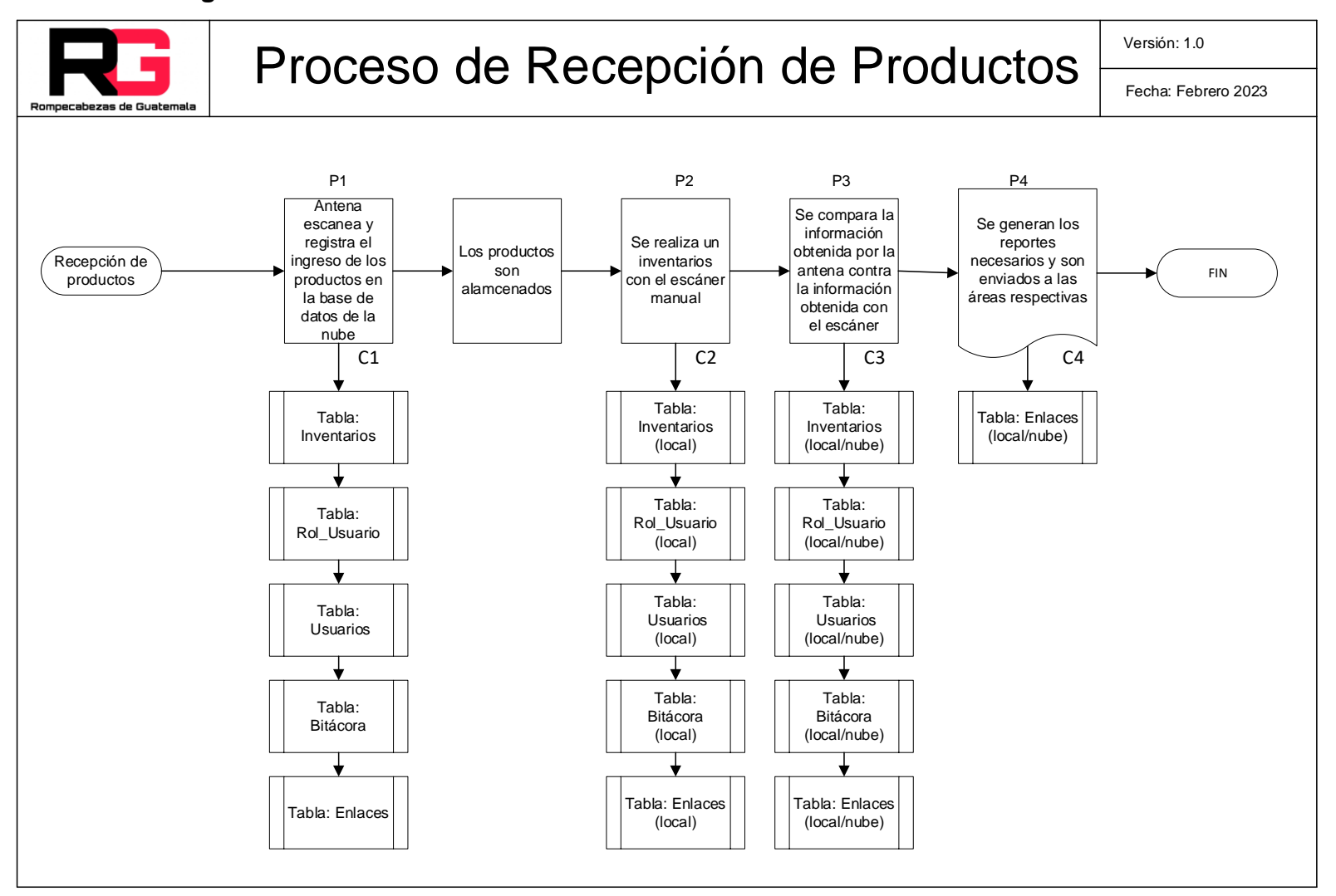

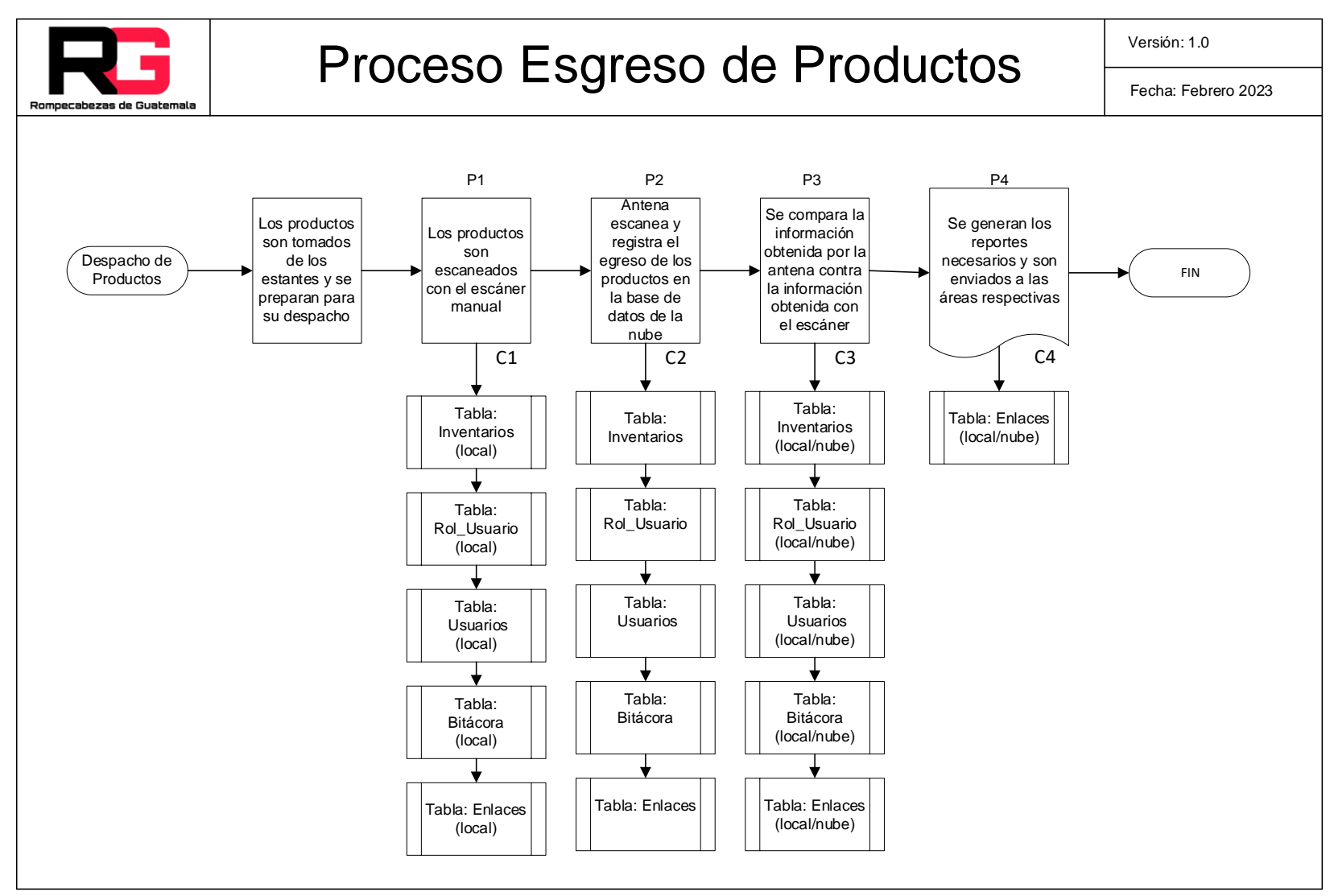

Fuente: Elaboración propia, marzo de 2023.

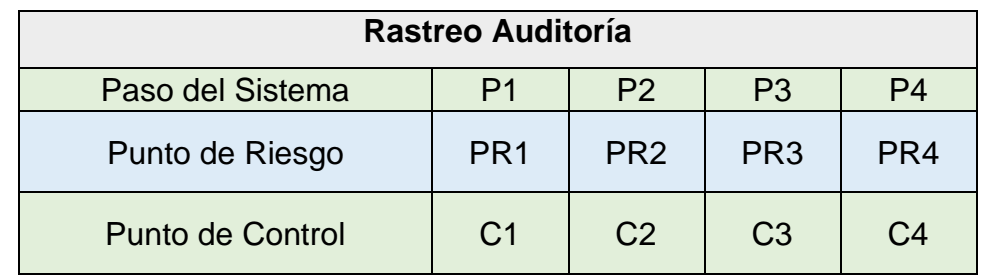

# *Tabla 29 - Rastreo de auditoría del proceso recepción de productos*

Fuente: Elaboración propia, marzo de 2023.

#### *Tabla 30 - Puntos de control del proceso recepción de productos*

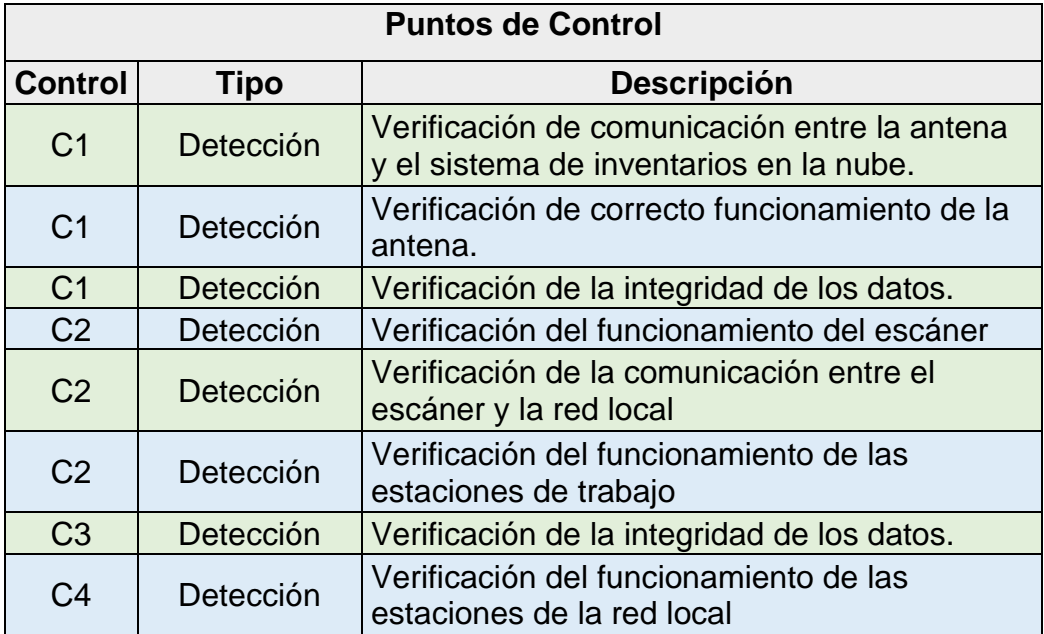

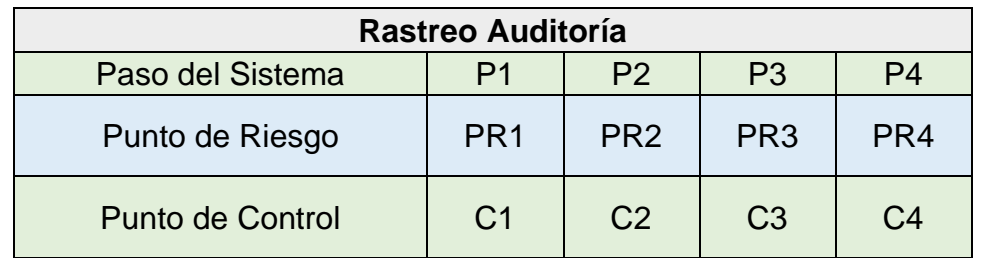

## *Tabla 31 - Rastreo de auditoría del proceso de egreso de productos*

Fuente: Elaboración propia, marzo de 2023.

#### *Tabla 32 - Puntos de control del proceso de egreso de productos*

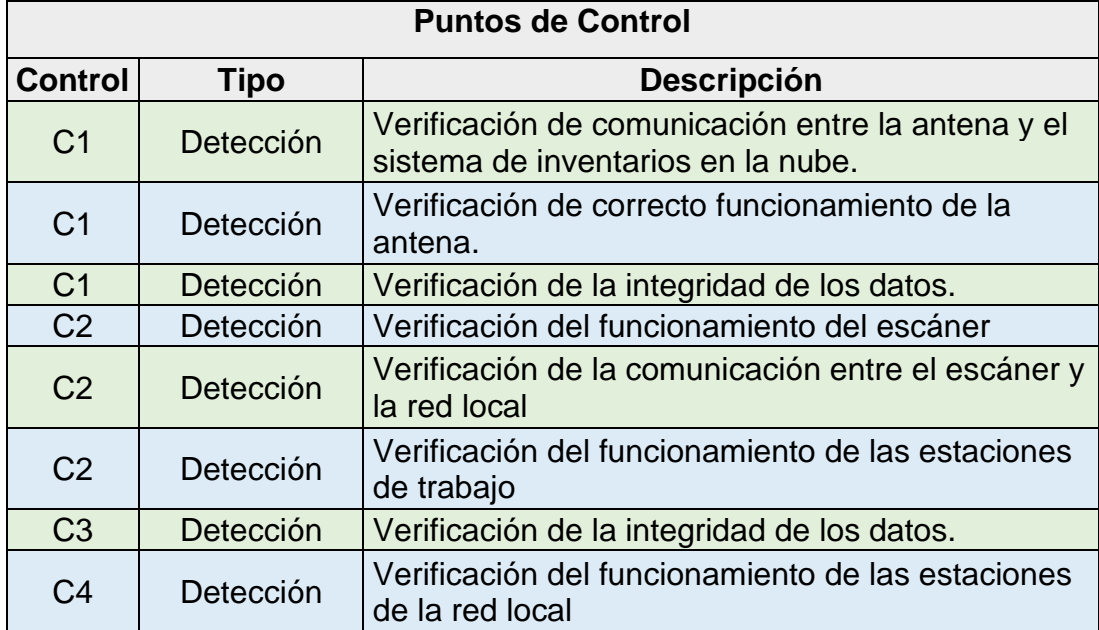

Fuente: Elaboración propia, marzo de 2023.

#### *Tabla 33 - Tabla de llamadas para incidentes*

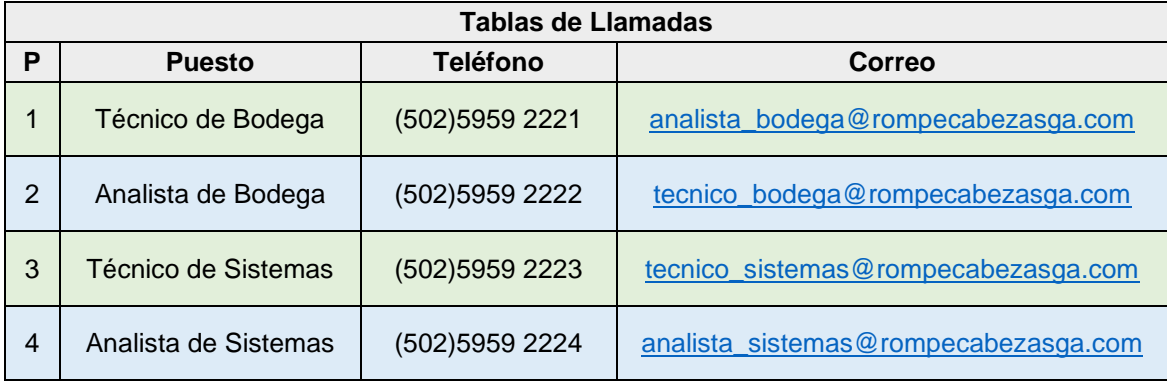

# **G. Factibilidad legal**

En la tabla no. 15 se detallan los documentos y artículos de diferentes leyes de Guatemala, consultados para evaluar la factibilidad legal del proyecto.

| <b>Documento</b>                                                    | <b>Artículo</b> | <b>Cita Textual</b>                                                                                                    |
|---------------------------------------------------------------------|-----------------|----------------------------------------------------------------------------------------------------|
| Constitución Política de la<br>República de Guatemala <sup>36</sup> | Artículo<br>102 | "Los derechos mínimos que deben de<br>tener los trabajadores".                                                                                                    |
| Constitución Política de la<br>República de Guatemala               | Artículo<br>106 | "Los derechos de los trabajadores son<br>irrenunciables y que únicamente pueden<br>mejorar, no empeorar"                                                                                                    |
| El Código de Comercio <sup>37</sup>                                 | <b>Todos</b>    | "Regular todas las relaciones mercantiles<br>que pueden existir entre los comerciantes o<br>empresarios, iniciando desde la forma en<br>que se constituyen hasta los contratos que<br>puedan realizar"                                                                                                    |
| El Código de Comercio                                               | Artículo 8      | "Los extranjeros podrán ejercer el comercio<br>y representar a personas jurídicas, cuando<br>hayan obtenido su inscripción de<br>conformidad con las disposiciones del<br>presente Código."                                                                                                    |
| El Código de Comercio                                               | Artículo<br>213 | "Las sociedades legalmente constituidas en<br>el extranjero que tengan en el territorio de<br>la República la sede de su administración o<br>el objeto principal de la empresa, están<br>sujetas, incluso en lo que se refiere a los<br>requisitos de validez de la escritura<br>constitutiva, a todas las disposiciones de<br>este Código. La forma del documento de<br>constitución se regirá por las leyes de su<br>país de origen.". |

*Tabla 34 - Factibilidad legal*

Realizado el análisis de la factibilidad legal del proyecto "Gestión de Inventarios de forma centralizada en la nube apoyándose en tecnología de radiofrecuencia para la empresa en Rompecabezas de Guatemala" se determinó que el proyecto es factible.

<sup>36</sup> Constitución Política de la República de Guatemala: <https://www.cijc.org/es/NuestrasConstituciones/GUATEMALA-Constitucion.pdf> 37El Código de Comercio: <http://leydeguatemala.com/codigo-de-comercio/14/toc/>

# **H. Factibilidad ambiental**

El término Responsabilidad Social Empresarial (RSE) es un concepto relativamente nuevo en Guatemala, busca el establecimiento de una cultura que tiene sus bases en lo ético, en lo legal, en las personas y claro en el aspecto del medio ambiente.

Las empresas que adoptan el RSE pueden obtener beneficios tales como:

- Productividad
- Lealtad del cliente
- Acceso al mercado
- Credibilidad

El modelo para la implementación de la sostenibilidad se detalla a continuación en 8 pasos:

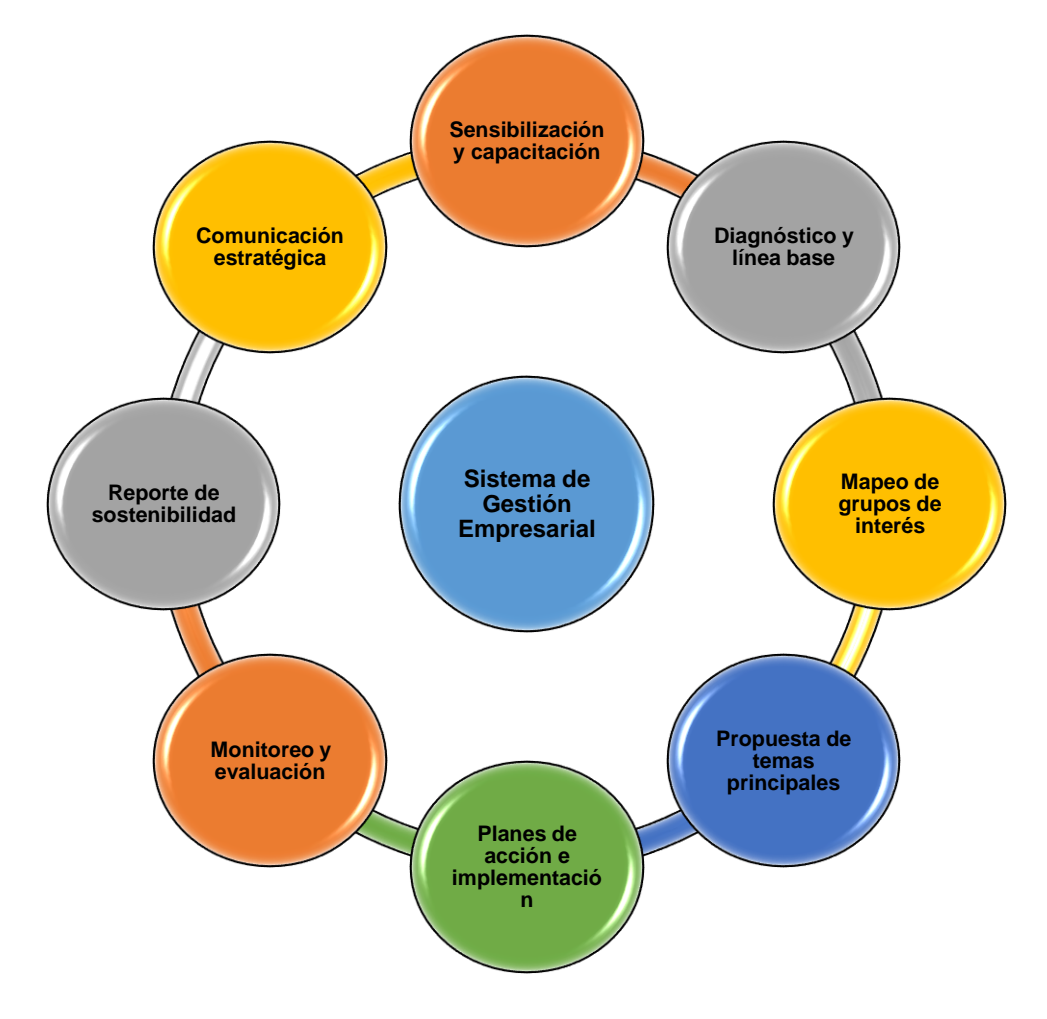

Fuente:<https://centrarse.org/que-es-rse/>

# **La Tecnología de Identificación de radiofrecuencia, su impacto en la RSA y en la sociedad.**

Rompecabezas de Guatemala está comprometida con las responsabilidades ambientales y sociales, que apoyan la protección al medio ambiente; cumpliendo con las leyes, reglamentos y normas ambientales aplicables a los productos y actividades.

Su compromiso es el uso eficiente de los recursos; el adecuado uso de los residuos que se ven involucrados en su operaciones y cadena de suministro; y gestionar sistemáticamente los riesgos ambientales desde un punto de vista del ciclo de la vida.

Entre los factores a evaluar está crear relaciones estratégicas con nuestros proveedores para la creación de plan de sostenibilidad al momento que los equipos y suministros lleguen al final de su vida útil.

Entre las principales legislaciones que se buscan cumplir están:

# **Ministerio de Ambiente y Recursos Naturales Guatemala, C.A. -Acuerdo Gubernativo número 164-2021 (del 9 de agosto de 2021)**

El manejo y tratamiento correcto de los residuos y desechos sólidos comunes permite reducir la contaminación del medio ambiente, lo que contribuye a la conservación de los ecosistemas y el desarrollo de la sociedad.<sup>38</sup>

Realizado el análisis de la factibilidad ambiental del proyecto "Gestión de Inventarios de forma centralizada en la nube apoyándose en tecnología de radiofrecuencia para la empresa en Rompecabezas de Guatemala" se determinó que el proyecto es factible.

<sup>38</sup> **Acuerdo Gubernativo número 164-2021 (del 9 de agosto de 2021)[: https://sgp.gob.gt/wp-content/uploads/2021/08/AG-164-2021.pdf](https://sgp.gob.gt/wp-content/uploads/2021/08/AG-164-2021.pdf)**

# **I. Factibilidad financiera**

La selección de este proyecto sigue la estrategia financiera de la empresa, evaluando las aplicaciones y contribuciones que permiten el uso de la tecnología de identificación por medio de radiofrecuencia (RFID). Se evaluó el impacto que esta tecnología tiene sobre los procesos actuales utilizados en la gestión de inventarios, la cadena de suministro y el capital humano.

Para el análisis de la factibilidad financiera se llevó a cabo un proceso extenso de validación de procedimientos y recopilación de datos. El análisis final se planteó mediante el uso de una matriz costo-beneficio.

## **I.1. Costo de implementación del proyecto**

Se realizó un análisis sobre el costo de implementación del proyecto del Sistema de Gestión de Inventarios de forma centralizada en la nube apoyándose en tecnología de radiofrecuencia en la empresa en comparación al proceso manual actual. Dicho análisis refleja el costo inicial de la inversión (hardware, software, etc.); así como los costos involucrados durante su implementación.

La implementación se llevará a cabo durante un período de 16 semanas lo que equivale a 4 meses aproximadamente, esto fue descrito en la tabla no. 27.

Dentro de la inversión inicial se está considerando el hardware y software necesario; los consumibles para la identificación de los productos, la adquisición todos los servicios de la base de datos en la nube; con esto se obtiene una rebaja del 23% del precio de lista, realizando el pago adelantado de los servicios por un año.

En la tabla no. 34 se pueden ver los costos asociados a inversión inicial para la implementación del proyecto:

## *Tabla 35 - Costos de implementación*

Sistema de Gestión de Inventarios de forma centralizada en la nube apoyándose en tecnología de radiofrecuencia

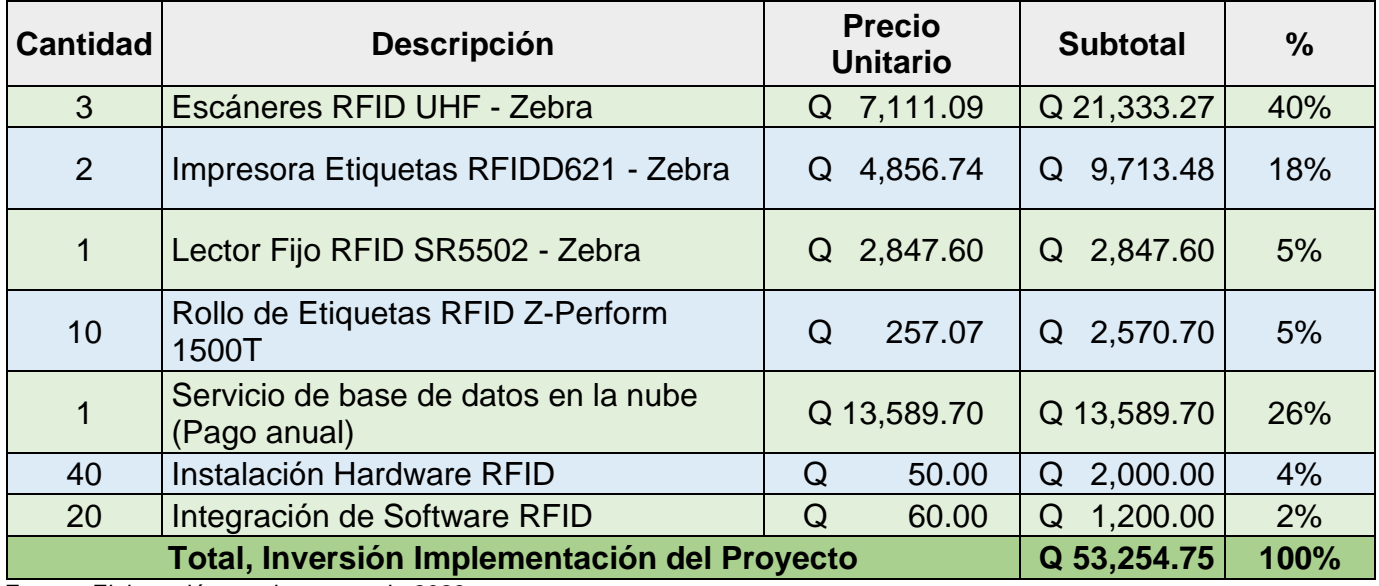

## **I.2. Costo de operación del proyecto**

Luego de evaluar los costos de implementación del proyecto, se realizó un análisis de los costos de operación del sistema de Gestión de Inventarios de forma centralizada en la nube apoyándose en tecnología de radiofrecuencia, entre los principales costos considerados en este análisis están:

*Costo de consumo eléctrico:* se realizó el análisis de consumo eléctrico de cada uno de los equipos; este cálculo se realizó a partir de los datos provistos por los proveedores en las hojas técnicas de cada dispositivo. Fue tomando como base para este cálculo: el consumo en watts, las horas de uso diario/mensual/anual, el número de dispositivos instalados y por último la tarifa actual de kWh, tomada del sitio oficial de la Empresa Eléctrica de Guatemala, S.A.(EEGSA), esta consulta fue realizada en el mes de marzo de 2023.

*Costos de mantenimiento*: para esto se realizó un análisis, y se determinó que la mejor opción es adquirir un contrato de soporte con el fabricante, en el cual incluye el mantenimiento, soporte en sitio, soporte remoto y la gestión de las garantías.

*Costo de mano de obra*: son los costos referentes al esfuerzo horas-hombre que se emplean en la reconciliación de inventarios, localización de productos extraviados, ingresos de los productos al sistema, etc.

*Licencias de software*: En este apartado se incluye el costo de la licencia por el uso por un año de un software integrador para el manejo de la información en la nube.

| <b>Descripción</b>                                                                                                    | Periodicidad | <b>Unidad de</b><br><b>Medida</b><br><b>Individual</b> |          | <b>Unidad de</b><br><b>Medida</b><br><b>Total</b> |          | Valor<br><b>Promedio</b> |          | <b>Total</b> |          |
|----------------------------------------------------------------------------------------------------|--------------|--------------------------------------------------------|----------|---------------------------------------------------|----------|--------------------------|----------|--------------|----------|
| Consumo Eléctrico Escáneres<br>RFID UHF - Zebra                                                                                                    | Anual        | Q                                                      | 108.00   | $\mathsf Q$                                       | 324.00   | $\mathsf Q$              | 1.36     | Q            | 324.00   |
| Consumo Eléctrico Impresora<br>Etiquetas RFID D621 - Zebra                                                                                                    | Anual        | Q                                                      | 86.40    | $\Omega$                                          | 172.80   | Q                        | 1.36     | Q            | 172.80   |
| Consumo Eléctrico Lector Fijo<br>RFID SR5502 - Zebra                                                                                                    | Anual        | Q                                                      | 155.52   | $\mathsf Q$                                       | 155.52   | $\mathsf Q$              | 1.36     | Q            | 155.52   |
| Mantenimiento - Escáneres<br>RFID UHF - Zebra                                                                                                    | Anual        | Q                                                      | 114.46   | $\Omega$                                          | 343.37   | Q                        | 120.00   | Q            | 343.37   |
| Mantenimiento - Impresora<br>Etiquetas RFID D621 - Zebra                                                                                                    | Anual        | Q                                                      | 125.29   | $\Omega$                                          | 250.59   | Q                        | 125.00   | Q            | 250.59   |
| Mantenimiento - Lector Fijo<br>RFID SR5502 - Zebra                                                                                                    | Anual        | Q                                                      | 988.75   | $\Omega$                                          | 988.75   | Q                        | 1,000.00 | Q            | 988.75   |
| Licencias Software - Zebra<br><b>RFID Cloud Data Service Kit</b>                                                                                                    | Anual        | Q                                                      | 1,873.40 | Q                                                 | 1,873.40 | Q                        | 1,500.00 | Q            | 1,873.40 |
| Total, costo de operación del proyecto<br>the second contract of the second contract of the second contract of the second second and second the second second and second and second and second and second and second and second and second and second and second and sec<br>$\overline{1}$ $\overline{2}$ |              |                                                        |          |                                                   |          |                          | Q        | 4,108.44     |          |

*Tabla 36 - Costos de implementación*

## **I.3. Descripción de los beneficios**

Entre los beneficios obtenidos se encontraron: aumento de las ventas, reducción de las horas/hombre utilizadas por los técnicos de bodega y finalmente una reducción en el pago de la renta. Estos son algunos de los criterios para cuantificar la contribución de uso la tecnología RFDI mediante el proyecto propuesto.

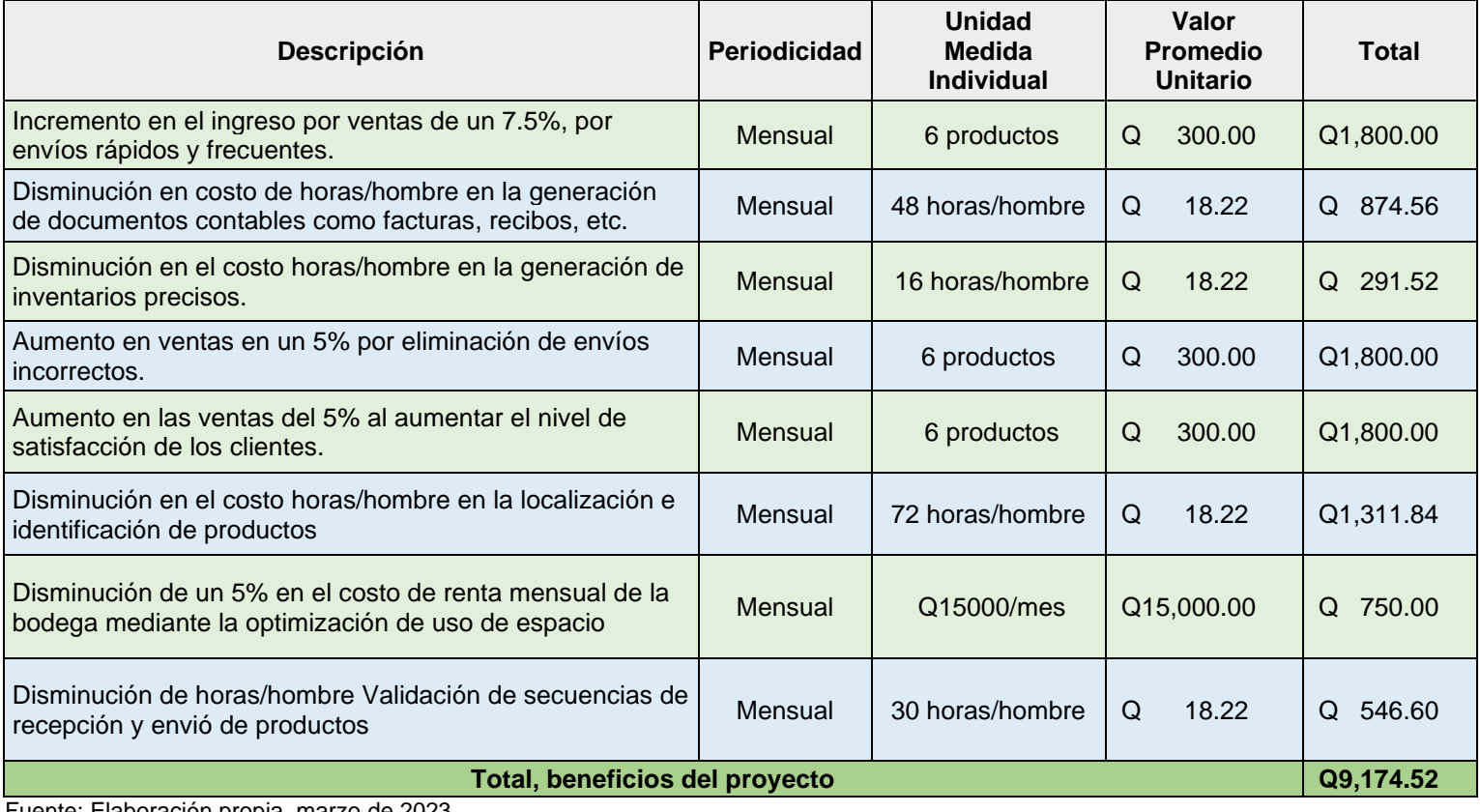

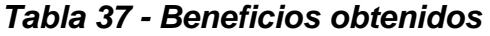

#### **I.4. Matriz Costo-Beneficio**

La matriz de Costo-Beneficio realizada para el sistema de Gestión de Inventarios de forma centralizada en la nube apoyándose en tecnología de radiofrecuencia; muestra desde un inicio una viabilidad tangible en términos financieros. Se aprecia que el retorno de la inversión inicia en el sexto mes, esperando en un futuro cercano utilidades por su implementación.

#### *Tabla 38 - Matriz Costo-Beneficio*

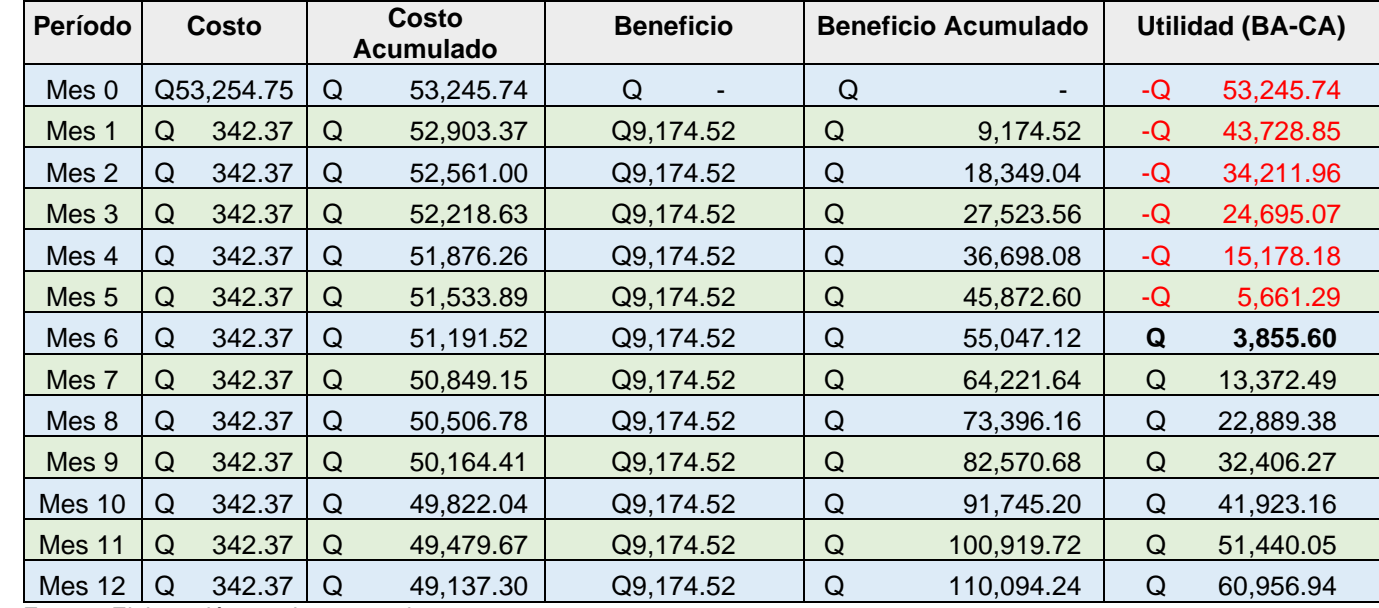

Sistema de Gestión de Inventarios de forma centralizada en la nube apoyándose en tecnología de radiofrecuencia

En la ilustración no. 12 se visualiza que el punto de equilibrio se alcanza en el sexto mes, mostrando una viabilidad positiva de la implementación del sistema de Gestión de Inventarios de forma centralizada en la nube apoyándose en tecnología de radiofrecuencia.

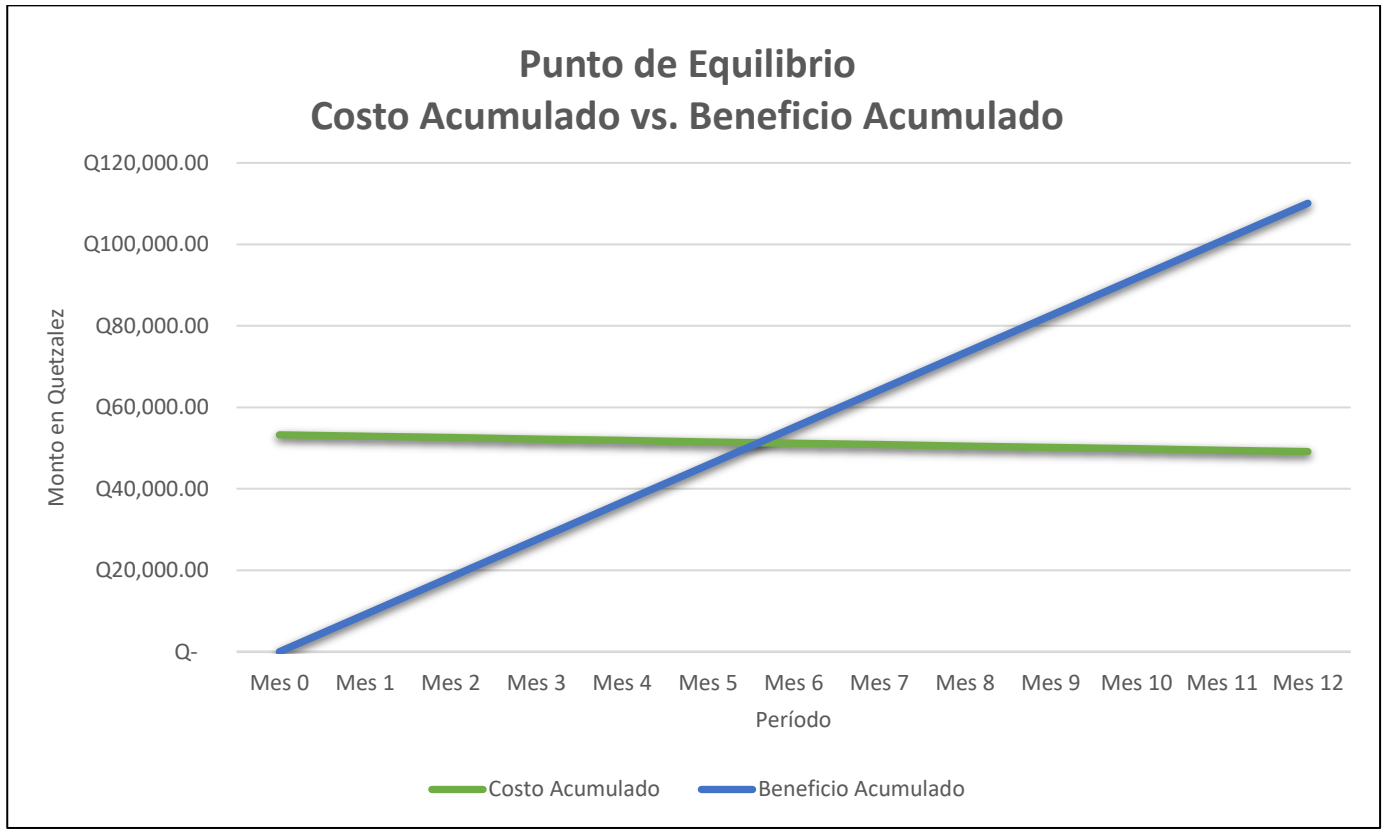

*Ilustración 13 - Gráfico de costo acumulado vs. Beneficio acumulado en quetzales*

Fuente: Elaboración propia, marzo de 2023.

En la tabla no. 38 se presentan los datos financieros del país, estos fueron consultados en el mes de marzo de 2023. El porcentaje de inflación indicado y la tasa de interés promedio ponderada anotadas, corresponde al mes de febrero de 2023. Los vínculos de referencia se encuentran en el pie del presente documento.

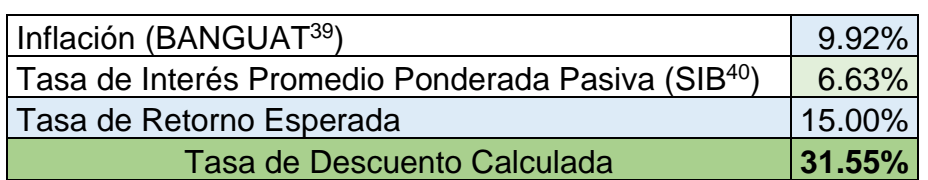

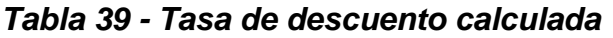

Fuente: Elaboración propia con datos de referencia del BANGUAT y la SIB, marzo de 2023.

En la tabla no. 39 se presentan los siguientes datos: en la primera columna los flujos de fondo esperados en los siguiente 5 años. En la segunda columna se muestran los valores de los saldos actualizados con el 5% propuesto; y por último los saldos acumulados tomando como base el 5%.

| Años                                                       | $\bf{0}$      | 1             | $\overline{2}$ | 3          | 4          | 5          |
|------------------------------------------------------------|---------------|---------------|----------------|------------|------------|------------|
| Flujo de<br>Fondos                                         | $-Q53,245.74$ | Q30,000.00    | Q30,000.00     | Q30,000.00 | Q30,000.00 | Q30,000.00 |
| $\overline{d}$<br>Actualizado<br>5.00%<br>Saldo            | $-Q53,245.74$ | Q28,571.43    | Q27,210.88     | Q25,915.13 | Q24,681.07 | Q23,505.78 |
| $\overline{9}$<br>Actualizado<br>umulado<br>5.00%<br>Saldo | $-Q53,245.74$ | $-Q24,674.31$ | Q 2,536.57     | Q28,451.70 | Q53,132.78 | Q76,638.56 |

*Tabla 40 - Flujo de fondos en quetzales*

**<sup>39</sup> BANGUAT**[: http://www.banguat.gob.gt/es/page/inflacion-total](http://www.banguat.gob.gt/es/page/inflacion-total)

**<sup>40</sup> SIB**[: https://www.sib.gob.gt/web/sib/informacion\\_sistema\\_financiero/tasa-interes-ponderada](https://www.sib.gob.gt/web/sib/informacion_sistema_financiero/tasa-interes-ponderada)

En la tabla no. 40 se muestran los datos del valor actual neto, el valor futuro de los flujos y la tasa interna de retorno, así como el período de retorno de la inversión con los flujos propuestos de los próximos 5 años.

| Tasa                           | 5.00%           |
|--------------------------------|-----------------|
| <b>Valor Actual Neto (VNA)</b> | Q 129,884.30    |
| <b>Valor Flujos Futuros</b>    | 76,638.56<br>O. |
| Tasa Interna de Retorno (TIR)  | 49%             |
| Período de Retorno             | 1.91            |

*Tabla 41 - Cálculos financieros*

Fuente: Elaboración propia, marzo de 2023.

Con los análisis realizados, se puede asegurar que la implementación del proyecto del sistema de Gestión de Inventarios de forma centralizada en la nube apoyándose en tecnología de radiofrecuencia, es viable al tener un TIR del 49% el cual supera las expectativas y con la propuesta de los flujos de ingresos esperados, la recuperación real de la inversión se logra en menos de 2 años.

# **Conclusiones**

En resumen, la empresa Rompecabezas de Guatemala busca automatizar sus procesos de gestión de inventarios, haciendo uso de las tecnologías existentes en el mercado de RFID, de telecomunicaciones y de aplicaciones en la nube.

Por lo tanto, mediante la implementación del sistema de Gestión de Inventarios centralizada en la nube, se mitigarán los hallazgos encontrados:

Se aconseja crear un procedimiento claro y eficiente para desempacar los productos tan pronto como lleguen a la empresa y se asignará personal específico para realizar el desempaque de manera oportuna.

Se aconseja realizar el monitoreo del funcionamiento del sistema propuesto, con el fin de validar que registra los productos recibidos, almacenados y despachados.

Se propone un sistema de clasificación y organización de productos basado en categorías, tipos o características; para ello se aconseja realizar la una clara identificación de los productos de las áreas de almacenamiento para indicar la ubicación correcta de cada producto.

En consecuencia, para maximizar los beneficios y el correcto funcionamiento del sistema de inventario RFID, es recomendable capacitar al personal en su uso y operación. Indicando que, a través de programas de formación y entrenamiento, el personal podrá adquirir los conocimientos necesarios para utilizar de manera eficiente las tecnologías de identificación por radiofrecuencia.

Por lo tanto, podrán comprender el proceso de lectura de etiquetas RFID, la correcta manipulación de los dispositivos de escaneo y la interpretación de los datos obtenidos. En resumen, al brindar capacitación adecuada, se dotará al equipo de las habilidades y competencias necesarias para aprovechar al máximo las ventajas que ofrece el sistema de inventario RFID, mejorando así la precisión, la eficiencia y la trazabilidad de los productos en toda la cadena de suministro.

## **Recomendaciones**

Con la puesta en producción de este proyecto, se recomienda:

- Implementar el sistema de Gestión de Inventarios de forma centralizada en la nube, apoyándose en la tecnología de radiofrecuencia, para la automatización de los procesos que actualmente realiza.
- Integrar los diferentes elementos de la tecnológica RFID con los elementos de las telecomunicaciones, así como el uso de aplicaciones disponibles en la nube, accediendo a ellas a través de la red de Internet.
- Establecer controles que permitan la obtención de inventarios fiables en tiempo real, la localización de los productos de forma inmediata, el proceso de despachos, y finalmente la gestión con sus proveedores.
- Aprovechar los beneficios que ofrecen las telecomunicaciones, para mejorar las utilidades de la empresa, eliminando procesos manuales recurrentes.
# **Anexos**

## **Anexo A. Encuesta electrónica realizada**

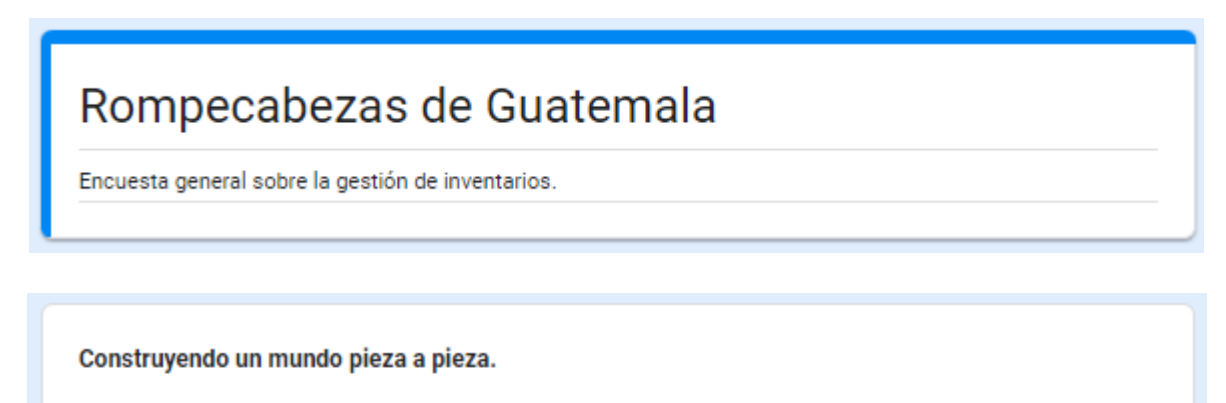

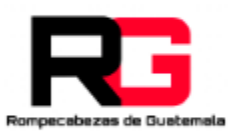

# Pregunta no.1

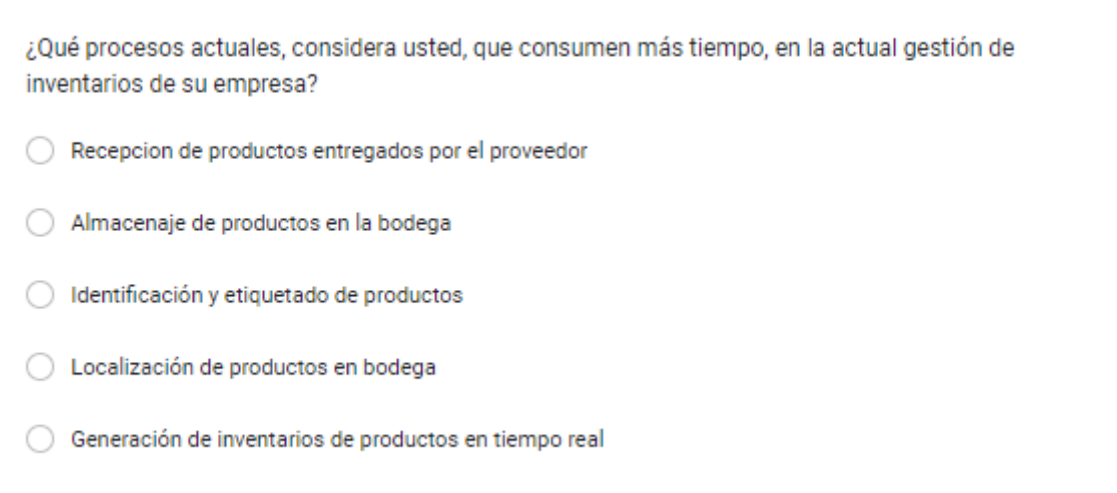

# Pregunta no.2

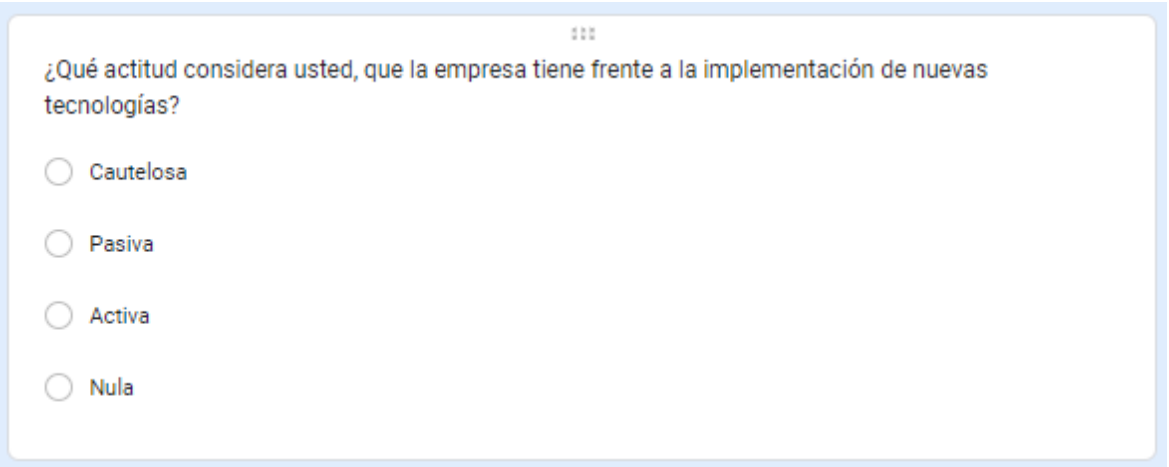

# Pregunta no. 3

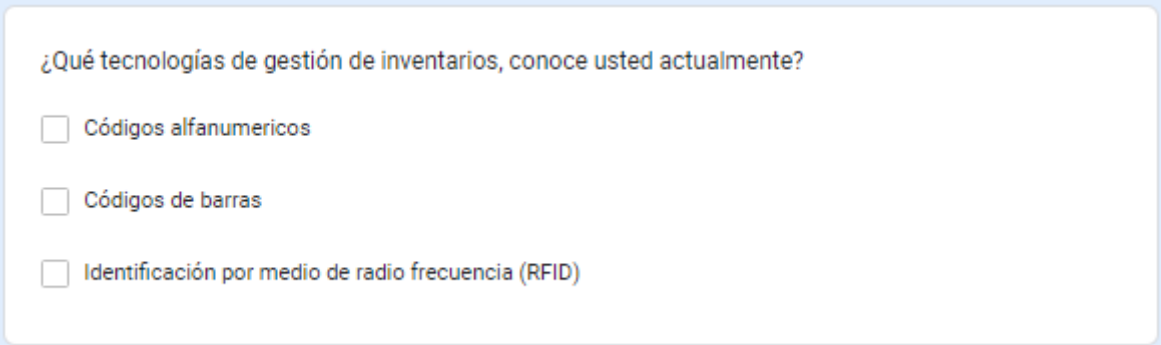

# Pregunta no. 4

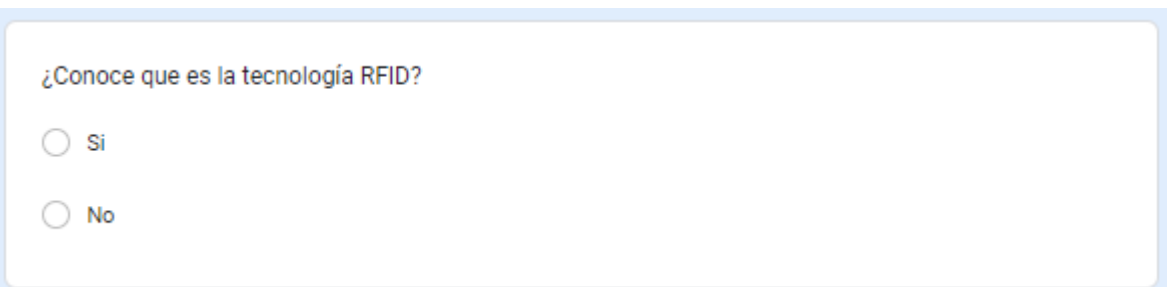

#### Pregunta no. 5

¿Cuál cree que es la principal ventaja de la implementación de la gestión de inventarios centralizado en la nube a través del uso del RFID?

Automatización de procesos 0

Mejorar el control de los inventarios ○

Disminución de de la mano de obra

## Pregunta no. 6

¿Qué beneficios espera obtener con la implementación del sistema de gestión de inventarios centralizado en la nube a través del uso del RFID?

◯ Mejor servicio

Nuevos clientes 0

Ventaja competitiva  $\bigcirc$ 

## Pregunta no. 7

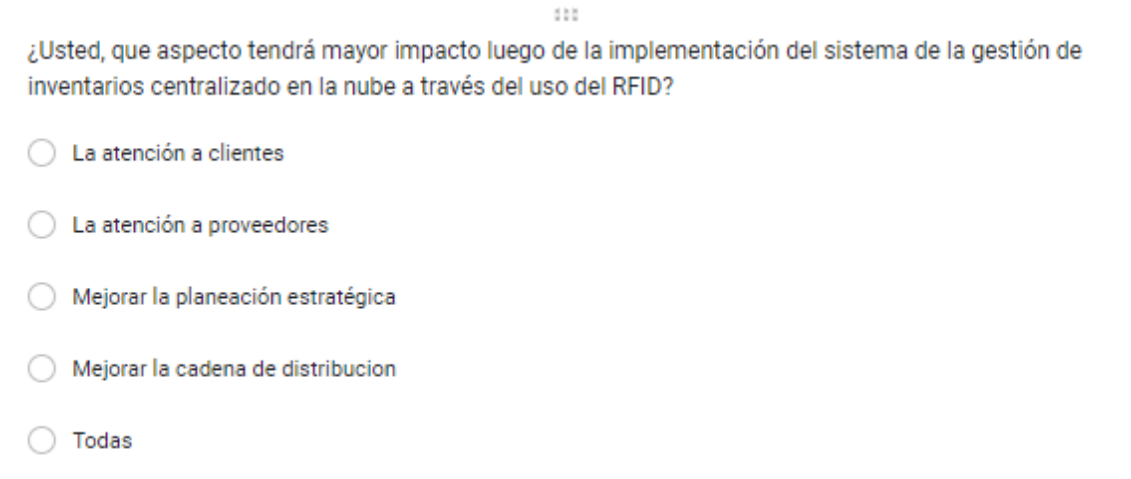

#### **Anexo B. Resultados de la encuesta realizada.**

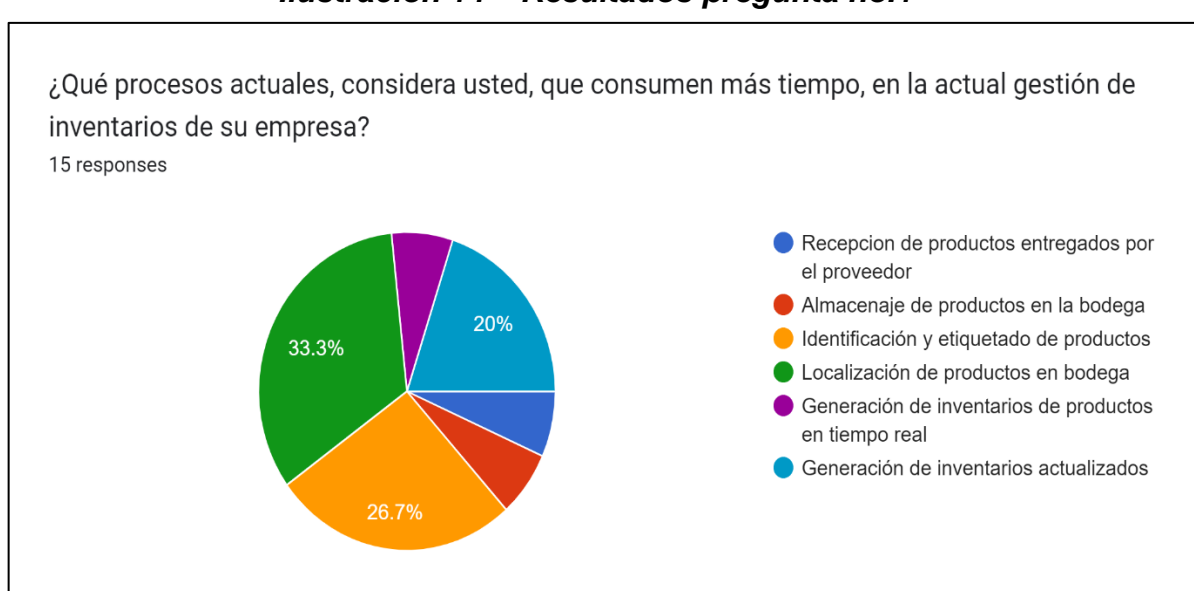

#### *Ilustración 14 – Resultados pregunta no.1*

Fuente: Formas de Google[, https://forms.gle/Eg3ch2kuQH7RdZvZA,](https://forms.gle/Eg3ch2kuQH7RdZvZA) marzo de 2023.

#### *Ilustración 15 – Resultados pregunta no.2*

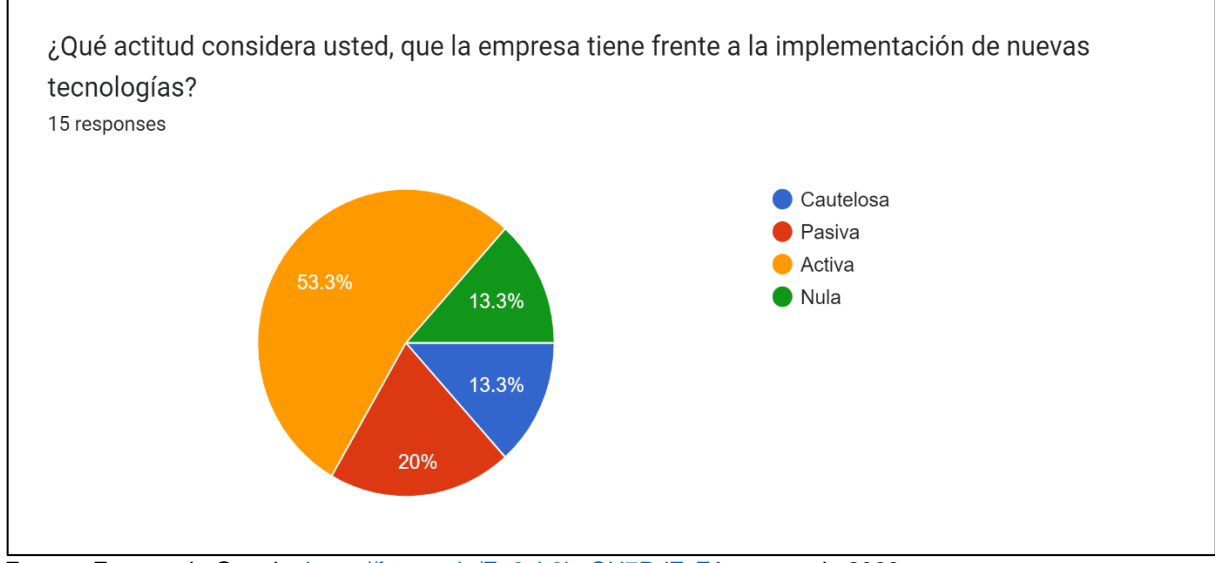

Fuente: Formas de Google[, https://forms.gle/Eg3ch2kuQH7RdZvZA,](https://forms.gle/Eg3ch2kuQH7RdZvZA) marzo de 2023.

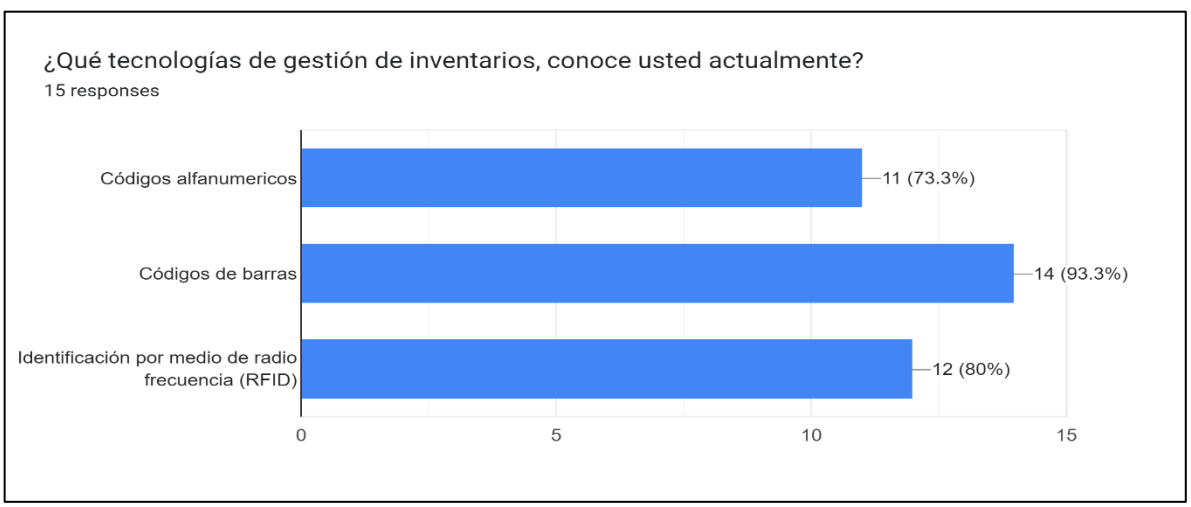

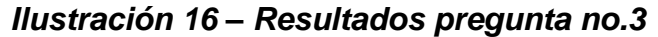

Fuente: Formas de Google[, https://forms.gle/Eg3ch2kuQH7RdZvZA,](https://forms.gle/Eg3ch2kuQH7RdZvZA) marzo de 2023.

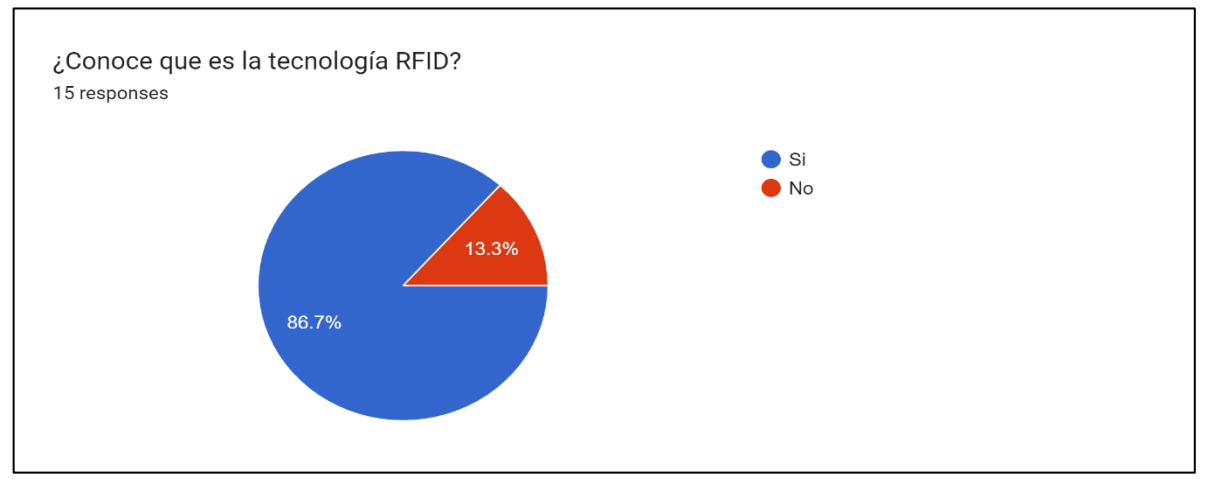

*Ilustración 17 – Resultados pregunta no.4*

Fuente: Formas de Google[, https://forms.gle/Eg3ch2kuQH7RdZvZA,](https://forms.gle/Eg3ch2kuQH7RdZvZA) marzo de 2023.

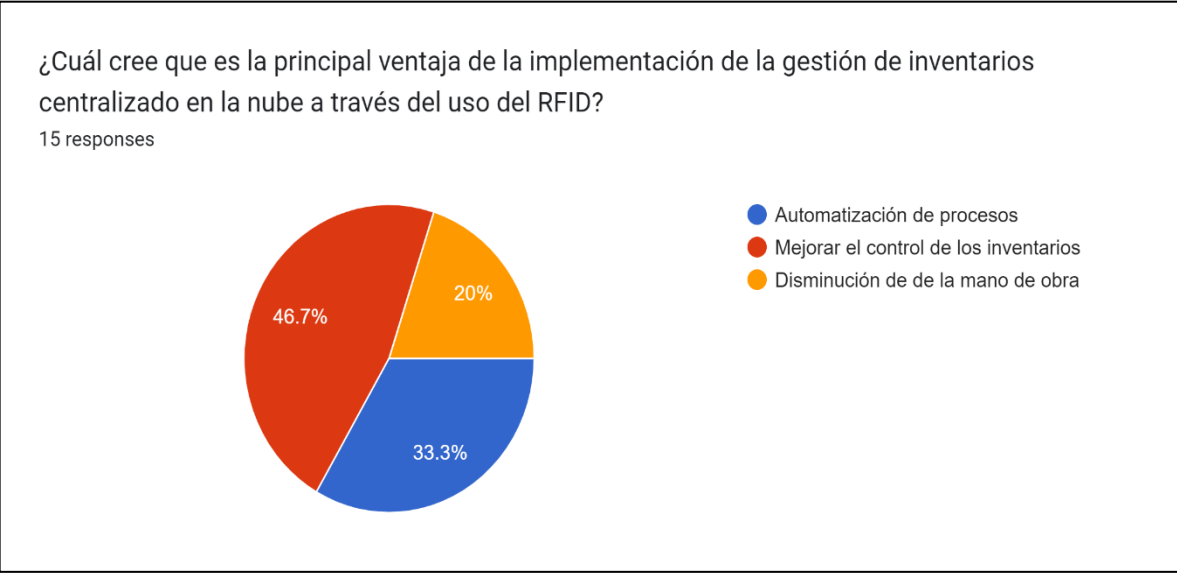

#### *Ilustración 18 – Resultados pregunta no.5*

Fuente: Formas de Google[, https://forms.gle/Eg3ch2kuQH7RdZvZA,](https://forms.gle/Eg3ch2kuQH7RdZvZA) marzo de 2023.

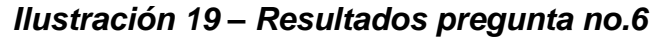

¿Qué beneficios espera obtener con la implementación del sistema de gestión de inventarios centralizado en la nube a través del uso del RFID? 15 responses Mejor servicio 46.7% Nuevos clientes Ventaja competitiva 26.7% 26.7%

Fuente: Formas de Google[, https://forms.gle/Eg3ch2kuQH7RdZvZA,](https://forms.gle/Eg3ch2kuQH7RdZvZA) marzo de 2023.

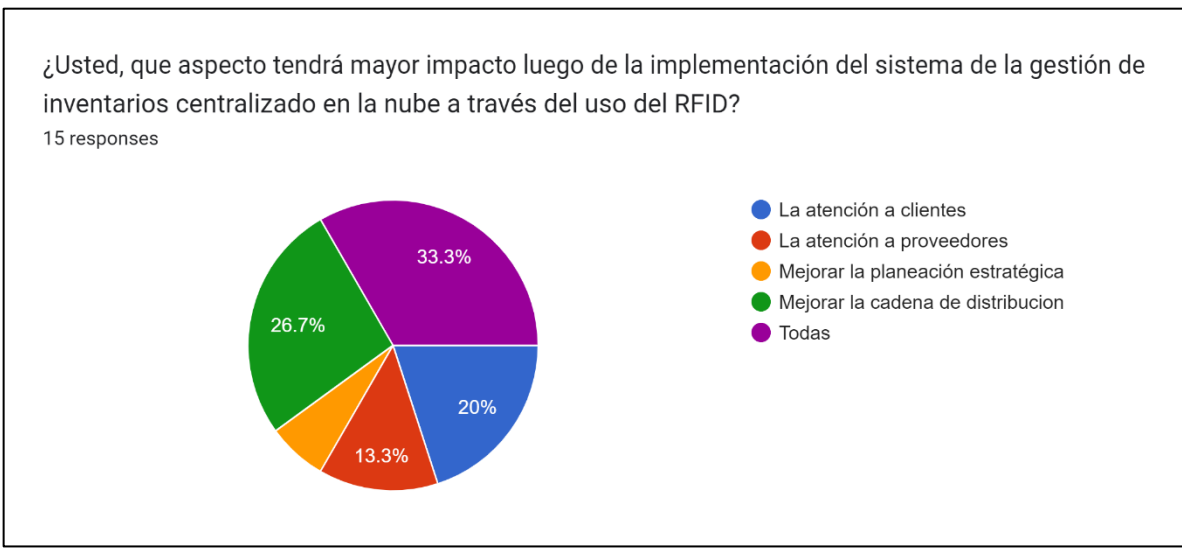

## *Ilustración 20 – Resultados pregunta no.7*

Fuente: Formas de Google[, https://forms.gle/Eg3ch2kuQH7RdZvZA,](https://forms.gle/Eg3ch2kuQH7RdZvZA) marzo de 2023.

#### **Anexo C. Cotizaciones**

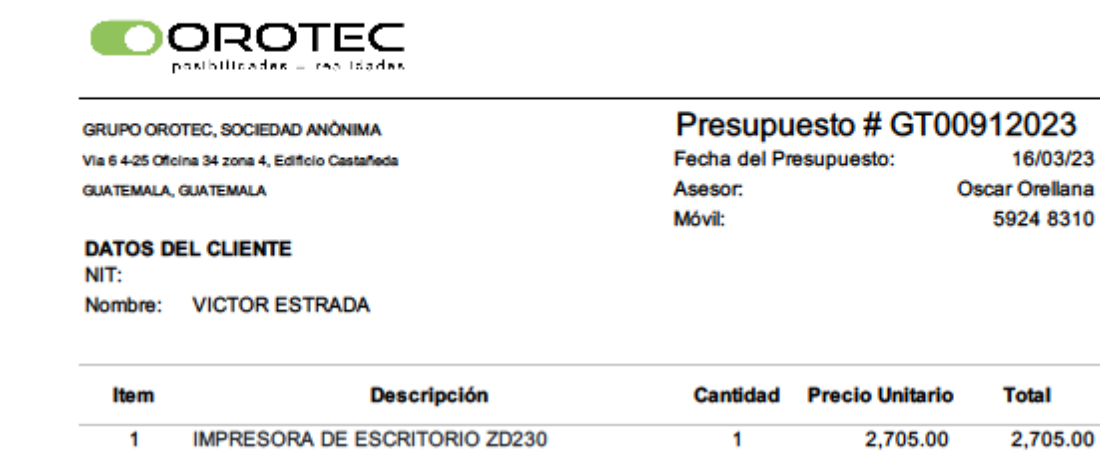

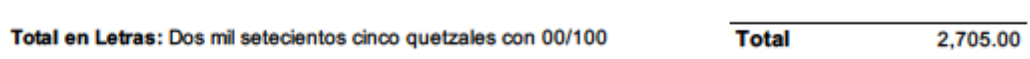

**Otras Condiciones:** Garantía: 12 Meses Tiempo de Entrega: 3 días hábiles

> (502) 2234 8384 NIT 107806649 ventas@orotec.gt http://orotec.gt

SOLUCIONES DE SEGURIDAD ELECTRONICA Y APRENDIZAJE PROFUNDO

Las cotizaciones tienen una validez de 30 días máximo, sujetas a disporibilidad de producto. \*Aplican restricciones\*

Página 1/1

## **Anexo D. Manuales de usuario**

## **Anexo D.1. Lector Zebra RFD 40 – Manuel de Usuario**

El escáner estándar RFID UHF RFD40 proporciona capacidad de lectura, escritura y localización de etiquetas de identificación de radiofrecuencia (RFID) RAIN a computadoras móviles Zebra compatibles y otros dispositivos host. Para utilizar el escáner RFD40 por primera vez con una computadora móvil, haga lo siguiente:

- Inserte la batería en el dispositivo.
- Cargue el escáner RFD40 mediante la base de carga, el soporte de carga o el cable USB-C.
- Reemplace la cubierta estándar con el adaptador específico para la computadora portátil que se va a utilizar con el escáner.
- Coloque la computadora portátil en el adaptador desde la parte frontal.
- Asegure la computadora portátil al adaptador presionando hacia abajo en la parte inferior de la computadora portátil.
- Establezca la región mediante 123RFID Desktop o 123RFID Mobile.
- Instalación del adaptador
- Para instalar el adaptador, haga lo siguiente:
- Quite la cubierta tirando del borde hacia arriba.
- Fije el adaptador al RFD40 ajustando los cuatro tornillos tipo moneda en el escáner.

## *Ilustración 21 - Instalación del adaptador*

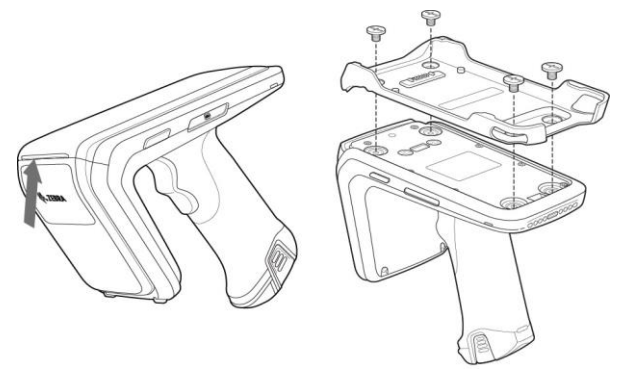

*Tabla 42 - Características del escáner estándar RFID RFD40*

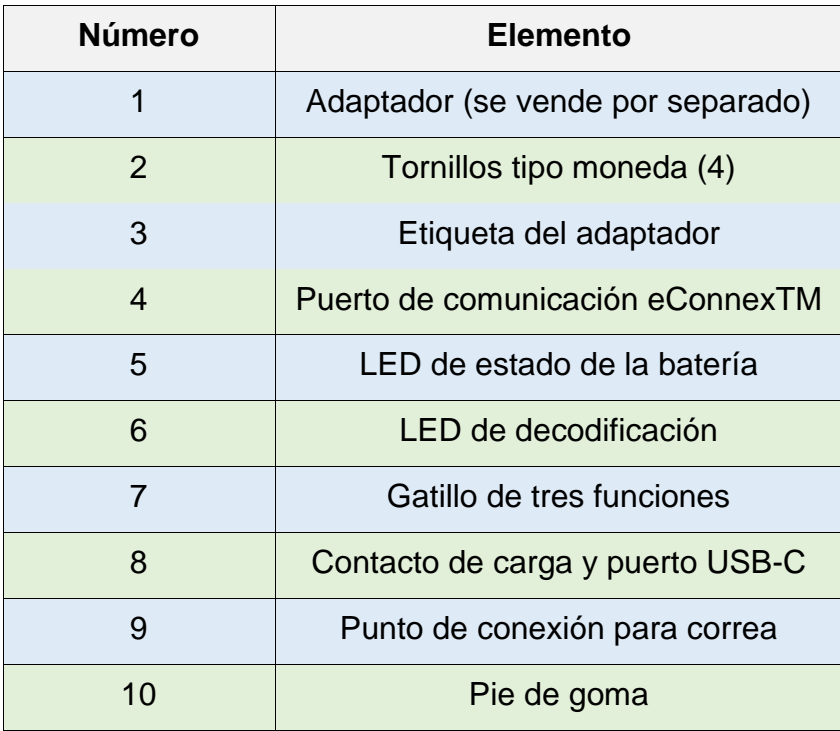

# **Instalación del dispositivo**

Para fijar la computadora portátil al escáner RFD40, coloque la parte superior del dispositivo completamente hacia adelante en el adaptador del escáner RFD40 y presione la parte inferior de la computadora móvil hacia abajo para asegurarla.

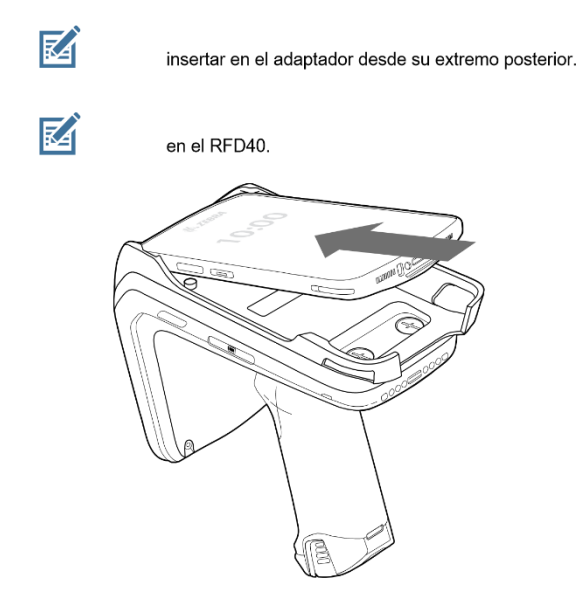

**Extraer la computadora portátil del escáner RFD40**

Para extraer la computadora móvil del escáner RFD40, sostenga firmemente el mango del escáner y quite el dispositivo del adaptador del escáner.

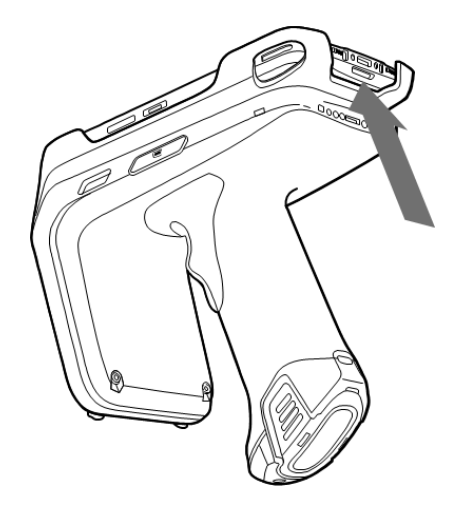

## **Definiciones del LED de batería**

El escáner RFID RFD40 utiliza un LED de tres colores para indicar el estado. En la siguiente tabla, se muestra el estado del LED de la batería mientras el dispositivo se está cargando.

| Condición                       | <b>Estado LED</b>           |
|---------------------------------|-----------------------------|
| Carga                           | Ambar (intermitente)        |
| Carga completa                  | Verde fijo                  |
| Error de carga                  | Ambar (intermitente rápido) |
| Cargando (final de la vida útil | Rojo (intermitente)         |
| de la batería)                  |                             |
| Carga completa (fin de la vida  | Rojo fijo                   |
| útil de la batería)             |                             |
| Error de carga (fin de la vida  | Rojo (intermitente rápido)  |
| útil de la batería)             |                             |

*Tabla 43 - Definiciones del LED del RFD40 durante la carga*

*Tabla 44 – Definición de las indicaciones del LED de decodificación.*

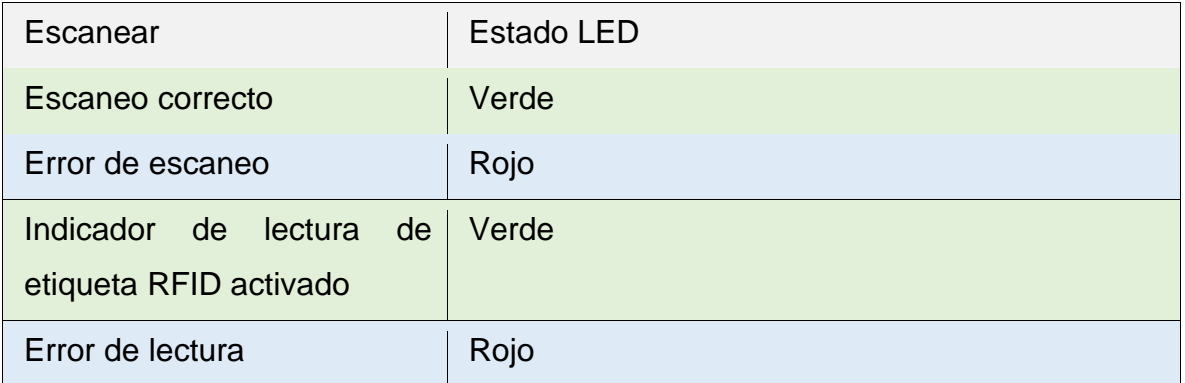

## **Reemplazo de la batería del escáner RFID**

- Instalación de la batería
- Para instalar la batería, realice las siguientes acciones:
- Alinee la batería con la muesca hacia la parte posterior del dispositivo.
- Deslice la batería en el mango del dispositivo.

# *Ilustración 22 - Reemplazo de la batería.*

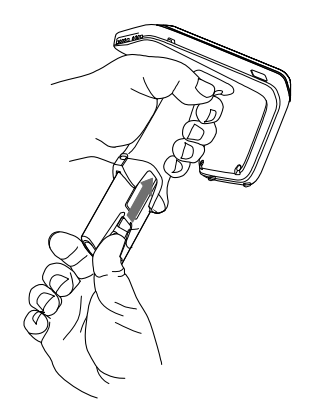

## **Retiro de la batería**

Para extraer la batería, apriete los sujetadores para desbloquear la batería y deslice hacia abajo para liberarla.

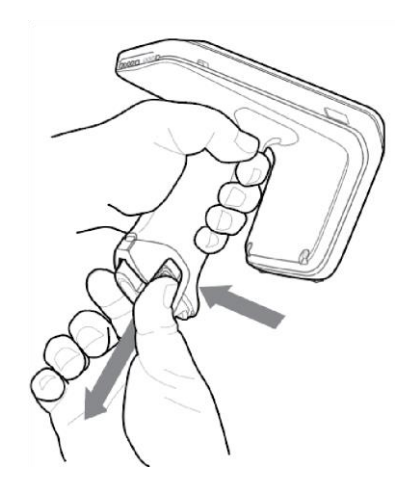

## **Carga**

Antes de utilizar el RFD40 por primera vez, cargue completamente la batería; para ello, colóquela en la base de carga hasta que el indicador LED de carga/alimentación se encienda de color verde fijo. El escáner RFID RFD40 y la computadora móvil se pueden cargar en la base de carga de manera individual o en conjunto.

Cuando un escáner RFID RFD40 se quita de la base de carga, se enciende automáticamente. Si un lector no se utiliza durante un período de treinta minutos, el lector se apagará.

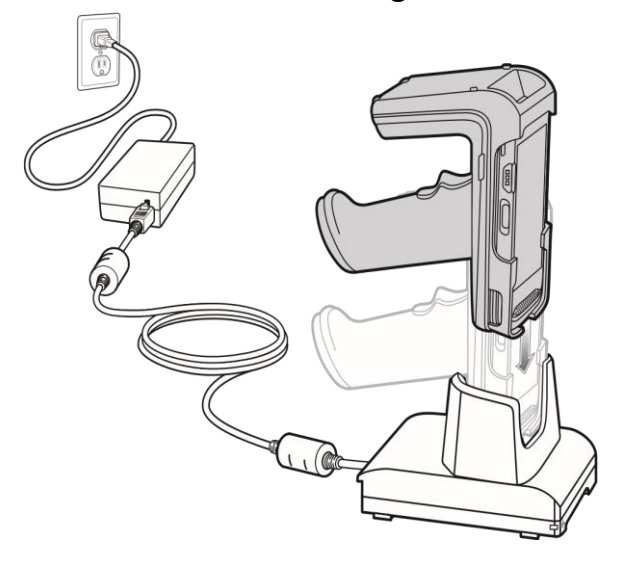

# *Ilustración 23 - Base de carga de una ranura*

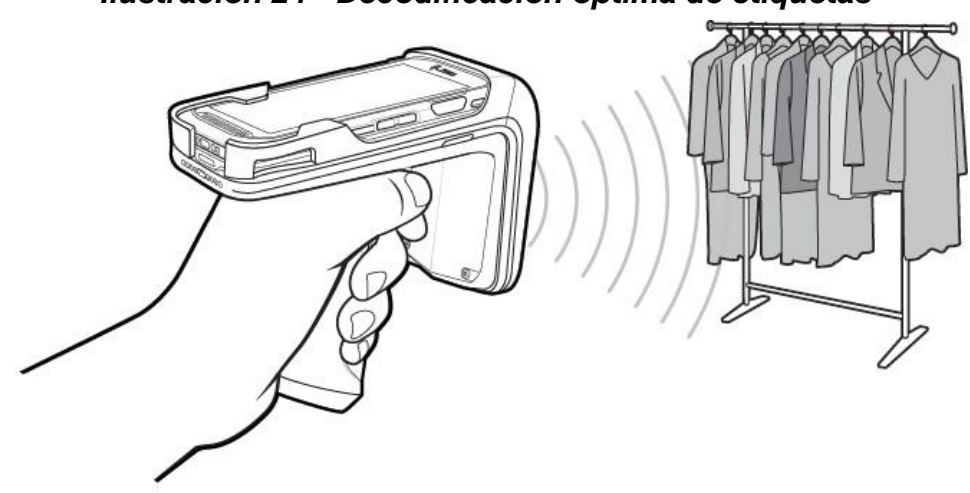

*Ilustración 24 - Decodificación óptima de etiquetas*

Prácticas ergonómicas recomendadas

NOTA: Se recomienda tomar descansos y alternar tareas.

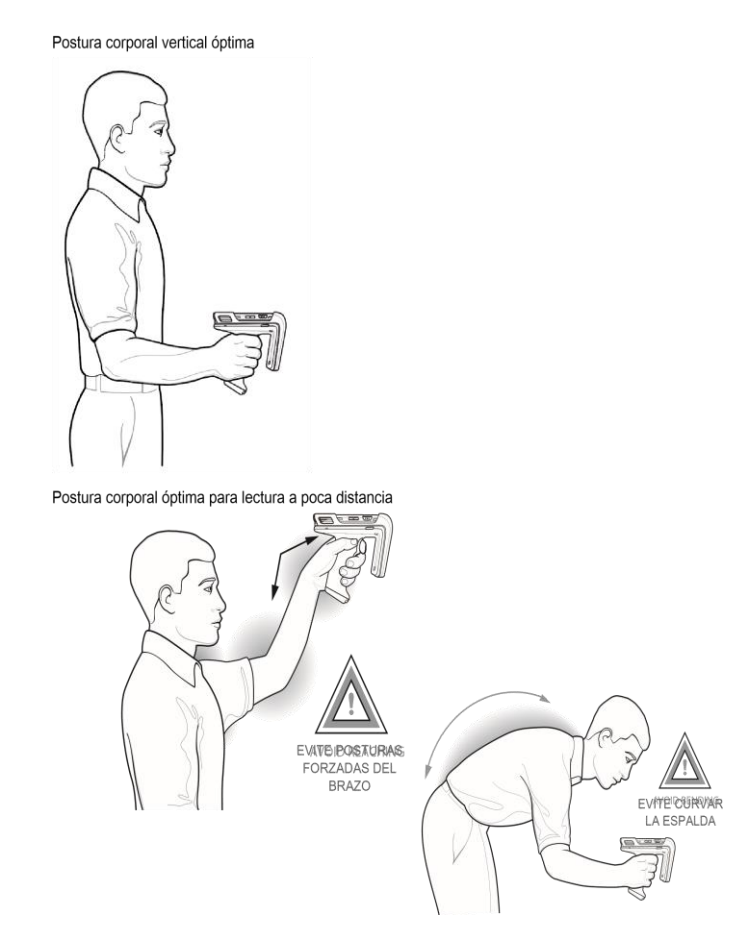

Postura corporal óptima para lectura a mucha distancia

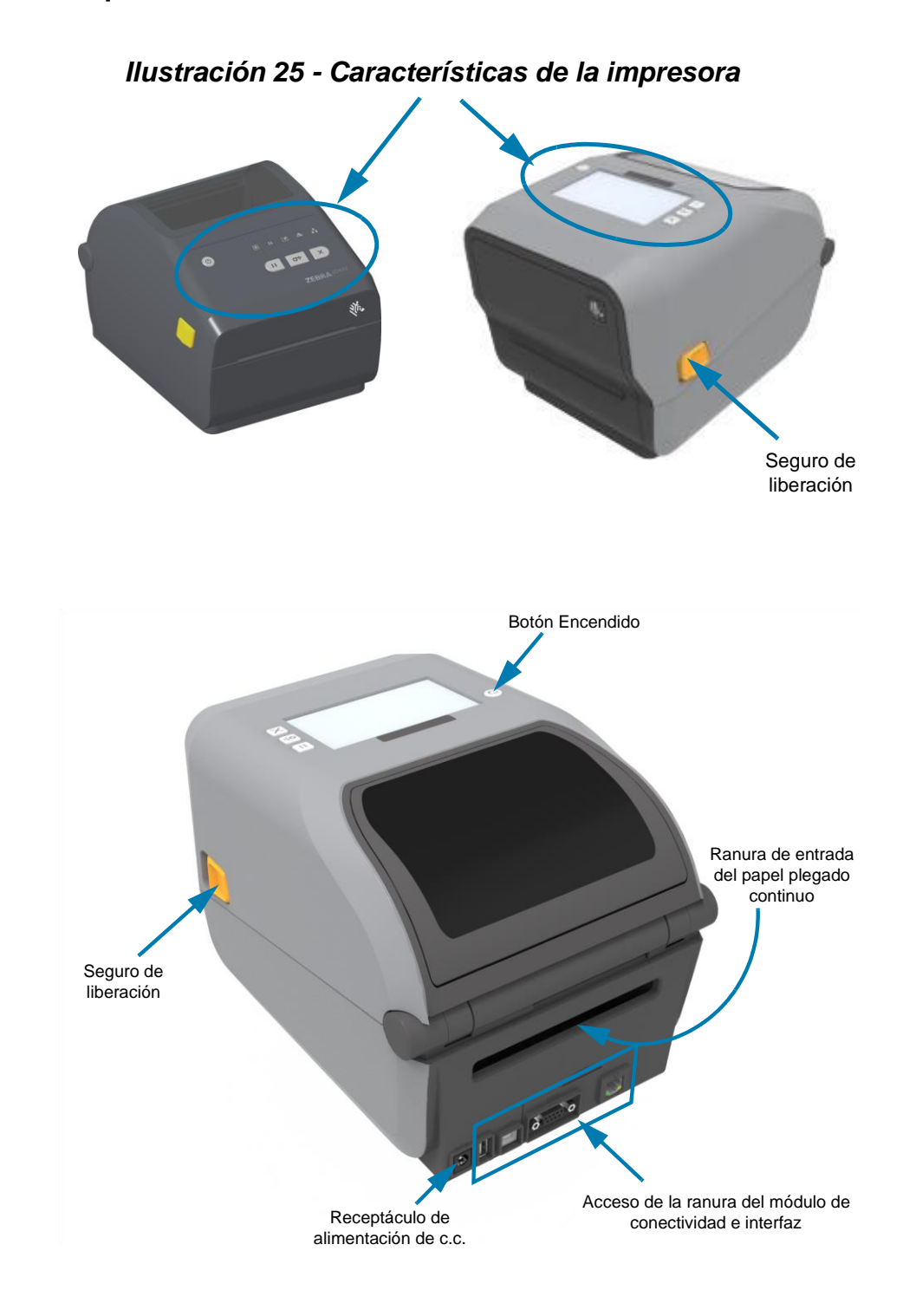

# **Anexo D.2. Impresora Zebra ZD621 – Manual de usuario**

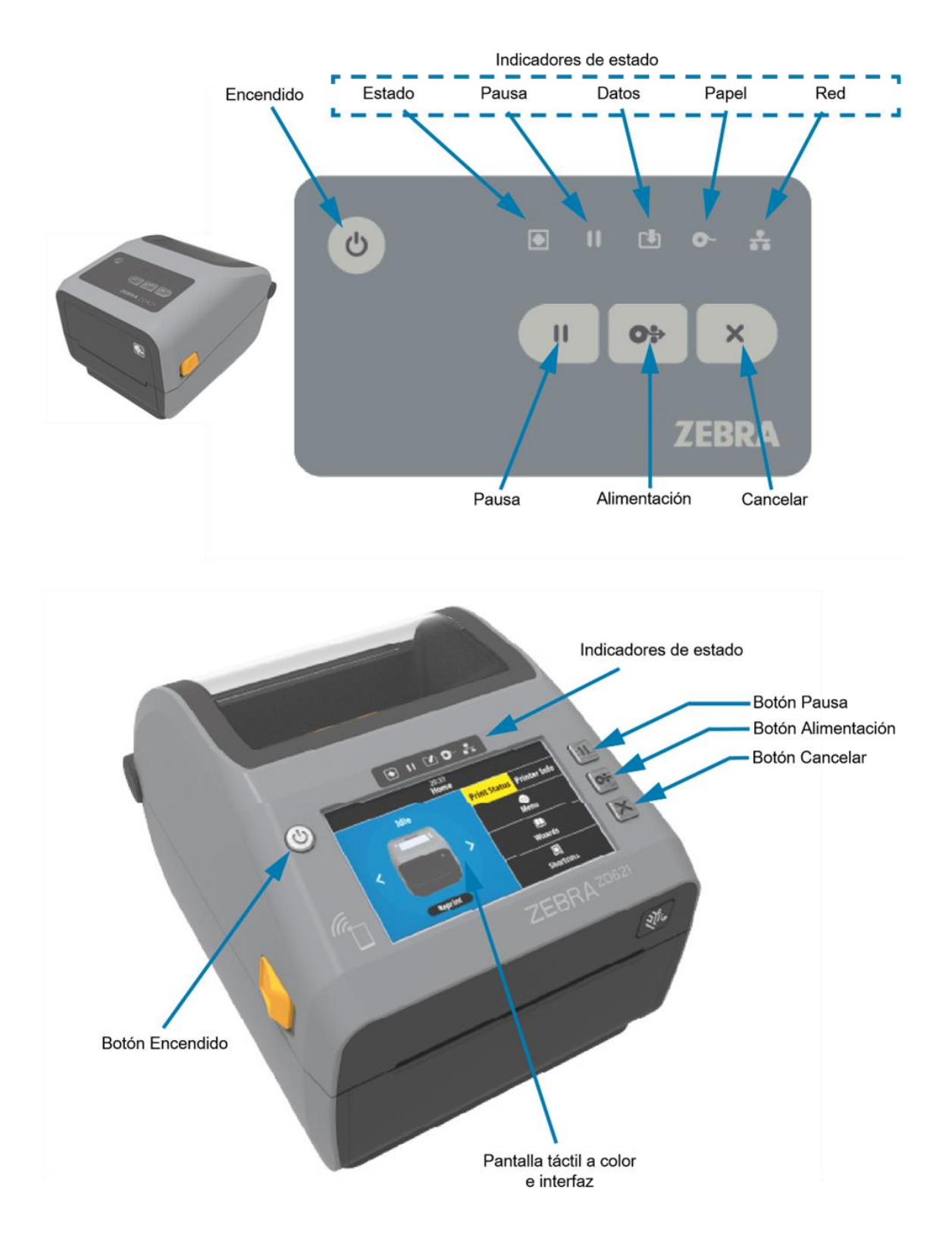

*Ilustración 26 - Controles de interfaz estándar*

**1.** Botón Encendido: enciende y apaga la impresora. También se utiliza para iniciar los estados activos e inactivo con ahorro de energía.

Encendido inicial: presione el botón Encendido hasta que las luces indicadoras de la impresora se enciendan. Las luces indicadoras parpadean en distintas combinaciones mientras la impresora realiza autodiagnósticos y verificaciones de configuración, e integra componentes opcionales; lo que demorará unos segundos.

El indicador de estado se tornará de color VERDE fijo para indicar que la impresora ya está lista para las operaciones normales de impresión.

Apagado: mantenga presionado el botón durante 4 a 9 segundos. La impresora se APAGARÁ.

Modo de recuperación por falla de alimentación eléctrica: esta característica de la impresora se activa mediante una configuración del puente de hardware en uno de los módulos de conectividad opcional de la impresora instalado en el dispositivo.

La impresora se ENCENDERÁ automáticamente cuando se conecte a una fuente de alimentación eléctrica de alterna activa. En modo inactivo retrasado, admite el modo inactivo y APAGADO.

Un evento de APAGADO restablecerá la impresora y luego ejecutará la secuencia de encendido inicial.

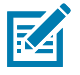

**NOTA:** el modo de recuperación por falla de alimentación eléctrica sólo está disponible en las impresoras que tienen un módulo de conectividad de impresión instalado en la impresora.

**2.** Indicador de estado: indicador de estado principal del estado general de la impresora y del estado de operación. Este indicador Verde: lista para la actividad de impresión y datos.

- Verde y lenta alternancia entre ENCENDIDO y APAGADO: la impresora está en modo inactivo.
- Rojo: falta de papel, error de detección de papel, cabezal (cubierta/cabezal de impresión) abierto, error de corte, falla de autenticación del cabezal de impresión.
- Ámbar: exceso de temperatura en el cabezal de impresión (temperatura), falla de un elemento del cabezal, falta de memoria al almacenar contenido (formatos, gráficos, fuentes, etc.) y falla de la alimentación eléctrica de la interfaz para los puertos USB host o serie.
- Ámbar intermitente: temperatura baja en cabezal de impresión (temperatura).
- Rojo intermitente: exceso de temperatura en el cabezal de impresión (temperatura); este estado se acompaña con el indicador de pausa en rojo intermitente. Se requiere enfriar la impresora y reiniciarla.
- Se conoce también como indicador de alimentación eléctrica.
	- **3.** Indicador de pausa: la impresora está en el modo de pausa cuando se enciende la luz del indicador de pausa. Utilizando el botón Cancelar, se puede cancelar una etiqueta (impresión de un formulario) o todas las etiquetas (impresión de formularios) en la cola del búfer de impresión cuando el indicador de pausa está encendido.
	- Ámbar: la impresora está en pausa. Hasta que se vuelva a presionar el botón Pausa, se suspenden la impresión, la alimentación de etiquetas (avanzar) y otras rutinas.
	- Rojo intermitente: exceso de temperatura en el cabezal de impresión (temperatura); este estado se acompaña con el indicador de estado en rojo intermitente. Se requiere enfriar la impresora y reiniciarla.

 **4.** Indicador de datos: indica el estado de la actividad de transferencia de datos.

• Apagado: no se están transfiriendo datos.

- Verde: la operación de comunicación de datos no ha finalizado, pero no se está realizando una transferencia activa.
- Verde intermitente: las comunicaciones de datos están en curso.
- Ámbar intermitente: falta de memoria al almacenar contenido (formatos, gráficos, fuentes, etc.).

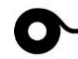

- **5.** Indicador de suministros: indica el estado del papel (etiqueta, recibo, rótulos, cinta de transferencia, cartucho de cinta, etc.).
- Rojo: falta de papel.
- Rojo intermitente: falta cinta.
- Rojo y ámbar intermitentes: poco cartucho de cinta (solamente impresoras de cartucho ZD421).
- Ámbar intermitente: se detecta la presencia de cinta (solo impresoras de cartucho ZD421) mientras la impresora intenta imprimir en el modo térmico directo.

 **6.** Indicador de red: indica la actividad y el estado de la red.

- Ámbar: se detectó una conexión Ethernet base 10 (LAN).
- Verde: se detectó una conexión Ethernet 10/100 (LAN), o bien indica que la señal de Wi-Fi (WLAN) es fuerte y está conectada.
- Rojo: se produjo una falla de Ethernet (LAN) o Wi-Fi (WLAN).
- Rojo intermitente: durante la asociación de Wi-Fi (WLAN).
- Amarillo intermitente: durante la autenticación de Wi-Fi (WLAN).
- Verde intermitente: indica que se ha completado la conexión Wi-Fi (WLAN), pero la señal es débil.

**7.** Botón Cancelar: cancela los trabajos de impresión.

- Solo funciona cuando la impresora está en estado de pausa.
- Al presionar el botón Cancelar una vez, la impresora cancela la impresión del siguiente formato en el búfer de impresión.
- Si mantiene presionado el botón durante dos segundos, se cancela la impresión de TODOS los formatos pendientes.

**OS 8.** Botón ALIMENTACIÓN (Avanzar): avanza una etiqueta (impresión de formulario/formato).

- Cargar una etiqueta: presionar (y liberar) el botón ALIMENTACIÓN cuando la impresora no está imprimiendo hará avanzar el papel la longitud de un (1) formulario/formato en blanco (etiqueta, recibo, rótulo, ticket, etc.).
- Avanzar varias etiquetas: presionar y mantener presionado el botón ALIMENTACIÓN cuando la impresora no está imprimiendo, hará avanzar las etiquetas hasta que se deje de presionar el botón. De este modo, finalizará el avance de etiquetas en la posición inicial de la próxima etiqueta.
- Reimprimir la última etiqueta: el propósito de esta característica es permitir la reimpresión de una impresión de papel que falló. Si la impresora se queda sin papel (papel, etiquetas, cintas de transferencia, etc.), puede volver a imprimir la última etiqueta (imprimir formulario/formato). El búfer de impresión donde se almacena la imagen de impresión disponible para la reimpresión se borra cuando la impresora se apaga o se reinicia.

• Al presionar el botón Pausa, se detendrán las actividades de impresión y la impresora quedará en estado de pausa. La impresora completará la impresión de la etiqueta que se esté imprimiendo antes de entrar en pausa.

 $||$ 

- El indicador de pausa se pondrá de color ámbar (naranja/amarillo) para indicar el estado de pausa.
- Al volver a presionar el botón Pausa (en el estado de pausa), la impresora retornará al estado de operación normal. Si hay un trabajo de impresión de varias etiquetas (formulario/formato) u otro en espera en la cola de impresión, la impresora reanudará los trabajos de impresión.

 **<sup>9.</sup>** Botón Pausa: pausa las acciones de impresión y movimiento del papel.

#### **Anexo D.3. Antena Zebra AN720 – Instrucciones de montaje e instalación**

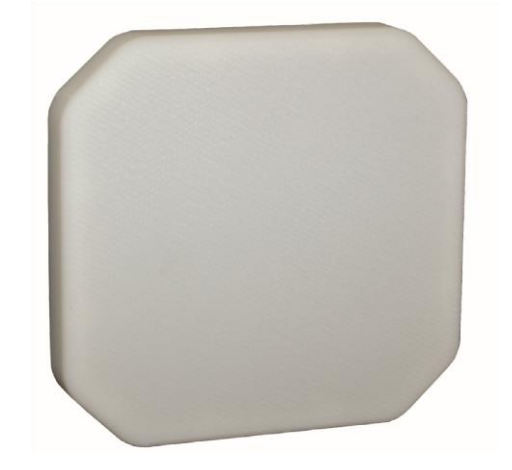

#### *Ilustración 27 - AN720 Antenas RFID*

Lea atentamente todas las instrucciones antes de intentar instalar y utilizar este producto.

*Seguridad:* Las antenas deben montarse de forma permanente y segura en un panel de montaje de acuerdo con todas las instrucciones de instalación.

*Ubicación:* Para obtener los mejores resultados, apunte la antena hacia el centro del área de cobertura. Una ruta de línea de visión entre la antena y las ubicaciones de piso activo funciona mejor. Aunque las señales en estas bandas penetran las paredes interiores con poca atenuación, las paredes de bloques reforzados, los bancos de gabinetes metálicos o las estanterías de acero pueden atenuar las señales o causar multi trayecto, una condición en la que las señales reflejadas interfieren con la ruta de la señal primaria. Evite montar junto a una columna o soporte vertical que podría crear una "zona de sombra" de cobertura reducida.

*Montura:* Las antenas AN720 irradian una señal polarizada circularmente en un patrón direccional. Monte de forma segura la antena en una placa de metal utilizando tuercas y hardware de bloqueo del tamaño adecuado.

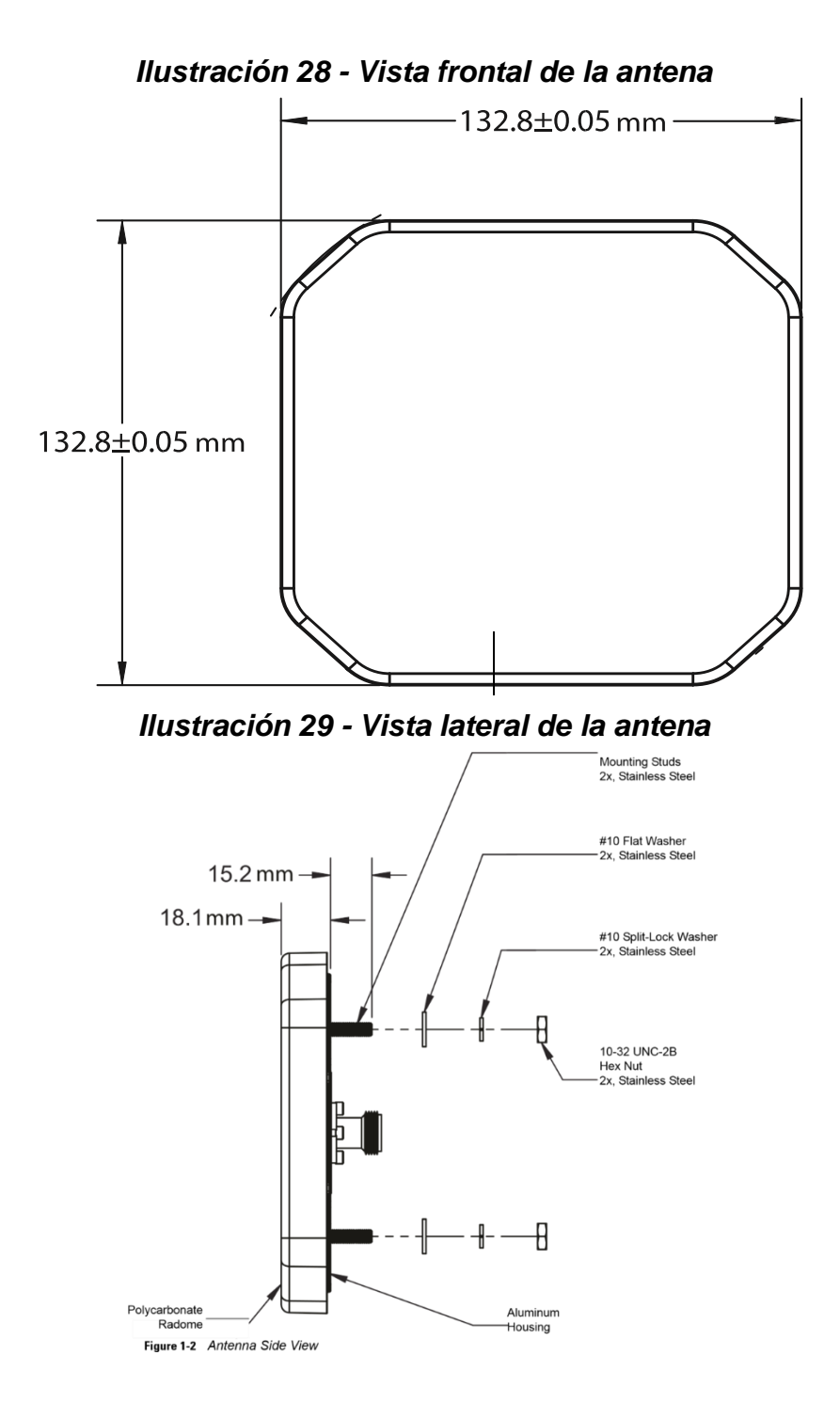

# **Glosario**

## **A**

**Aplicación:** Un programa diseñado para un propósito específico, como el procesamiento de textos o el diseño gráfico.

**adjunto:** En este contexto, un archivo que se envía junto con un mensaje de correo electrónico.

**Autenticación:** El proceso de identificarse a sí mismo y la verificación de que usted es quien dice ser. Las computadoras donde se almacena información restringida pueden requerir que ingrese su nombre de usuario y contraseña para obtener acceso.

## **B**

**Base de datos:** Una colección de información organizada de modo que una aplicación informática pueda acceder rápidamente a la información seleccionada; se puede considerar como un sistema de archivo electrónico.

**Bit:** Un dígito binario (ya sea 0 o 1); es la unidad de datos más básica que puede ser reconocida y procesada por una computadora.

**Bluetooth:** Una tecnología de red inalámbrica que permite a los usuarios enviar voz y datos de un dispositivo electrónico a otro a través de ondas de radio.

**Byte:** Un grupo de dígitos binarios adyacentes que una computadora procesa como una unidad para formar un carácter como la letra "C". Un byte consta de ocho bits.

# **C**

**Conexión de banda ancha:** Una conexión a Internet de alta velocidad; en la actualidad, los módems de cable y DSL (Líneas de Suscriptor Digital) son las dos tecnologías más comúnmente disponibles para brindar dicho acceso.

**Computación en la nube**: Término general utilizado para describir los servicios de Internet, como los servicios de redes sociales, los servicios de copia de seguridad en línea y las aplicaciones que se ejecutan dentro de un navegador web. La computación en la nube también incluye redes informáticas que están conectadas a través de Internet con fines de redundancia de servidor o computación en clúster.

**CPU:** Unidad central de procesamiento; la parte de una computadora que supervisa todas las operaciones y cálculos.

**Correo electrónico:** Correo electrónico; el intercambio de mensajes entre usuarios que tienen acceso al mismo sistema o que están conectados a través de una red (a menudo Internet).

**Cifrado:** La manipulación de datos para evitar una interpretación precisa por parte de todos menos aquellos a quienes se destinan los datos.

**Cortafuegos:** Un método para evitar el acceso no autorizado, desde una red en particular; Los cortafuegos se pueden implementar tanto en hardware como en software, o en ambos.

**Cargar:** El proceso de transferir uno o más archivos desde su computadora local a una computadora remota. La acción opuesta es descargar.

# **E**

**Ethernet:** Una tecnología de red popular que permite que los datos viajen a 10 megabits por segundo.

**Enlace:** Otro nombre para un hipervínculo.

**En la nube:** Las empresas están trasladando cada vez más su infraestructura crítica a proveedores basados en la nube.

**Enrutador:** Dispositivo utilizado para conectar dos redes de área local (LAN); los enrutadores pueden filtrar paquetes y reenviarlos de acuerdo con un conjunto específico de criterios.

**Estación de trabajo:** Una computadora con interfaz gráfica de usuario (GUI) con poder de cómputo en algún lugar entre una computadora personal y una mini computadora (aunque a veces la distinción es bastante confusa).

## **G**

**GUI:** Interfaz gráfica de usuario; un sistema basado en mouse que contiene íconos, menús desplegables y ventanas donde apunta y hace clic para indicar lo que desea hacer.

#### **H**

**Hardware:** Los componentes físicos de una computadora, incluidos el teclado, el monitor, la unidad de disco, etc.

**Host:** Una computadora a la que accede un usuario que trabaja en una ubicación remota.

**HTTP:** Protocolo de transferencia de hipertexto; un conjunto de instrucciones que define cómo deben interactuar un servidor web y un navegador

## **I**

**IaaS:** Infraestructura como Servicio; En el modelo de servicio en la nube más básico, los proveedores de IaaS ofrecen computadoras (máquinas físicas o (más a menudo) virtuales) y otros recursos.

**Internet:** Una red mundial basada en el protocolo TCP/IP que puede conectar casi cualquier marca o modelo de computadora popular, desde micros hasta supercomputadoras

**ISP:** Proveedor de servicios de Internet; una organización o empresa que proporciona conectividad a Internet.

#### **K**

**Kilobyte (KB o Kb):** 1024 (2 a la décima potencia) bytes; a menudo se usa para representar mil bytes.

**K:** Una abreviatura de kilobyte; contiene 1.024 bytes; a su vez 1.024 kilobytes es igual a un megabyte.

# **L**

**LAN:** red de área local; una red que se extiende sobre un área pequeña.

**LINUX:** Un sistema operativo de código abierto que se ejecuta en varias plataformas de hardware, incluidas PC y Macintosh

#### **M**

**MAC:** Control de acceso a los medios; La dirección de hardware de un dispositivo conectado a una red compartida.

**Megabyte (MB):** 1024 x 1024 (2 a la 20ª potencia) bytes; por lo general, es suficiente pensar en un megabyte como un millón de bytes

**MHz:** Megahercios; una medida de la velocidad de un microprocesador; un MHz representa un millón de ciclos por segundo. La velocidad determina cuántas instrucciones por segundo puede ejecutar un microprocesador. Cuanto mayor sea el megahercio, más rápida será la computadora.

**Menú:** En una interfaz gráfica de usuario, una barra que contiene un conjunto de títulos que aparece en la parte superior de una ventana.

**Microsoft Windows:** Un grupo de sistemas operativos para PC o computadoras compatibles; Windows proporciona una interfaz gráfica de usuario para que pueda apuntar y hacer clic para indicar lo que desea hacer.

# **N**

**Navegador:** Un programa utilizado para acceder a las páginas de la World Wide Web. Ejemplos: Firefox, Safari o Internet Explorer.

**Nube:** una abreviatura común para un servicio de computación en la nube proporcionado (o incluso una agregación de todos los servicios en la nube existentes) es "La nube".

#### **P**

**Punto de acceso:** Un dispositivo que permite que las computadoras equipadas con conexión inalámbrica y otros dispositivos se comuniquen con una red cableada.

**PC:** Usualmente se refiere a una PC IBM o compatible, o cuando se usa genéricamente, a una "computadora personal"

**PPP:** Puntos por pulgada; una medida de la resolución de una impresora. Cuanto mayor sea el número, mejor será la calidad de impresión

**Programa:** Un conjunto de instrucciones que le dice a una computadora cómo realizar una tarea específica.

**Protocolo:** Un conjunto de reglas que regulan cómo las computadoras intercambian información.

#### **R**

**Red:** Un grupo de computadoras interconectadas capaces de intercambiar información.

**RAM:** Memoria de acceso aleatorio; la cantidad de memoria disponible para el uso de programas en una computadora

**Registro:** Conjunto de campos que contienen información relacionada; en los sistemas de tipo base de datos, los grupos de registros similares se almacenan en archivos.

**Respaldo remoto**: Un servicio de respaldo remoto, en línea o administrado es un servicio que brinda a los usuarios un sistema para el respaldo y almacenamiento de archivos de computadora.

**ROM:** Memoria de solo lectura; un tipo especial de memoria que se utiliza para almacenar programas que inician una computadora y hacen diagnósticos.

#### **S**

**Seguridad de la red:** La seguridad de la red consiste en las disposiciones y políticas adoptadas por un administrador de red para prevenir y controlar el acceso no autorizado, el uso indebido, la modificación o la denegación de la red informática y los recursos accesibles a través de la red

**Servicios de operador:** Como agentes autorizados de los nombres más importantes de la industria de las telecomunicaciones.

**SaaS:** Software como servicio; un modelo de entrega de software en el que el software y los datos asociados se alojan centralmente en la nube.

**Servidor:** Una computadora que es responsable de responder a las solicitudes realizadas por un programa cliente (por ejemplo, un navegador web o un programa de correo electrónico) o una computadora. También conocido como "servidor de archivos".

**Software:** Cualquier programa que realiza una función específica. Ejemplos: procesamiento de textos, hojas de cálculo o correo electrónico.

**SSID:** Identificador de conjunto de servicios; un nombre que identifica una red inalámbrica.

#### **T**

**TCP/IP:** Protocolo de control de transmisión/Protocolo de Internet; un conjunto acordado de reglas que les dice a las computadoras cómo intercambiar información a través de Internet

## **U**

**URL**: Localizador Uniforme de Recursos; un medio para identificar recursos en Internet. Una URL completa consta de tres partes: el nombre y la dirección del servidor; y la ruta del elemento.

# **V**

**Virtualización:** La virtualización es la creación de una versión virtual (en lugar de real) de algo, como una plataforma de hardware, un sistema operativo, un dispositivo de almacenamiento o recursos de red.

#### **W**

**WI-FI:** Fidelidad inalámbrica; Término genérico de Wi-Fi Alliance que hace referencia a cualquier tipo de red 802.11 (p. ej., 802.11b, 802.11a, doble banda, etc.).

**Windows:** Una forma informal de referirse a los sistemas operativos de Microsoft Windows.

# **Bibliografía y e-grafía**

- Amsler, S. (Marzo de 2021). *RFID (identificación por radiofrecuencia)*. www.techtarget.com: https://www.techtarget.com/iotagenda/definition/RFID-radio-frequencyidentification#:~:text=It%20uses%20radio%20waves%20to,in%20the%20RFID%20tag%20it self.
- atlasRFIDstore. (Febrero de 2023). *Tácticas para elegir una antena RFID*. www.atlasrfidstore.com: https://www.atlasrfidstore.com/9-tactics-for-choosing-an-rfid-antenna/
- Balaska, V. &. (2023). *Punto de vista sobre los desafíos y las soluciones para la entrega de última milla sin conductor*. Retrieved Marzo de 2023, from www.researchgate.net: https://www.researchgate.net/figure/The-concept-of-RFID-based-warehousemanagement-system\_fig3\_365304684
- Cifuentes, I. R. (2019). *Seminario de Telecomunicaciones.* Guatemala: SERVIPRENSA, S.A.
- DACSA. (2014). *Aplicaciones RFID EPC*. Retrieved Febrero de 2023, from dacsa.com.gt: http://dacsa.com.gt/productos/rfid/aplicaciones/
- Dungen, J. (17 de Mayo de 2022). *RFID como datos ambientales*. Retrieved Febrero de 2023, from www.reelyactive.com: https://www.reelyactive.com/ambient-data/reelyActive-RFIDasAmbientData-220517.pdf
- Limited, P. G. (2023). *La historia de RFID: ¿de dónde viene?* Retrieved Febrero de 2023, from www.paragon-id.com: https://www.paragon-id.com/en/inspiration/history-radiofrequency-identificationtechnology#:~:text=RFID%20%E2%80%93%20the%20technology%20on%20which,instrum ent%20developed%20by%20Leon%20Theremin.
- Núñez, F. (2023). *RFID. La tecnología de las grandes marcas que nació en la II Guerra Mundial*. Retrieved Febrero de 2023, from bionixtechnologies.com: https://bionixtechnologies.com/blog/rfid-la-tecnologia-grandes-empresas-en-la-ii-guerramundial/#:~:text=El%20uso%20a%20gran%20escala,diferenciarlos%20de%20los%20del%2 0enemigo.
- *Qué es y cómo funciona la tecnología RFID*. (2023). Retrieved Febrero de 2023, from www.tecnipesa.com: https://www.tecnipesa.com/blog/69-tecnologia-rfid-que-ventajastiene
- R. Derakhshan, M. O. (26 de Marzo de 2007). *Gestión de datos RFID: desafíos y oportunidades*. Retrieved Febrero de 2023, from https://www.semanticscholar.org/paper/RFID-Data-Management%3A-Challenges-and-Opportunities-Derakhshan-Orlowska/c358c6366f43fe7c4d375bd7ff57901280471de9
- Smiley, S. (20 de Mayo de 2016). *Estándares y Protocolos RFID UHF*. Retrieved Febrero de 2023, from www.atlasrfidstore.com: https://www.atlasrfidstore.com/rfid-insider/uhf-rfid-tagcommunications-protocols-standards
- *Solución de software para la gestión de datos RFID*. (1 de Diciembre de 2015). Retrieved Febrero de 2023, from www.semanticscholar.org: https://www.semanticscholar.org/paper/Software-solution-for-RFID-data-management-Zakhama-Mansour/9a74fcdf40f3dabe8fe4c415c199553167e9e1e9
- Son Le, X. H. (2008). *Realización de un mayor valor comercial de los sistemas RFID contemporáneos*. Retrieved Febrero de 2023, from www.researchgate.net: https://www.researchgate.net/publication/4325408\_Realizing\_Greater\_Business\_Value\_o f\_Contemporary\_RFID\_Systems
- Tecnología, E. d. (12 de Octubre de 2017). *Rfid: qué es y cómo funciona*. Retrieved Febrero de 2023, from www.universidadviu.com: https://www.universidadviu.com/pe/actualidad/nuestros-expertos/rfid-que-es-y-comofunciona
- www.asiarfid.com. (2023). *Estándares y protocolos RFID comunes que debe conocer*. Retrieved Febrero de 2023, from www.asiarfid.com: https://www.asiarfid.com/es/common-rfidstandards-and-protocols.html#relevant-articles
- www.dipolerfid.es. (2023). *¿Qué es RFID?* Retrieved Febrero de 2023, from www.dipolerfid.es: https://www.dipolerfid.es/blog-rfid/que-es-rfid
- Yeoman, M. (8 de Octubre de 2014). *Rango de lectura de etiquetas RFID y optimización de antena*. Retrieved Febrero de 2023, from www.comsol.com: https://www.comsol.com/blogs/rfidtag-read-range-antenna-optimization/

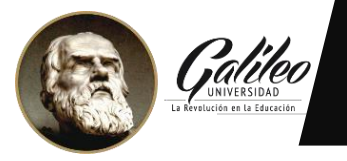

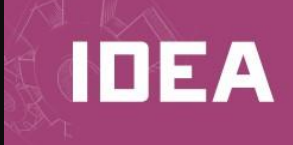

Guatemala, 22 de junio de 2023

Señores: Universidad Galileo IDEA Presente.

Por este medio de la presente YO **Víctor Manuel Estrada Funes** que me identifico con número de carné **08370060** y con DPI 1584-97783-0101 actualmente asignado (a) en la carrera: **Licenciatura en Tecnología y Administración de las Telecomunicaciones.**

# *"Autorizo a Instituto de Educación Abierta (IDEA) a la publicación, en el Tesario virtual de la Universidad, de mi proyecto de Graduación titulado:"*

**"Implementación de un Sistema de Gestión de Inventarios, Centralizado en la Nube, con Tecnología de Radiofrecuencia, para Rompecabezas de Guatemala".**

Como autor (a) del material de la investigación sustentada mediante el protocolo de IDEA.

Expreso que la misma es de mi autoría y con contenido inédito, realizado con el acompañamiento experto del coordinador de área y por tanto he seguido los parámetros éticos y legales respecto de las citas de referencia y todo tipo de fuentes establecidas en el Reglamento de la Universidad Galileo

Sin otro particular, me suscribo.

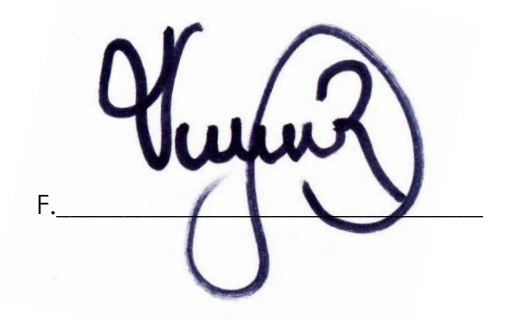